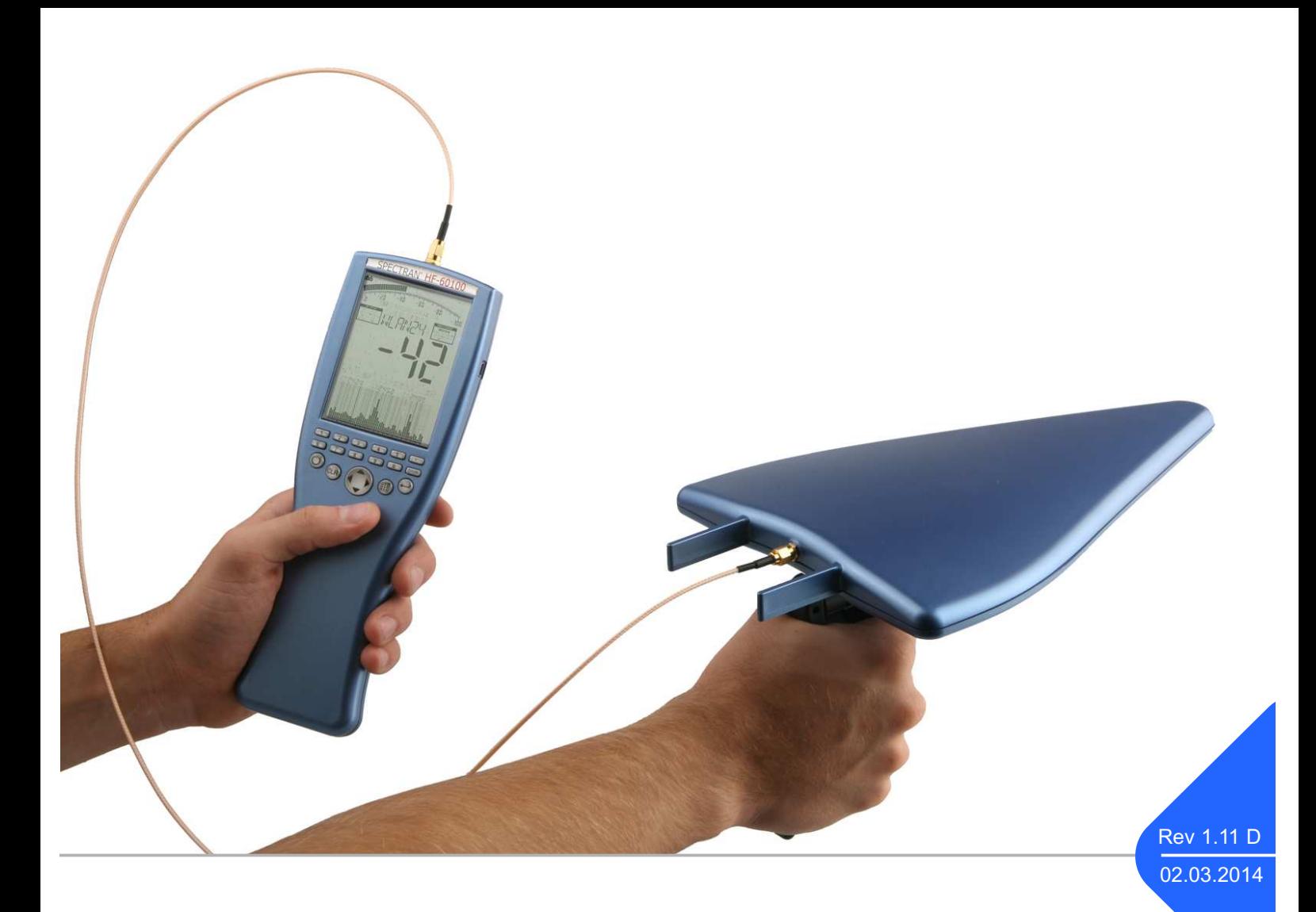

# **Handbuch SPECTRAN V3**

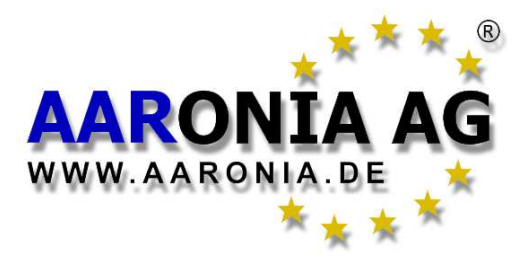

Made in Germany

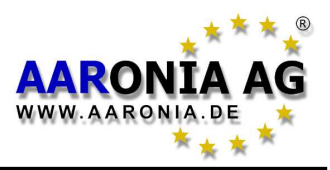

### **Einführung**

Sehr geehrter Nutzer,

mit dem Kauf dieses SPECTRAN V3 haben Sie ein professionelles Messgerät erworben, welches Ihnen die Messung von hochfrequenten Feldern ermöglicht.

Dieses Produkt erfüllt die Anforderungen der geltenden europäischen und nationalen Richtlinien.

Bitte beachten Sie: Für die Messung von niederfrequenten Feldern (Netzstrom, Bahnstrom, Transformatoren, Schaltnetzteile, TFT/LCD Monitore, DSL etc.) benötigen Sie zusätzlich ein SPECTRAN Messgerät der NF-Serie, z. B. den SPECTRAN NF-5030.

### **Haftung**

Das Benutzerhandbuch wurde mit größter Sorgfalt erarbeitet. Fehler können jedoch nicht ausgeschlossen werden. Eine Haftung kann deshalb nicht übernommen werden. Eine Garantie auf Vollständigkeit kann ebenfalls nicht gegeben werden. Eine Haftung bezüglich der Richtigkeit und der Genauigkeit der Information kann nicht übernommen werden.

Änderungen unserer Produkte und deren Spezifikationen sowie der dazugehörigen Benutzerhandbücher können jederzeit ohne Vorankündigung erfolgen. Eine Verpflichtung zur Überarbeitung bereits gelieferter Dokumente ergibt sich daraus nicht.

### **Gewährleistung**

Trotz größter Sorgfalt bei der Entwicklung und der Produktion des Gerätes und der kostenlos zur Verfügung gestellten MCS-Software, übernimmt die Aaronia AG keine Garantie für die Eignung für Zwecke, welche nicht schriftlich bestätigt wurden. Eine Gewährleistung auf Fehlerfreiheit der Software kann nicht übernommen werden. Weitere Garantien oder Zusicherungen bezüglich Rechtsmängelfreiheit und Brauchbarkeit für bestimmte Zwecke werden nicht gewährt. Geltendes Recht wird nicht eingeschränkt.

Gewährleistungsansprüche beschränken sich jedoch auf das Recht der Nachbesserung. Eine Garantie auf Nichtverletzung von Patenten, Eigentumsrecht oder Freiheit von Einwirkungen Dritter wird nicht gewährt.

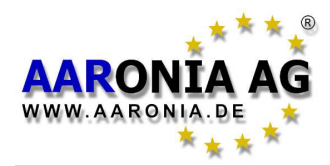

### **Sicherheitshinweis**

Bei Schäden, die durch Nichtbeachtung dieser Bedienungsanleitung verursacht werden, erlischt der Garantieanspruch. Für Folgeschäden übernehmen wir keine Haftung.

Bei Sach- oder Personenschäden, die durch unsachgemäße Handhabung oder Nichtbeachten der Sicherheitshinweise verursacht werden, übernimmt die Aaronia AG keine Haftung. In solchen Fällen erlischt jeder Garantieanspruch.

Aus Sicherheits- und Zulassungsgründen ist das eigenmächtige Umbauen und/oder Verändern des Gerätes nicht gestattet.

Als Spannungsquelle darf nur eine ordnungsgemäße Netzsteckdose 100- 240Volt, 50/60Hz) des öffentlichen Versorgungsnetzes verwendet werden. Stellen Sie sicher, dass das Netzkabel nicht gequetscht oder durch scharfe Kanten beschädigt wird.

Achten Sie auf eine sachgemäße Inbetriebnahme des Gerätes. Beachten Sie hierbei diese Bedienungsanleitung.

Die Inbetriebnahme ist von entsprechend qualifiziertem Personal durchzuführen, damit der sichere Betrieb dieses Gerätes gewährleistet ist.

Bringen Sie das Gerät niemals mit Wasser in Berührung. Benutzen Sie es nicht bei Regen. Vermeiden Sie zu hohe Temperaturen. Lassen Sie das Messgerät nicht auf der Heizung, in der prallen Sonne oder im Auto liegen. Reinigen Sie das Gerät nur von außen mit einem leicht feuchten Tuch.

Aufgrund der hohen Empfindlichkeit sind die Sensorik und die Anzeige des Messgerätes schock- und stoßempfindlich. Behandeln Sie es daher sorgsam. Lassen Sie das Messgerät sowie die Antenne nicht fallen. Nutzen Sie zur Aufbewahrung und zum Transport den im Lieferumfang enthaltenen Transportkoffer.

Geräte, die an Netzspannung betrieben werden, gehören nicht in Kinderhände. Lassen Sie deshalb in Anwesenheit von Kindern besondere Vorsicht walten.

In gewerblichen Einrichtungen sind die Unfallverhütungsvorschriften des Verbandes der gewerblichen Berufsgenossenschaft für elektrische Anlagen und Betriebsmittel zu beachten.

In Schulen, Ausbildungseinrichtungen, Hobby- und Selbsthilfewerkstätten ist das Betreiben von Netzgeräten durch geschultes Personal verantwortlich zu überwachen.

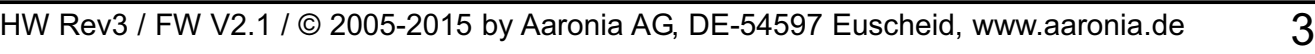

# Inhalt

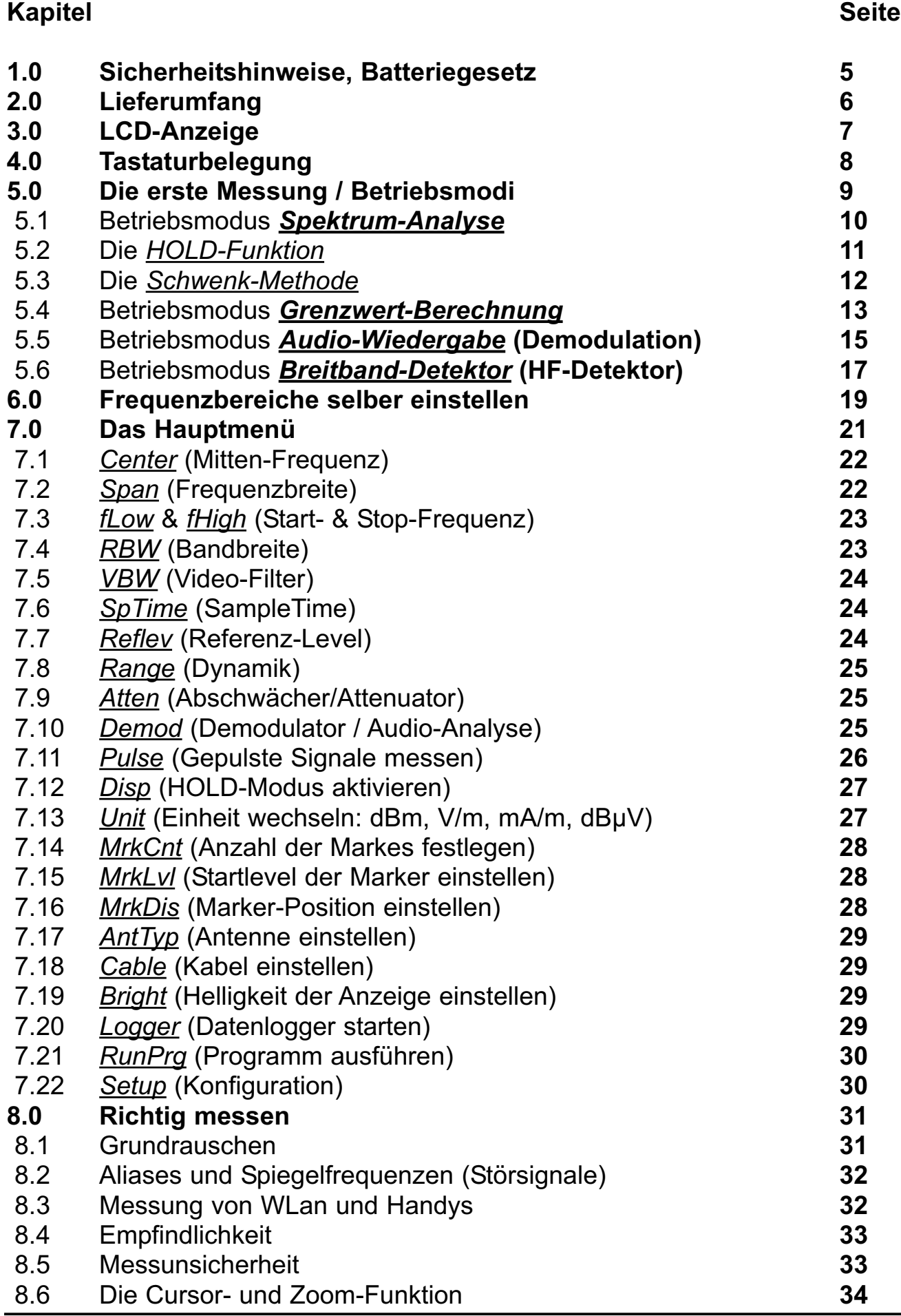

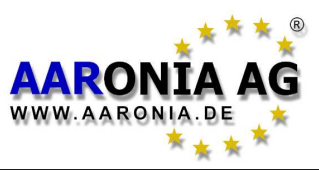

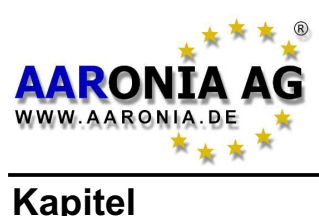

# Inhalt

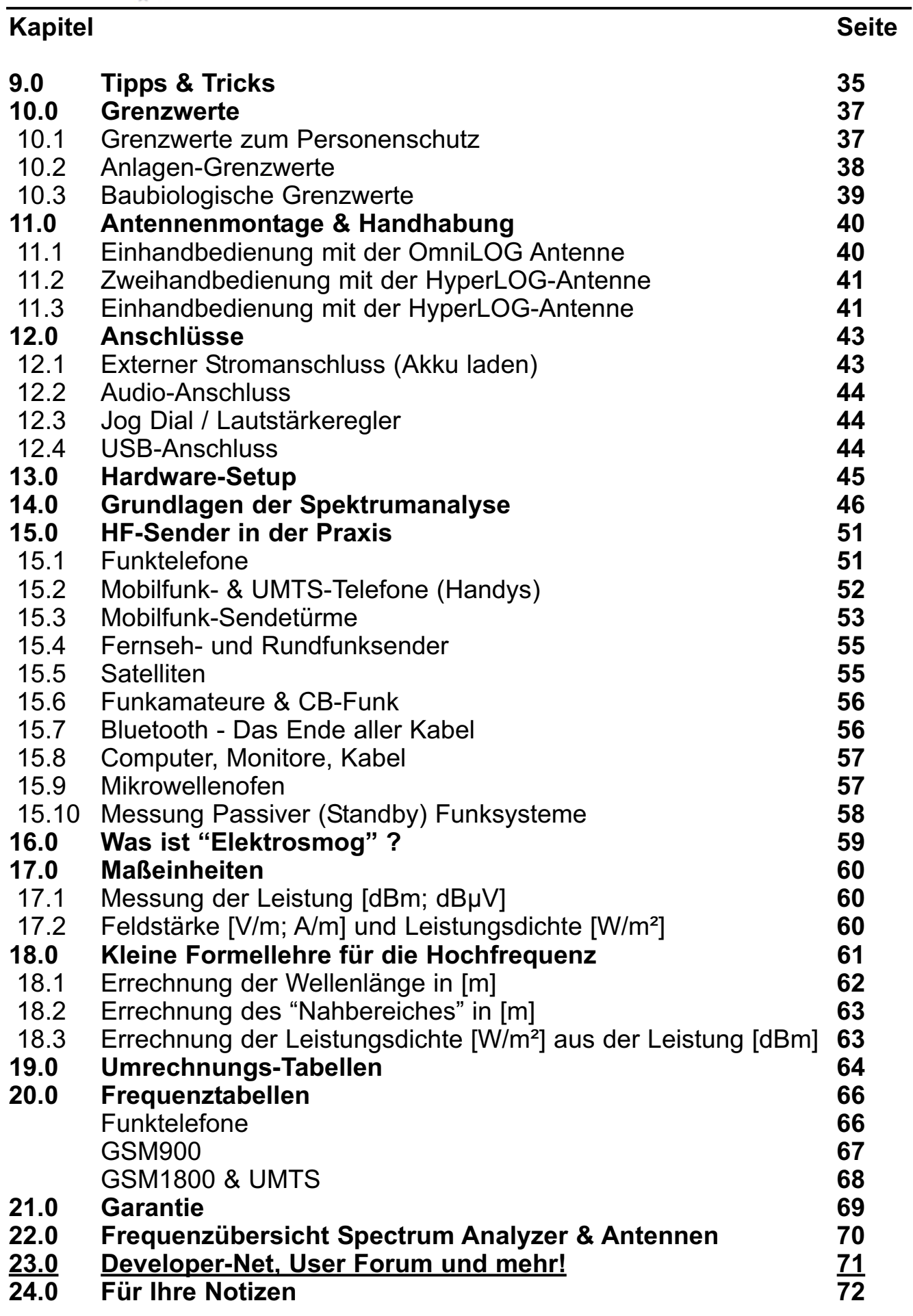

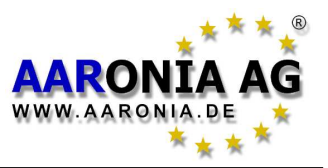

### **ACHTUNG:**

**Verschrauben Sie Antennen und Adapter immer ohne Gewalt mit dem Messgerät. Nutzen Sie zum Lösen oder Verschrauben von SMA-Verbindungen NUR beiliegendes SMA Kunststoff-Werkzeug, da es einen Überdrehungsschutz beinhaltet.** 

Unsere Hinweispflicht nach dem Batteriegesetz

Altbatterien gehören nicht in den Hausmüll. Sie können gebrauchte Batterien unentgeltlich an unserem Versandlager zurückgeben. Sie sind als Verbraucher zur Rückgabe von Altbatterien gesetzlich verpflichtet.

Schadstoffhaltige Batterien sind mit einem Zeichen, bestehend aus einer durchgestrichenen Mülltonne und dem chemischen Symbol (Cd, Hg oder Pb) des für die Einstufung als schadstoffhaltig ausschlaggebenden Schwermetalls versehen:

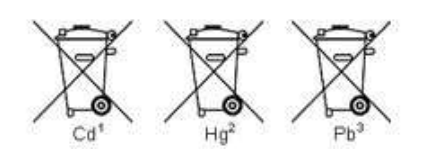

- 1. "Cd" steht für Cadmium.
- 2. "Hg" steht für Quecksilber.
- 3. "Pb" steht für Blei. .

**WARNUNG: Vermeiden Sie die Überlastung des Eingangs durch die Einspeisung zu hoher Leistungen, ansonsten kann die hochempfindliche Elektronik zerstört werden! Die maximal erlaubte Einspeise-Leistung der SPECTRAN HF-Messgeräte beträgt 0dBm.**

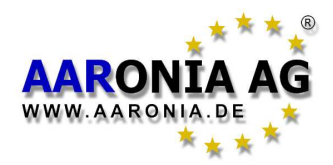

Bitte prüfen Sie vor der ersten Inbetriebnahme den Lieferumfang auf Vollständigkeit. Reklamieren Sie fehlende Teile sofort bei Aaronia oder Ihrem zuständigen Aaronia-Fachhändler.

Zum Lieferumfang gehören:

- **(1)** Alu Transportkoffer
- **(2)** HyperLOG xxxx Messantenne
- **(3)** SMA-Kabel 1m
- **(4)** Aaronia Pistolengriff/Ministativ
- **(5)** Ladegerät (Netzteil)
- **(6)** SMA-Schlüssel
- **(7)** SPECTRAN HF-xxxx Messgerät
- **(8)** SMA-Adapter
- Aaronia 1300mAh Akku **(bereits eingebaut)**
- Handbuch & Software (auf CD)

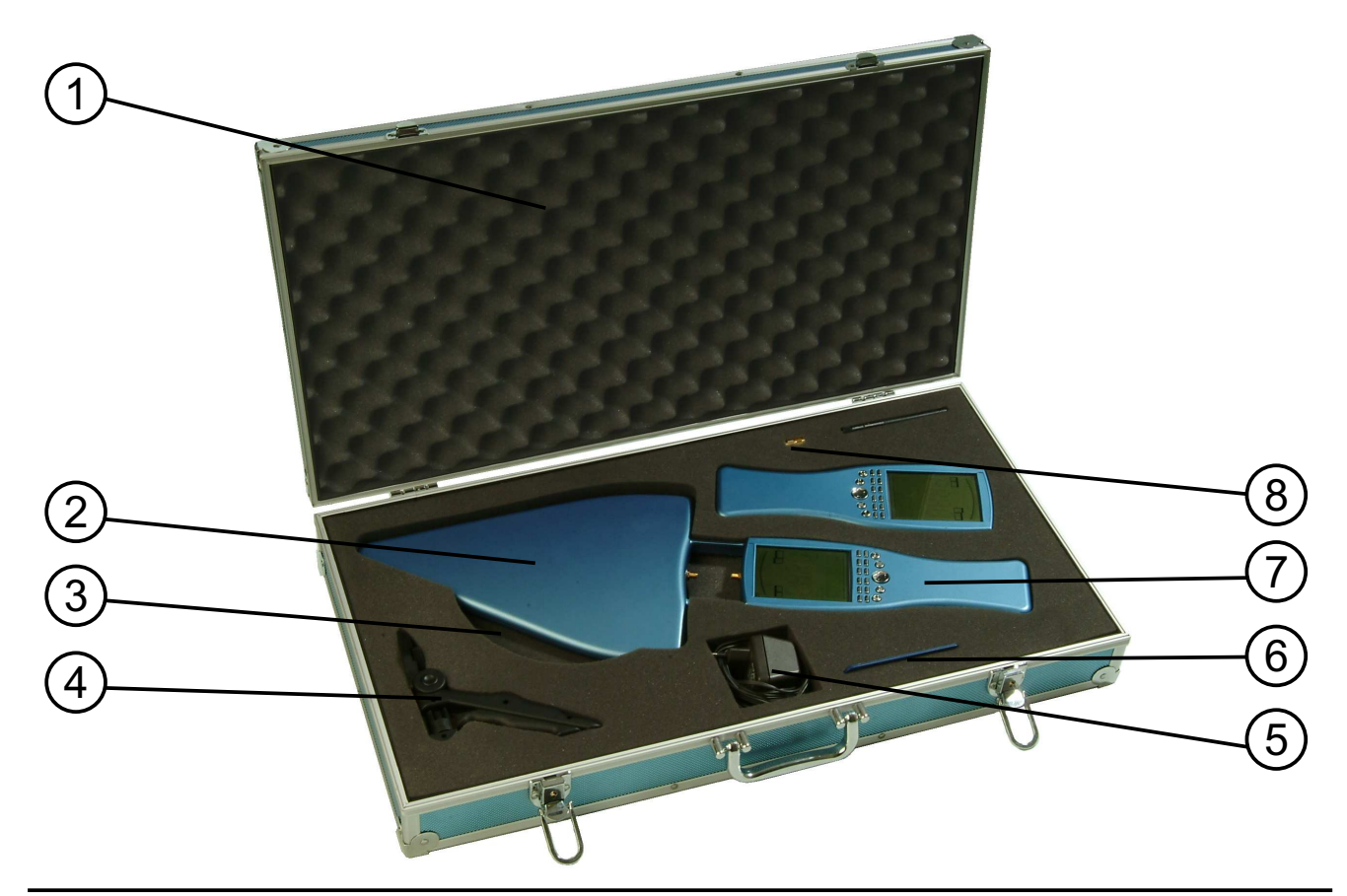

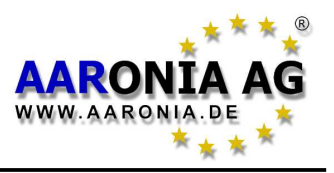

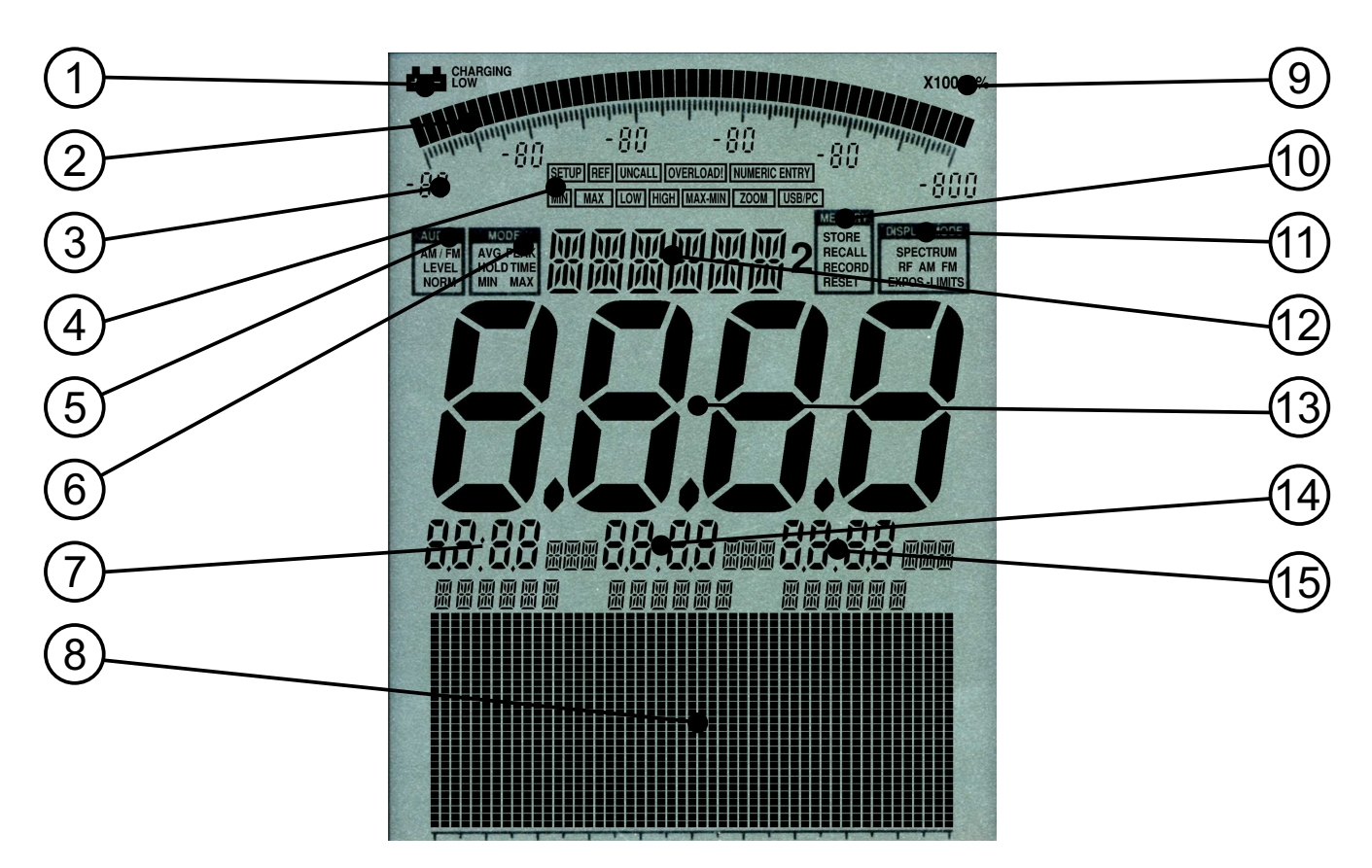

- **(1) BATTERIE-Anzeige**
- **(2) BARGRAPH** (50 Segmente)
- **(3) Bargraph-Dimensionierung** (6 Zahlenblöcke)
- **(4) STATUS-Feld:**

SETUP, REF, UNCALL, OVERLOAD!, NUMMERIC ENTRY, MIN, MAX LOW, HIGH, MAX-MIN, ZOOM, USB/PC

- **(5) AUDIO Statusfeld:**  AM/FM, LEVEL, NORM
- **(6) MODE Statusfeld:** AVG, PEAK, HOLD, TIME, MIN, MAX
- **(7) MARKER-Block 1**
- **(8) GRAFIK-Display (Pixel-Feld)**
- **(9) MULTIPLIKATOR-Feld**
- **(10) MEMORY Statusfeld:** STORE, RECALL, RECORD, RESET
- **(11) DISPLAY-MODE Statusfeld:** SPECTRUM, RF, AM, FM, EXPOS.-LIMITS
- **(12) INFO-Anzeige**
- **(13) HAUPT-Anzeige**
- **(14) MARKER-Block 2**
- **(15) MARKER-Block 3**

Ja nach Messgerät sind nicht alle Anzeigen verfügbar!

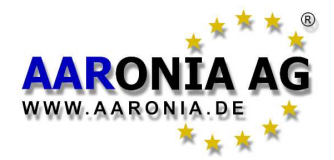

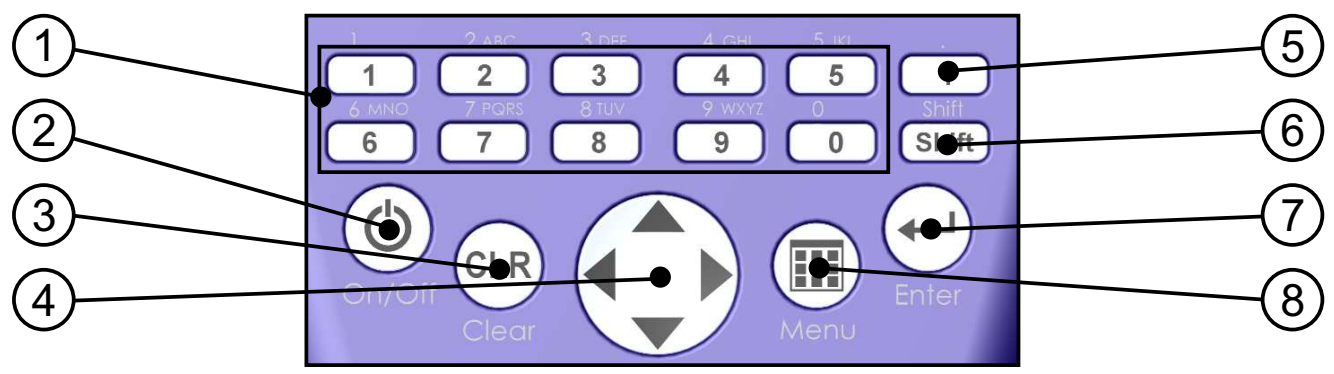

- **(1) Zahlen-Block (Hotkeys)**
	- **1** = **0-1 GHz** Sweep
	- **2** = **1-2 GHz** Sweep
	- **3** = **2-3 GHz** Sweep
	- **4** = **3-4 GHz** Sweep
	- **5** = **4-5 GHz** Sweep
	- **6** = **WLan** (2,4GHz WLan)
	- **7** = **GSM900** (D1 & D2 Sendetürme, keine Handys!)
	- **8** = **GSM1800** (E-Plus Sendetürme, keine Handys!)
	- **9** = **UMTS** (UMTS-Sendetürme, keine Handys!)
	- **0** = **DECT-Analyser** (Digitale Funktelefone des DECT-Standards messen)

### **(2) Ein-/Aus-Taste**

Gerät einschalten/ausschalten

### **(3) Clear-/Reset-Taste**

1.) **Rettungstaste**: Alle Hotkyes in die Werkseinstellung zurücksetzen

2.) Bei aktiviertem Hauptmenü: Eingabe löschen.

### **(4) Pfeil-Tasten**

- 1.) Bei aktiviertem Hauptmenü: Auswahl der Menüpunkte/Einträge
- 2.) Im Modus **Spektrum-Analyse**:

Rechts/Links-Taste: Frequenzbereich um einen SPAN verschieben. Oben/Unten-Taste: Reference-Level um 10dB verschieben.

3.) Im Modus **Grenzwert-Berechnung**: Rechts/Links-Taste: *Grenzwerte* bzw. *W/m²-Anzeige* auswählen.

4.) Im Modus **Audio**: Rechts/Links-Tasten: Mittenfrequenz um einen RBW verschieben. Oben/Unten-Tasten: RBW (Bandbreite) erniedrigen, erhöhen.

### **(5) Punkt-Taste**

- 1.) Modus **Spektrum-Analyse** & **Grenzwert-Berechnung**: HOLD an/aus.
- 2.) Modus **Audio**: Zwischen AM & FM umschalten.
- **(6) Shift-Taste**

Modus **Spektrum-Analyse** & **Grenzwert-Berechnung**: PULSE an/aus.

- **(7) Enter-Taste**
	- **1.) Schaltet zwischen den Haupt-Modi Spektrum-Analyse, Grenzwert-Berechnung, Audio und Breitband-Detektor** (wenn bestückt) **um**.
	- 2.) Bei aktiviertem Hauptmenü: Schließt eine Eingabe ab (Enter-Taste).
- **(8) Menü-Taste**

**Hauptmenü** zur Einstellung diverser Parameter aufrufen/deaktivieren.

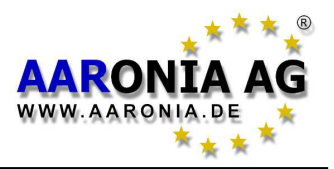

**Um die Bedienung von SPECTRAN zu erklären, werden wir die Vermessung eines Mobilfunk-Sendeturms vornehmen. Hierbei werden Sie die verschiedenen Betriebsmodi von SPECTRAN kennenlernen sowie die wichtige HOLD-Funktion und die Schwenk-Methode:** 

**Es ist wirklich ganz einfach, folgen Sie einfach Schritt für Schritt folgender Anleitung:**

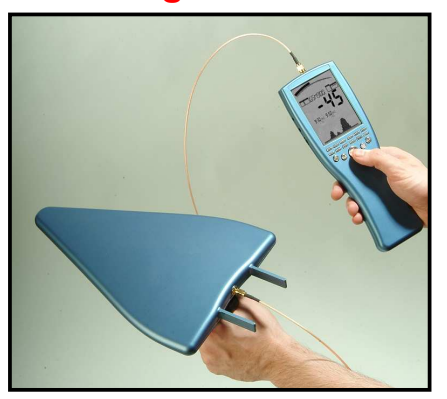

**Machen Sie SPECTRAN wie folgt betriebsbereit:** Entfernen Sie die Schutzfolie der LCD-Anzeige. Verbinden Sie jetzt die dreieckige HyperLOG-Antenne mit Hilfe des beiligenden 1m SMA-Kabels mit dem SPECTRAN Messgerät (**nähere Infos hierzu auf Seite 41**). Sollten Sie das interne Akkupaket noch nicht geladen haben, so können Sie SPEC-TRAN auch mit beiliegendem Netzteil betreiben (**nähere Infos hierzu auf Seite 43**).

### **Drücken Sie jetzt den links unten befindlichen Ein/Aus-Knopf.**

SPECTRAN schaltet sich jetzt ein und startet eine kurze Kalibrierung. Um sich in der nachfolgenden Beschreibung besser orientieren zu können, ist das Wichtigste der SPECTRAN-Anzeige hier kurz erklärt:

### **BARGRAPH (Trend-Anzeige)**

Je nach Signalstärke nimmt der halbrunde Kreis zu oder ab. Bei sich schnell ändernden Signalstärken eine sehr praktische Funktion. Noch praktischer: Bei bestücktem Breitband-Detektor zeigt der Bargraph stets die gemessene Leistung am Breitbanddetektor an.

# **ANTIQUES ESTE**

### **MODE-Statusfeld (PEAK & HOLD)**

Zeigt an, welchen Modus Sie zugeschaltet haben. Möglich sind: PEAK (PULS-Modus) und HOLD (Advanced HOLD-Modus).

### **INFO-Anzeige**

Zeigt die gewählte Voreinstellung (Frequenzbereich). Über die Tasten 0-9 sind weitere Voreinstellungen (UMTS, DECT etc.) abrufbar.

### **DISPLAY-MODE Statusfeld**

Zeigt an, in welchem Betriebs-Modus sich SPECTRAN gerade befindet. Möglich sind: **SPECTRUM** (Spektrum-Analyse), **EXPOS.-LIMITS** (Grenzwertberechnung) oder AM bzw. FM (Audio-Wiedergabe).

### **HAUPT-Anzeige**

Zeigt die Signalstärke (Pegel) des stärksten Signales in dBm an.

### **MARKER-Block (1 bis 3)**

Zeigen Frequenz und Signalstärke der höchsten Signale an. Bis zu drei Marker können gleichzeitig angezeigt werden.

### **GRAFIK-Display (Hier: Spektrum-Anzeige)**

Dieses hochflexible Anzeigefeld ermöglich eine Vielzahl von Text- und Grafik-Anzeigen (Spektrum- & Grenzwert-Anzeige oder Menütexte)

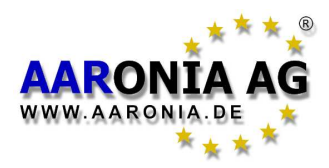

Jetzt werden wir die Messung des Mobilfunk-Sendeturms wie folgt vornehmen: Grundlegend sollten Sie zuerst wissen, dass es in Deutschland drei verschiedene "Typen" von Mobilfunksendern gibt: **GSM900**, **GSM1800** und **UMTS**. Die optimalen Messparameter dieser Sender hat SPECTRAN bereits als sog. Hotkeys auf den Tasten **7** (**GSM900**), **8** (**GSM1800**) und **9** (**UMTS**) gespeichert. Da **GSM900** die höchste Netzabdeckung liefert, ist es fast überall messbar und so optimal, um die Bedienung von SPECTRAN zu erklären: Drücken Sie hierzu jetzt einfach die **Taste 7**, um die optimalen Einstellungen für **GSM900** Mobilfunkmasten auszuwählen. In der **Status-Anzeige** sollte jetzt "*GSM 900*" erscheinen. Jetzt müssen Sie nur noch den richtigen **Betriebsmodus** wählen:

Die SPECTRAN Messgeräte besitzen **verschiedene BETRIEBS-MODI**:

- **SPEKTRUM-Analyse**
- **GRENZWERT-Berechnung**
- **AUDIO-Wiedergabe**

**- Breitband-Detektor (HF-Detektor / Powermeter)** (optional ab HF-2025E) **Zwischen den einzelnen Betriebsmodi können Sie jederzeit mit Hilfe der Enter-Taste wechseln.**

# **5.1 Betriebsmodus** *Spektrum-Analyse***:**

(Im DISPLAY-MODE Statusfeld erscheint "SPECTRUM")

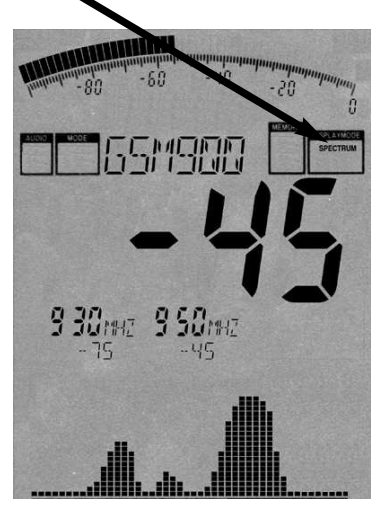

Drücken Sie jetzt die **Enter-Taste**, bis im **Display-Mode Statusfeld** "*SPECTRUM*" erscheint. Haben Sie einen "guten Empfang" und die Antenne richtig ausgerichtet (das ist wichtig!), so erhalten Sie jetzt erste Messergebnisse, ähnlich wie im links gezeigten Bild, angezeigt. Wird auf der **großen Haupt-Anzeige** dagegen "*----*" bzw. "-120" angezeigt, so wird **kein** Signal empfangen und Sie müssen den Standort wechseln oder die Antenne anders ausrichten.

Während jeder Messung wandert ein *kleiner Punkt* im oberen Teil des **Grafik-Display** von links nach rechts.

**Erst wenn der Punkt den rechten Rand erreicht hat, ist die jeweilige Messung abgeschlossen und alle Anzeigen werden aktualisiert.** 

Auf der **Haupt-Anzeige** wird immer der Wert des **höchsten Signales** angezeigt, in unserem Beispiel "*-45*". **Je größer** dieser Wert wird (je weiter er sich der "0" oder einem positiven Wert nähert), **desto stärker ist das empfangene Signal** (Beispielsweise ist "*-35*" ein erheblich **größerer** Wert, als die "*-45*" in unserem Beispiel).

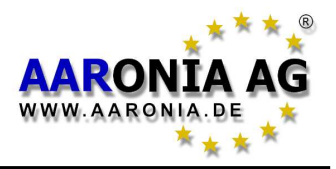

Direkt darunter werden max. 3 sog. "**Marker**" angezeigt. Sie zeigen die Frequenz und den jeweils dazugehörigen Pegel der höchsten Signalquellen an. In unserem Beispiel haben wir zwei **Marker**: **Marker1** bei *930MHz* mit *-75dBm* und **Marker2** bei *950MHz* mit *-45dBm* (*-45dBm* ist hierbei das stärkste Signal, deshalb wird es nochmals auf der **Haupt-Anzeige** angezeigt).

> **Marker1** 930MHz **-75dBm**

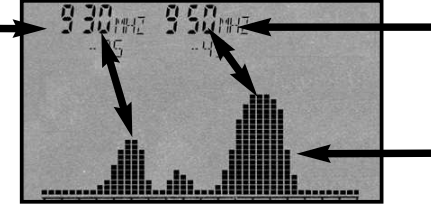

**Marker2** 950MHz **-45dBm Grafik-Display mit SPEKTRUM-Anzeige**

Unterhalb der **Marker** wird im **Grafik-Display** eine Grafik mit mehreren "Hügeln" angezeigt. Sie zeigt den Pegelverlauf über den eingestellten Frequenzbereich. Dies ist die sog. "**SPEKTRUM-ANZEIGE**". Je höher die "Hügel" sind, desto stärker ist das Signal an dieser Stelle. Die zuvor erwähnten Marker zeigen die Frequenz und den Pegel an den Spitzen der "Hügel" an.

Die jeweils angezeigte Frequenz ermöglicht anhand von Frequenztabellen **genaue** Rückschlüsse auf die **Verursacher** bzw. **Betreiber** des Senders. **Mehr dazu ab Seite 46 bzw. in den Frequenztabellen ab Seite 66**.

# **5.2 Die HOLD-Funktion**

(Im MODE Statusfeld erscheint "HOLD")

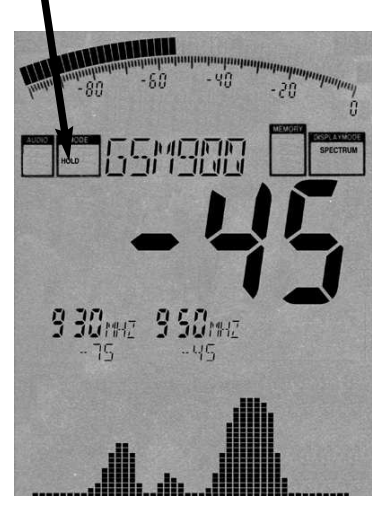

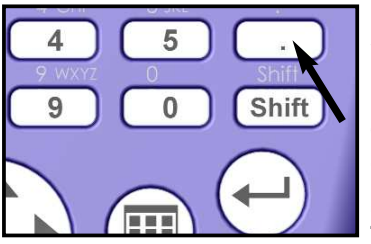

Wie Sie sicherlich schon bemerkt haben, ändert sich die Anzeige **ständig**. Dies ist vollkommen normal, denn auch die Stärke der Hochfrequenz-Strahlung **ändert sich ständig**. Dies hängt auch mit der Ausrichtung der Antenne zusammen. Bereits wenige cm Positionsänderung oder eine andere Ausrichtung können erhebliche Änderungen der Messwerte bewirken. Probieren Sie es einfach selber aus, indem Sie die Antenne unterschiedlich ausrichten und die Messwerte beobachten.

Oft will der Anwender einfach nur den **höchsten Messwert** ermitteln. Da sich die Anzeige aber sehr schnell ändert, gestaltet sich dies recht schwierig. Daher bedient man sich der sog. **HOLD-Funktion**. Drücken Sie dazu die Punkt-Taste. Im **Mode Statusfeld** erscheint "*HOLD*". Ab jetzt wird nur noch der höchste Wert angezeigt. Auch die Spektrum-Anzeige wird nicht mehr gelöscht. Die gesamte Anzeige scheint regelrecht "einzufrieren".

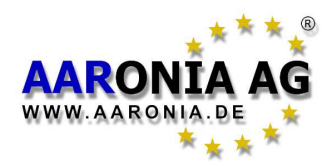

Wenn Sie die Punkt-Taste nochmals betätigen, verschwindet das "HOLD" im MODE Statusfeld und der HOLD-Modus wird wieder abgeschaltet. Um jetzt das absolute Maximum zu ermitteln, bedient man sich der sog. Schwenkmethode:

# **5.3 Die Schwenk-Methode**

Bei einer Grenzwertbetrachtung ist in der Regel ja nur das sog. **Signal-Maximum** von Bedeutung. Dies kann mit SPECTRAN und der HyperLOG-Antenne, durch die sog. "Schwenk-Methode", ermittelt werden. Die Schwenk-Methode ist auch in vielen Ländern bereits als **gesetzlich anerkannte Messmethode** etabliert. Gehen Sie dabei wie folgt vor:

Wählen Sie den gewünschten Frequenzbereich. In unserem Fall haben wir dies je bereits getan (GSM900 mit Taste 7) und aktivieren Sie den HOLD-Modus (Punkt-Taste) wie zuvor beschrieben. Drehen und kippen Sie jetzt die Antenne langsam in **alle** Richtungen bis sich der Wert nicht mehr ändert. Sie haben jetzt das Signal-Maximum ermittelt.

Wollen Sie dagegen das Signal-Maximum in einem Zimmer messen, so müssen Sie zusätzlich noch alle Positionen abgehen. Gehen Sie das gesamte Zimmer ab. Messen Sie dabei besonders an Ecken und im Fensterbereich, da hier meist die höchsten Werte zu ermitteln sind. Im Laufe der Messung steigt auch hier der Messwert schnell an, bis er sich nicht mehr verändert und auf dem höchsten Wert "einfriert". Bei einer Raumvermessung kann dies durchaus einige Minuten dauern. Der jetzt angezeigte Wert ist der höchste Wert, der im Zimmer ermittelt werden konnte.

Meist erhalten Sie den höchsten Messwert, indem Sie die Antenne um 90 Grad nach rechts oder links kippen, da dies meist der Ausrichtung der Sendeantennen entspricht.

Da die Antenne richtungsempfindlich ist, können Sie mit ihrer Hilfe auch die Richtung des Senders bestimmen (Peilfunktion). Dies ist aber oft nur im Freien möglich, da in Räumen meist zu viele Reflektionen vorherrschen und so eine genaue Lokalisierung nicht möglich ist.

Versuchen Sie jetzt einfach in mehreren Räumen das Maximum zu finden, um den Umgang mit der Schwenk-Methode und der wichtigen HOLD-Funktion zu erlernen.

Nun nützt ein gemessener Wert natürlich nichts, wenn man ihn nicht in Bezug zu einem irgendwie gearteten Grenzwert setzen kann. Bisher war dies extrem aufwendig, mussten doch komplexe Tabellen gewälzt und auch noch Einheiten umgerechnet werden. Für den Laien und selbst manche Profis ein oft hoffnungsloses Unterfangen. SPECTRAN bietet daher einen eigenen, sehr leicht zu bedienenden Betriebsmodus zur Grenzwertberechnung an:

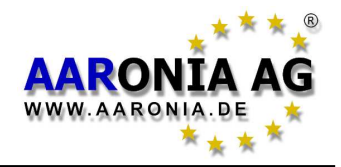

# **5.4 Betriebsmodus** *Grenzwert-Berechnung***:**

(Im DISPLAY-MODE Statusfeld erscheint "EXPOS.-LIMITS")

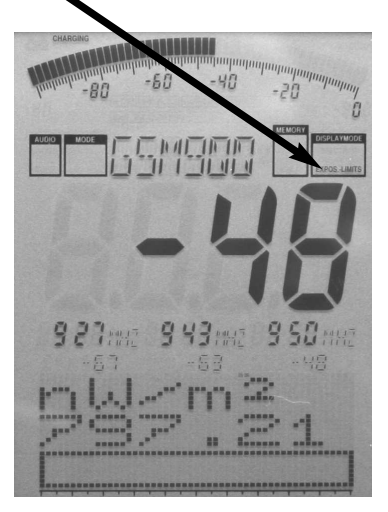

Drücken Sie jetzt die **Enter-Taste** bis im **Display-Mode Statusfeld** "*EXPOS.-LIMITS*" erscheint.

Zuerst einmal werden, wie im Betriebsmodus Spektrum-Analyse, die stärksten Signalquellen mit Frequenz und Signalstärke als Marker angezeigt. Auf der großen Hauptanzeige erscheint, wie gewohnt, die Signalstärke der stärksten Signalquelle.

Im darunterliegenden Grafik-Display wird das stärkste Signal in die sog. Leistungsdichte [W/m²] umgerechnet und angezeigt. Hierbei werden auch die Antennen- und Kabeldaten mit eingerechnet! Besonders praktisch ist

hierbei die sog. "Autorange"-Funktion: Vor die W/m²-Anzeige wird die international genormte Buchstabenkennung gesetzt, die die Einheit anzeigt:

- **m** = 1/1000 (Tausendstel)
- **µ** = 1/1.000.000 (Millionstel)
- **n** = 1/1.000.000.000 (Milliardstel)
- **p** = 1/1.000.000.000.000 (Billionstel)
- **f** = 1/1.000.000.000.000.000 (Billiardstel)

In unserem Beispiel haben wir 797,21**n**W/m² also 797**milliardstel** W/m² oder anders ausgedrückt: 0,000.000.797.21 W/m². Wie an diesem Beispiel unschwer zu erkennen ist, würde ohne die Autorangefunktion die Anzeige in einer unüberschaubaren Menge an "Nullen" regelrecht ertrinken.

Übrigens können Sie natürlich auch in diesem Betriebsmodus die praktische HOLD-Funktion einsetzen, um die Anzeige "ruhig zu stellen".

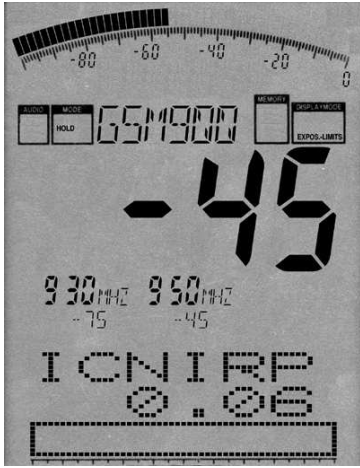

Doch es kommt noch besser: Sie können auch eine **Prozentanzeige in Bezug auf einen Grenzwert** auswählen: Da, je nach Berufsgruppe und Interessengemeinschaft, höchst unterschiedliche Grenzwerte und Empfehlungen für hochfrequente Felder existieren, bietet SPECTRAN gleich mehrere Grenzwerte zur Auswahl an. **Sie können mit Hilfe der Rechts/Links Pfeil-**

**Tasten zwischen den Grenzwerten wechseln. Eine nähere Beschreibung zu den Grenzwerten erhalten Sie im Kapitel** *Grenzwerte* **in diesem Handbuch.**

Probieren Sie es einfach einmal aus. Wechseln Sie zwischen den Grenzwerten und vergleichen Sie die Werte. Zur Verfügung stehen:

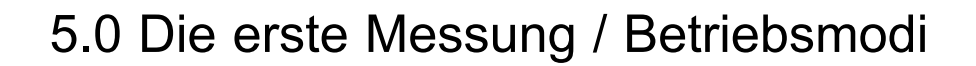

ARONIA V.AARONIA.DE

**ICNIRP** = Der deutsche (internationale) Grenzwert (eine **komplexe Formel**) **Salz 1** = Alter Salzburger Vorsorgewert (**1mW/m²**)

**Salz 2** = Salzburger Vorsorgewert **Außenbereich** von 2002 (**10µW/m²**)

**Salz 3** = Salzburger Vorsorgewert **Innenbereich** von 2002 (**1µW/m²**)

In unserem fiktiven Beispiel zeigt die Grenzwert-Balkenanzeige, dass man sich dem internationalen ICNIRP-Grenzwert zu 0,06% angenähert hat. Wie unschwer zu erkennen ist, kann speziell bei diesem Grenzwert selbst ein in der Praxis relativ "starkes" Signal von -45dBm nur wenige **Hundertstel** Prozent (nämlich 0,06%) "Ausschlag" erzeugen. Wechseln Sie dagegen zu einem der "Salzburger Vorsorgewerte", so erhalten Sie schnell sogar eine Überschreitung angezeigt.

Bei einer ÜBERSCHREITUNG des Grenzwertes zeigt die Anzeige dann Prozentangaben **über** 100% an (z.B. 128,00 = Überschreitung des Grenzwertes um 28%). Bei einer Überschreitung um mehr als 999,99% erscheint die Anzeige "**\*\*\*.\*\***". Dies ist die Überlauf-Anzeige.

**TIPP:** Über die Aaronia-Homepage können Sie **neue bzw. aktualisierte Grenzwerte** (z.B. bei Änderungen der Gesetzeslage o.ä.) downloaden und SPECTRAN so immer wieder aktualisieren. Nutzen Sie auch unsere PC-Analysesoftware. Hier sind noch erheblich mehr Features möglich.

Bitte beachten Sie, dass die Messwerte im Grenzwertmodus etwas schwanken können obwohl der Wert auf der Hauptanzeige sich NICHT verändert, da der SPECTRAN intern auch die nicht sichtbaren Nachkommastellen zur Berechnung der Grenzwertanzeige berücksichtigt.

Eine weitere Möglichkeit der Signalortung bzw. Signalidentifikation und Verarbeitung ist die sog. Demodulation. Hierbei können Modulationen und Pulsungen der Signalquelle, sofern vorhanden, hörbar gemacht werden. Auch hierzu bietet SPECTRAN einen eigenen Betriebsmodus an:

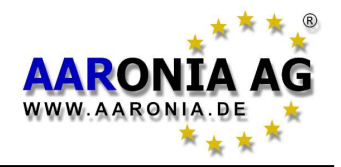

# **5.5 Betriebsmodus** *Audio-Wiedergabe* **(Demodulator):**

(im DISPLAY-MODE Statusfeld erscheint "AM" oder "FM")

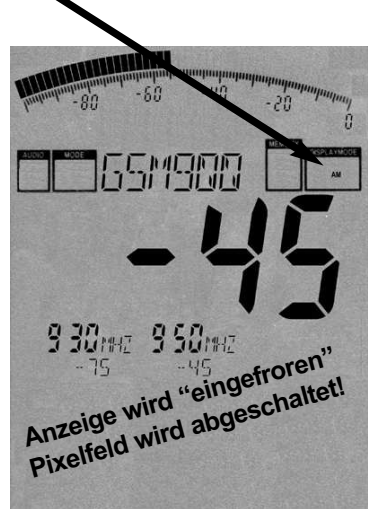

Alle SPECTRAN Messgeräte bieten einen sog. *Demodulator*. Der Demodulator macht Pulsungen & Modulationen einer Signalquelle **hörbar** (sofern vorhanden). Die frequenzgenaue, gezielte akustische Wiedergabe eines Signals kann bei seiner Identifikation und Ortung sehr hilfreich sein. Da die Demodulation in Echtzeit erfolgt, eignet sie sich auch hervorragend, um eine Signalquelle schnell zu orten.

SPECTRAN unterscheidet zwei Demodulationsarten:

*AM* (Amplitudenmoduliert)

*FM* (Frequenzmoduliert).

**Zwischen den beiden Demodulationsarten können Sie mit der Punkt-Taste wechseln** (im DISPLAY-MODE Statusfeld erscheint "AM" bzw. "FM").

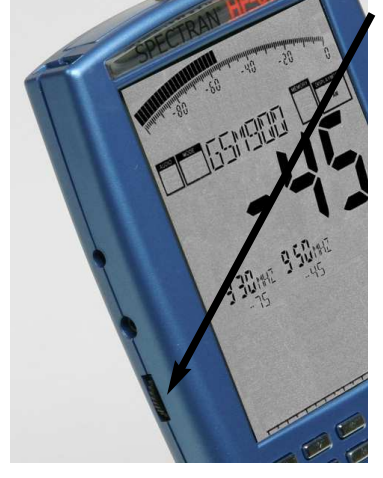

Die Lautstärke können Sie mit dem links befindlichen Lautstärkeregler ändern.

**ACHTUNG: Bei der Audio-Wiedergabe wird die gesamte Anzeige "eingefroren" und das Pixelfeld komplett abgeschaltet, um genug Rechenzeit für die Demodulation zu erhalten. Es erfolgt also NUR noch eine akustische Wiedergabe des Signals!** 

Im Gegensatz zu einfachen Breitband-Detektoren erfolgt die Demodulation bei SPECTRAN nur bei einer bestimm-

ten Frequenz (Center-Frequenz). Sie können daher sehr selektiv einzelne schmale Frequenzbereiche "abhören". Bitte beachten Sie aber, dass in diesem Modus die Filtermöglichkeit etwas "schwächer" ausgeprägt ist. Daher können sehr starke Signale von Nachbarfrequenzen auf die gerade eingestellte Frequenz "durchschlagen" und auch hier hörbar sein.

Für die optimale akustische Wiedergabe des Signals können Sie mit Hilfe der **Oben-/Unten-Pfeiltasten** verschiedene Filterbandbreiten auswählen. Der gewählte Filter wird in der großen INFO-Anzeige angezeigt. Möglich sind: **FULL** (50MHz)

**3MHz 1MHz 300kHz 100kHz**

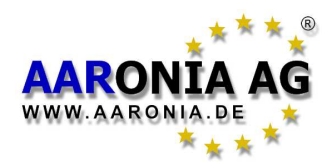

Oft kommt es vor, dass die richtige Center-Frequenz des Signals noch nicht ganz "getroffen" ist und eine Demodulation schlecht bis gar nicht erfolgt. Mit den **Rechts-/Links-Pfeiltasten** können Sie daher die Center-Frequenz feinjustieren. Die dabei mögliche Schrittweite resultiert aus dem zuvor gewählten Filter. Haben Sie z.B. einen 1MHz-Filter gewählt, so erfolgen die Sprünge in Schritten zu 1MHz usw. Bei einer Veränderung der Center-Frequenz wird diese auf der großen INFO-Anzeige eingeblendet (volle MHz).

### **Beispiele:**

### **- Mobilfunk/Handys:**

Ein **GSM900 bzw. GSM1800 Mobilfunk-Sendeturm** (Taste **7** bzw. **8**) gibt ein "pfeifendes" oder "knatterndes" Geräusch mit vielen Unterbrechungen und morseähnlichen "Pulsungen" von sich. Es handelt sich hierbei um den stets aktiven, sog. Organisationskanal, der bei genau 1733,33Hz "pfeift". Wenn Handys aktiv sind, können Sie dies zusätzlich an sich ständig ändernden 217Hz "Pulsungen/Knattergeräuschen" (ähnlich einem Morsecode) hören.

Eine gute Wiedergabe erhalten Sie bei einem Filter von 1MHz oder 3MHz.

### **- DECT Telefone:**

Eine einfache Signalquelle ist die **Basisstation eines DECT-Telefons** (Taste **0**). Sie ist an einem 100Hz Brummton zu "erkennen". Sie können das Signal schnell "erlernen", indem Sie den Netzstecker der Basisstation ziehen: der Brummton verschwindet. Schalten Sie den Strom wieder an, ist der Ton nach wenigen Sekunden wieder da.

Eine gute Wiedergabe erhalten Sie bei einem Filter von 1MHz.

**ACHTUNG:** Um Signale optimal wiedergeben zu können, sollte der Signalpegel mindestens bei -70dBm besser über -60dBm liegen.

**TIPP:** Optional können Sie mit Hilfe eines NF-Spektrumanalysers die Demodulation auch **optisch** sichtbar machen. Hierzu bietet sich die SPEC-TRAN NF-Serie an, die ab der Version SPECTRAN NF-5010 den benötigten Eingang bietet.

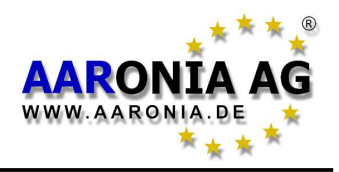

# **5.6 Betriebsmodus** *Breitband-Detektor* **(PEAK HF-Detektor):**

(im DISPLAY-MODE Statusfeld erscheint "RF")

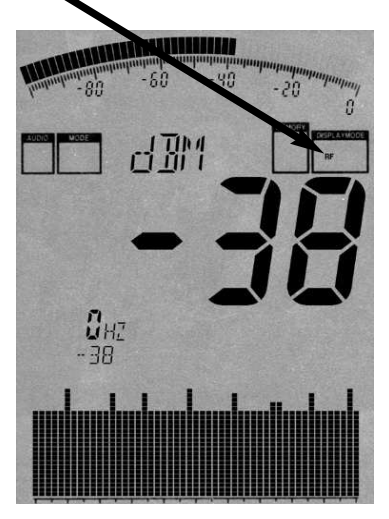

Alle SPECTRAN Messgeräte mit **Breitband-Option** haben einen HF-Detektor (Powermeter) integriert. Mit ihm können Sie BREITBANDIG hochfrequente Leistungen in dBm bzw. dBµV bis zu 10GHz (12GHz) detektieren. Die Empfindlichkeit für eine Detektion liegt bei ca. -50dBm. Der maximale Signalpegel liegt bei ca. +10dBm.

Eine Frequenzanzeige ist hier naturbedingt NICHT möglich, daher wird nur ein "0Hz"-Marker angezeigt. Das Grafik-Display ist jetzt eine **Time Domain Anzeige**, d.h. es wird **der zeitliche Verlauf des Pegels** angezeigt. **Die**

**Geschwindigkeit der Anzeige können Sie über die Sampletime (Menü "SpTime") ändern.** Der Bargraph und die Haupt-Anzeige zeigen die "PEAK"- Werte des Power-Detektors in dBm bzw. dBµV an. Der Rauschpegel liegt bei ca. -50dBm.

Zusätzlich wird auch noch eine evtl. vorhandene AM-Modulation hörbar gemacht (in Vorbereitung). Dann erscheint im Display-Mode zusätzlich noch "AM".

Die breitbandige Detektor des SPECTRAN ermöglicht, im Gegensatz zum Modus "Spektrumanalyse", eine einfache, **super schnelle** ECHTZEIT-Anzeige der "PEAK"-Stärke von Signalquellen im nutzbaren Frequenzbereich des Detektors.

Durch die Verwendung eines HighEnd Detektor-Bausteins in modernster SiliziumGermanium (SiGe) Technik ermöglicht unser Detektor auch die Detektion **sehr kurzer Pulsungen.** Somit ergeben sich ganz neue Messmöglichkeiten: Z.B. die Detektion von ultrakurzen RADAR-Bursts.

Der optional extrem erweiterte Frequenzbereich **bis zu 10GHz (12GHz)** ist wesentlich höher als die derzeit mögliche Spektrumanalyse des SPECTRAN (Derzeit maximal 7GHz / 9,4GHz ist in Vorbereitung) und ermöglicht so u.a. die "Detektion" **des PAR Flughafenradar im 9GHz Band**.

Die Aussagekraft dieser Detektor-"Messung" ist natürlich begrenzt, da sie keine Frequenzfilterung (externe Filter können aber natürlich jederzeit eingesetzt werden) und keine Frequenzanzeige ermöglicht. Daher ist auch keine direkte Anzeige der Leistungsdichte bzw. der Feldstärke, keine Antennenkorrektur und

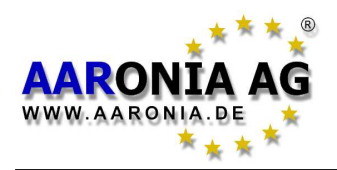

somit auch keine Grenzwertberechnung möglich. **Wenn** Sie aber die Frequenz des Senders kennen, können Sie aus der dBm-Anzeige dennoch die Leistungsdichte in W/m² oder die Feldstärke in V/m bzw. A/m errechnen. Die nötige Formel, Beispielrechnungen und eine sehr **einfach zu handhabende Umrechnungstabelle** finden Sie auf Seite 63/64 im Kapitel 18.3.

Um ein Signalmaximum festzustellen, sollten Sie auch in diesem Modus, wegen der extrem hohen Anzeigegeschwindigkeit, unbedingt mit der HOLD-Funktion (Siehe Kapitel 5.2 auf Seite 11) und mit der sog. Schwenkmethode (Siehe Kapitel 5.3 auf Seite 12) arbeiten. **Nur so können Sie eine vernünftige "Messung" durchführen!** 

Sie können die Breitband-Option natürlich auch als Powermeter nutzen. Die hohe Temperaturstabilität garantiert dabei eine hohe Reproduzierbarkeit. Die Impedanz des Eingangs beträgt "genormte" 50 Ohm, somit ist der Anschluss an diverse Messsender und Antennen problemlos möglich.

**TIPP:** Die Breitbandoption können Sie ab dem HF-2025E **jederzeit** nachrüsten! Je nach Gerät sind Detektoren bis zu **10GHz** (**12GHz**) verfügbar. Kontaktieren Sie uns einfach bei Bedarf.

### **Anmerkung:**

Bei bestücktem Breitband-Detektor zeigt der Bargraph IMMER die gemessene "PEAK"-Leistung am Breitband-Detektor an, d.h. auch im Modus Spektrumanalyse wird der Bargraph nicht die frequenzselektive RMS-Leistung sondern IMMER die breitbandige "PEAK"-Leistung am HF-Detektor anzeigen. Sie können so ZWEI Messwerte GLEICHZEITIG anzeigen lassen:

**Breitband** "**PEAK**"-Leistung am Bargraph und **frequenzselektiv** gemessene **RMS**-Leistung auf der Haupt-Anzeige.

**Eine sehr praktische Funktion!**

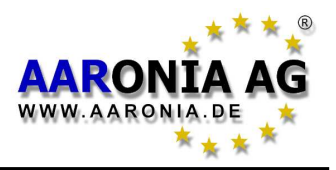

In unseren Beispielen haben wir bisher nur die Frequenz-Voreinstellungen der Hotkeys genutzt. Sie können aber auch eine genaue, **manuelle** Einstellung des Frequenzbereiches (sog. Sweep-Bereiches) vornehmen. So kann der Frequenzbereich exakt auf eine spezielle Funkanwendung eingestellt werden, um **nur diese** genau zu messen. Zusätzlich verringert die Eingrenzung des Frequenzbereiches die Sweepzeit enorm **und** erhöht die Messgenauigkeit. Für den Frequenzbereich müssen Sie lediglich die Start- und Stop-Frequenz der Funkanwendung wissen und in SPECTRAN eingeben. **Einen Auszug diverser Funkanwendungen mit Ihren Start- und Stop-Frequenzen erhalten Sie z.B. in den Frequenz-Tabellen auf den Seiten 66-67.**

Nachfolgend ist, anhand des neuen Mobilfunkstandart UMTS, eine beispielhafte Vorgehensweise erklärt. Um noch genauer zu werden: Wir wollen **nur** die UMTS-Sendetürme des Betreibers "Vodafone" messen.

### **Hierzu gehen Sie wie folgt vor:**

Sehen Sie sich zuerst die Liste der UMTS-Frequenzen auf **Seite 67** an.

UMTS liegt im Frequenzbereich von 1.900,1 bis 2.200,0MHz. Da wir nur den **Sendeturm** und nicht das Handy messen wollen, brauchen wir nur die sog. **Downlink**-Frequenz. Diese reicht, laut Frequenz-Liste, von 2.019,7 bis 2.200,0MHz. Die **Vodafone**-Sendetürme arbeiten, laut Frequenz-Liste, lediglich zwischen 2.110,3 und 2.120,2MHz. Dies sind die gesuchten Start- und Stop-Frequenzen, die Sie wie folgt eingeben müssen:

Drücken Sie die Menü-Taste.

Gehen Sie mit den Pfeil-Tasten zu Menüpunkt **fLow**.

Drücken Sie erneut die Enter-Taste.

Es erscheint eine **Null** auf dem großen Haupt-Display. Zusätzlich erscheint im großen Status-Feld **START**. Geben Sie jetzt mit Hilfe der Zahlen-Tasten die START-Frequenz in vollen MHz ein. In unserem Fall wollen wir bei 2.110,3MHz loslegen. Geben Sie daher **2110** (abgerundet) ein (Bei Tippfehlern einfach die CLR-Taste drücken und die Zahl erneut eingeben) und drücken Sie zur Bestätigung der Eingabe erneut die Enter-Taste.

Sie gelangen jetzt wieder in das Hauptmenü. Der nächste Menüpunkt **fHigh** wurde bereits automatisch angewählt.

Drücken Sie wieder die Enter-Taste.

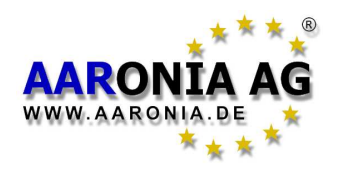

Es erscheint eine **Null** auf dem Hauptdisplay. Zusätzlich erscheint im großen Status-Feld **STOP**. Geben Sie jetzt, mit Hilfe der Zahlen-Tasten, die STOP-Frequenz in ganzen MHz ein. In unserem Fall wollen wir bis 2.120,2MHz messen, geben Sie daher **2121** (aufgerundet) ein und drücken Sie zur Bestätigung erneut die Enter-Taste.

Sie gelangen jetzt wieder in das Hauptmenü. Der nächste Menüpunkt **RBW** wurde bereits automatisch angewählt.

Drücken Sie wieder die Enter-Taste.

Es wird jetzt eine Liste von verschiedenen Filter-Bandbreiten angezeigt. Die Filter-Bandbreite **3MHz** wurde bereits automatisch ausgewählt und ist zur Messung von Mobilfunksendern ideal. Übernehmen Sie diese Einstellung durch Drücken der Enter-Taste.

Sie gelangen jetzt wieder in das Hauptmenü.

Drücken Sie jetzt zum Abschluss nochmals die Menü-Taste und alle Einstellungen werden übernommen und der Sweep (die Messung) beginnt! Im großen Status-Feld erscheint **CUSTOM** (Kundenspezifische Einstellung).

Es wird jetzt **nur** noch der eingegebene Frequenzbereich von **2.110 bis 2.121MHz** gesweept (gemessen), d.h. alle Betriebsmodi (Grenzwert-Anzeige & Spektrum-Anzeige) beziehen sich jetzt **nur** noch auf diesen Frequenzbereich! Jetzt können Sie **ganz genau** feststellen, **ob** ein Vodafone UMTS-Sendeturm aktiv ist **und** wie hoch die Abstrahlung ist. Mit Hilfe der HyperLOG-Antenne können Sie einen vorhandenen Sender schnell auffinden (anpeilen).

**TIPP:** Sie können diese Einstellung auch auf die Tasten 0 bis 9 als kundenspezifischen "Hotkey" abspeichern. Mehr dazu auf den nachfolgenden Seiten.

**TIPP2:** Mit Hilfe der Enter-Taste können Sie jetzt jederzeit zwischen den Modi **Spektrum-Analyse**, **Grenzwert-Berechnung** und **Audio-Wiedergabe** umschalten. Da UMTS aber ein ungepulstes Signal ist, ist der Audio-Modus hier nicht anwendbar.

**Weitere Tipps und Informationen bzgl. der Einstellung eines Frequenzbereiches und über die anderen Menüpunkte des Hauptmenüs erhalten Sie auf den nachfolgenden Seiten des Kapitels "Das Hauptmenü".**

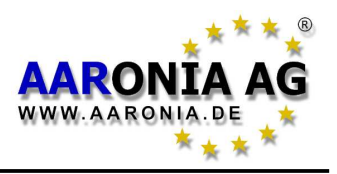

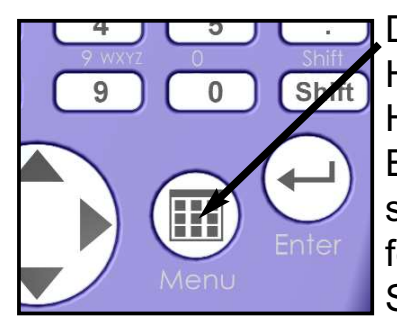

Durch Drücken der **Menütaste** gelangen Sie in das  $\mathbf{m}$ Herz von SPECTRAN: Die Menüsteuerung. Hier können Sie das gesamte Gerät steuern, diverse Einstellungen vornehmen aber auch den Datenlogger starten oder eigene Programme abspeichern oder abrufen. Durch erneutes Drücken der Menü-Taste können Sie das Menü jederzeit wieder verlassen.

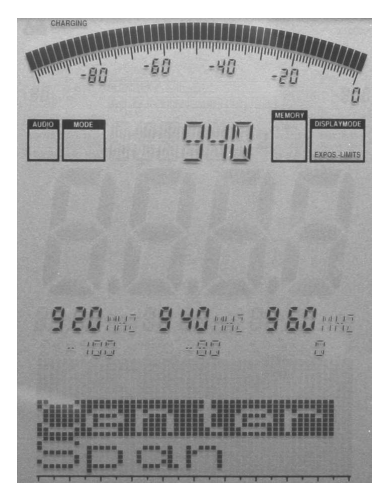

Nach dem Aufruf der Menüsteuerung steht Ihnen eine komfortable Menüführung zur Verfügung:

Der aktuell angewählte Menüpunkt wird "schwarz hinterlegt" (invertiert) dargestellt. Hier im Beispiel als "Center" zu sehen.

Zum jeweils angewählten Menüpunkt wird die aktuelle Einstellung als "Klartext" im oberen, großen Infofeld eingeblendet. In unserem Fall die aktuell eingestellte Center-Frequenz = "940". So ersparen Sie sich eine aufwendige, manuelle Durchforstung der einzelnen Menüpunkte.

In den Markerblöcken 1-3 werden, von links nach rechts, **ständig** noch folgende Informationen angezeigt:

**START**-, **CENTER**- und **STOP-Frequenz** (jeweils in vollen MHz) Darunter (von links nach rechts) werden die aktuellen Werte für: **Range**, **MrkLvl** und **Reflev**

eingeblendet.

**Dies ist sehr praktisch:** Es ermöglich Ihnen z.B. während einer Messung jederzeit, durch einen kurzen Aufruf des Menüs, den aktuellen Frequenzbereich etc. abzufragen! Dies ist sonst nur schwer ersichtlich. Nachdem Sie die Informationen erhalten haben, drücken Sie einfach nochmal die Menütaste und die Messung wird, ohne jegliche Änderung der Parameter, fortgesetzt.

**Um einen Menüpunkt zu wechseln** benutzen Sie die Oben/Unten Pfeil-Tasten oder den Jog Dial.

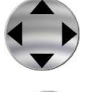

Mit der Enter-Taste gelangen Sie in den aktuell angewählten Menüpunkt, wo Sie Eingaben per Tastatur vornehmen können oder per Oben/Unten Pfeiltasten eine Auswahl treffen können. Die Eingabe/Auswahl wird mit der Enter-Taste abgeschlossen und Sie gelangen wieder in die Menüführung. Erst wenn Sie das Menü verlassen, werden die Änderungen übernommen.

### **Nachfolgend wird jetzt jeder Menüpunkt, Schritt für Schritt genau erklärt.**

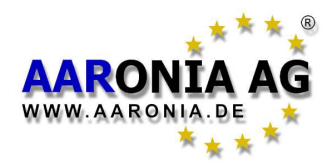

### **Es gibt ZWEI Möglichkeiten den Frequenzbereich manuell einzustellen:**

- **Center** (Centerfrequenz) und **Span** (Frequenzbreite)

oder

- **fLow** & **fHigh** (Start- und Stop-Frequenz)

# **7.1 Center** (Center-Frequenz)

Gibt die Frequenz in der Bildschirmmitte an. Beim Ändern der **Center-Frequenz** wird der **SPAN**-Parameter (siehe nachfolgende Beschreibung) übernommen. Sie können so schnell verschiedene Frequenzbereiche bei identischem **SPAN** und ohne mühsame Änderung einer **Start/Stop-Frequenz** untersuchen.

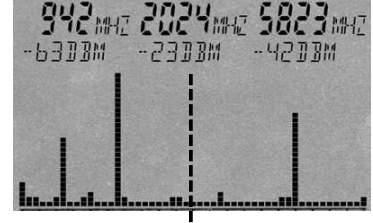

**Center Frequenz** 

# **7.2 Span** (Frequenzbreite)

Der **Span** legt die **Frequenzbreite** des **Sweeps** fest. Die Änderung bezieht sich auf die zuvor beschriebene "**Center Frequenz**" der Anzeige. Durch Ändern des **Span** wird automatisch die **Start/Stop-Frequenz** (siehe nachfolgende Beschreibung) angeglichen, um den **Span** einhalten zu können. Die **Span** Funktion ist daher auch mit einer "Lupenfunktion" zu vergleichen, die allerdings nur in der X-Achse funktioniert.

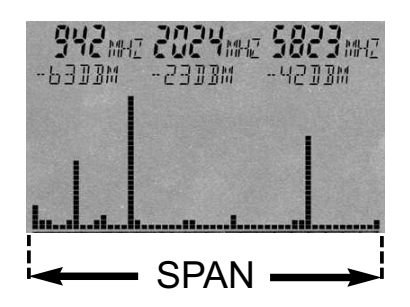

**BEISPIEL:** Sie haben als **Center-Frequenz** 945MHz eingegeben. Geben Sie als **Span** 10 ein, so wird von 940 bis 950MHz gesweept. Geben Sie als **Span** 200 ein, so wird von 845 bis 1.045 MHz gesweept usw. Sie vergrößern oder verkleinern die Auflösung also stets "mittig" um die **Center-Frequenz**.

**TIPP:** Mit den Rechts/Links-Pfeil-Tasten kann der Sweep-Bereich auch direkt nach rechts oder links um eine **SPAN**-Einheit verschoben werden.

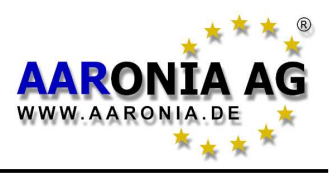

# **7.3 fLow & fHigh** (Start- & Stop-Frequenz)

Mit **fLow** (Start-Frequenz) legen Sie fest, bei welcher Frequenz der Sweep starten soll, mit **fHigh** (Stop-Frequenz), wo der Sweep enden soll. Daraus resultiert der gesamte **Frequenzbereich**, der gesweept wird.

Zu beachten ist hierbei, dass ein großer Frequenzbereich die gesamte Darstellung (in der X-Achse) stark zusammendrückt und die Messgenauigkeit stark vermindert. Einzelne Signale, besonders wenn sie dicht beieinander liegen, sind daher oft nicht mehr zu unterscheiden. Verkleinern Sie dagegen den Frequenzbereich, so können Sie den Bereich **genauer** untersuchen. Sie erhalten eine wesentlich bessere Detailtreue und eine **höhere Messgenauigkeit**. Ein großer Frequenzbereich wird daher meist nur für eine schnelle Übersicht,

**nicht aber für eine genaue Messung** genutzt.

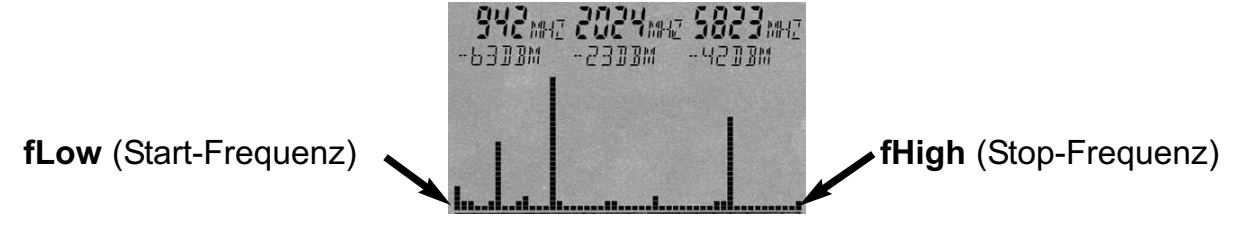

# **7.4 RBW** (Bandbreite)

Mit der **Bandbreite** wird gleichzeitig die Detailtreue und die Empfindlichkeit eingestellt. Ist die **Bandbreite** sehr hoch gewählt oder steht sie gar auf FULL, so erfolgt der Sweep zwar sehr schnell, doch wird die Anzeige relativ ungenau und die Empfindlichkeit ist relativ gering. Sehr schwache Signale werden also nicht mehr erfasst. Je kleiner die **Bandbreite** eingestellt wird, desto länger benötigt der Sweep, doch desto genauer wird die Anzeige und desto schwächere Signale können dargestellt werden. So kann sich z.B. ein zuvor mit hoher **Bandbreite** gesweeptes Signal bei sehr kleiner **Bandbreite** als mehrere, dicht beieinander stehende schmalbandige Signale entpuppen. Allerdings wird dieser Gewinn an Detailtreue, wie bereits erwähnt, mit einer erheblich längeren Sweepzeit erkauft.

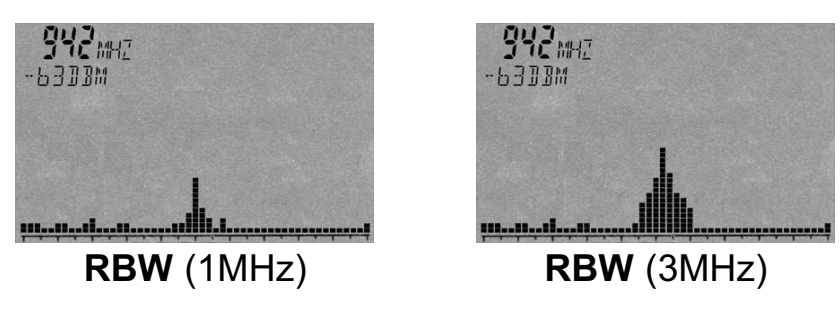

**Achtung: Es ist zu beachten, dass speziell digitale Übertragungsformen, wie z.B. Mobilfunk, bei kleinen Bandbreiten oft nur noch sporadisch oder überhaupt nicht erfasst werden, da die "Trefferquote" dann dramatisch absinkt. Hier sollten Sie meist mit hohen Bandbreiten (3MHz) arbeiten, um eine optimale Messung zu erhalten.**

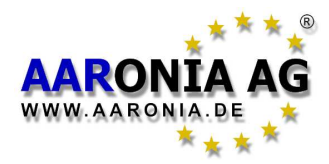

# **7.5 VBW** (Video-Filter)

Der sog. **Video-Filter** dient zur **optischen** Glättung des Signals. Je niedriger der **Video-Filter** eingestellt ist, desto breiter und "sauberer" erscheint das Signal. Sie können so störendes Grundrauschen, Nebenwellen oder sporadisch auftretende Spörs weitgehend unterdrücken. Allerdings kann die Anzeige bei sehr niedrigem **Videofilter** viel an Aussagekraft verlieren. In unserem Beispiel könnte das Signal auch aus **drei**, dicht nebeneinander liegenden, Signalen bestehen. Der niedrige Videofilter glättet die Signale dagegen zu **einem** "sauberen" Signal. Das vermeintliche Nebenrauschen wurde ebenfalls "weggeglättet". Bei schwachen Signalen sollte der **Video-Filter** daher möglichst hoch gewählt werden.

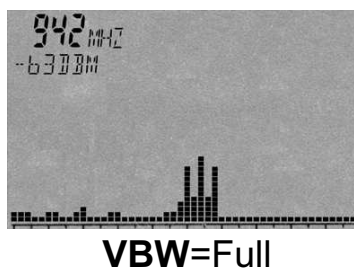

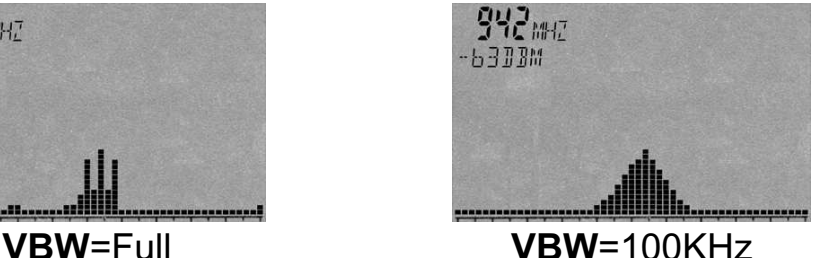

**7.6 SpTime** (Sampletime)

Legt die **Zeit pro Sample** fest. Da eine Messung ja aus mehreren Samples besteht, liegt die gesamte Messzeit natürlich höher. Je höher die **Sampletime** eingestellt ist, desto genauer erfolgt die Messung, doch desto länger benötigt die Messung auch. Die Eingabe erfolgt in Sekunden (von 0.05 bis 9.999). **Achtung: Es ist zu beachten, dass speziell digitale Übertragungsformen, wie z.B. WLan oder Mobilfunk, bei falscher Sampletime oft nur noch sporadisch oder überhaupt nicht erfasst werden, da die "Trefferquote" dann stark absinkt. Hier sollten Sie daher meist mit einer langen Sampletime von ca. 5 Sekunden und kleinem SPAN arbeiten. Siehe auch die optimalen Voreinstellungen in unserer kostenlosen LCS Software.**

# **7.7 Reflev** (Referenz-Level)

Mit dem sog. **Reference Level** können Sie die Position der dargestellten Signale relativ zum oberen Bildschirmrand einstellen. Je kleiner er eingestellt ist, desto weiter nähern Sie sich dem sog. Grundrauschen und desto mehr Störsignale werden sichtbar. Der **Reference-Level** dient daher z.B. zur optischen Unterdrückung von störenden, schwachen Signalen. Je höher der **Reference-Level** eingestellt ist, desto mehr schwache Signale und Störungen werden ausgeblendet. Es werden nur noch die "Spitzen" der stärksten Signale angezeigt, der Rest wird "abgeschnitten". Sie können so z.B. ein starkes Hauptsignal besser sichtbar machen. Bei einer ersten Messung sollte der **Reference-Level** möglichst gering eingestellt werden, um auch sehr schwache Signale ausfindig machen zu können.

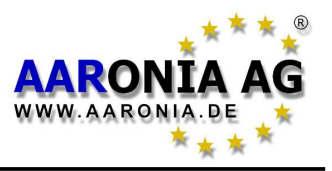

**TIPP:** Mit den Oben/Unten Pfeil-Tasten kann der **Reference-Level** jederzeit um 10dB nach oben oder unten verschoben werden.

**Reflev** (Reference-Level)

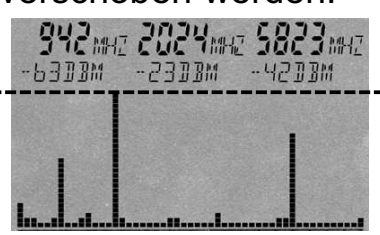

# **7.8 Range** (Dynamik)

Der **Range** legt fest, wie "groß" der sichtbare Ausschnitt dargestellt werden soll. Stellen Sie den Range auf 100dB (Maximum) ein, so erhalten Sie die größtmögliche Übersicht über alle Signalquellen. Die Balken der einzelnen Signale werden quasi von oben nach unten "zusammengequetscht", um alles darstellen zu können. Bei einem **Range** von 50 werden dagegen mehr Details sichtbar, doch könnte jetzt ein Teil der Signalquellen oben oder unten "abgeschnitten" werden. Man kann den **Range** daher auch mit einer "Lupenfunktion" vergleichen, die allerdings nur in der Y-Achse funktioniert.

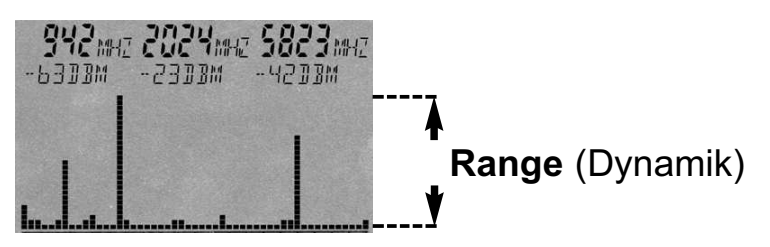

# **7.9 Atten** (Abschwächer)

Der interne **Attenuator** schwächt das eingespeiste Signal um den entsprechenden dB-Wert ab, um einer Überlastung des HF-Eingangs zu vermeiden. Er kann von **erfahrenen** Anwendern auch manuell eingestellt werden, ansonsten die Einstellung UNBEDINGT auf "Auto" belassen! Es stehen zur Auswahl:

**Auto** = Der Attenuator wird automatisch gesetzt (Standard Einstellung)

**0dB** = Kein Attenuator

**10dB** = Eingang um 10dB abschwächen

**20dB** = Eingang um 20dB abschwächen (nur HF-6080!)

**30dB** = Eingang um 30dB abschwächen (nur HF-6080!)

**ACHTUNG: Ist "Auto" abgeschaltet, so MÜSSEN Sie einen Attenuator bei Signalen über -20dBm zuschalten, um Fehlmessungen zu vermeiden!**

# **7.10 Demod** (Demodulator/Audio-Analyse)

Mit dem **Demodulator** können Sie Pulsungen & Modulationen bis ca. 3,5kHz hörbar machen. SPECTRAN unterscheidet zwei **Modulationsarten**:

**AM** (Amplitudenmoduliert) und **FM** (Frequenzmoduliert). Mit der Punkt-Taste können Sie später zwischen **AM** & **FM** jederzeit umschalten. Mit **Off** oder durch

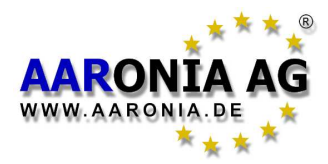

Drücken der Menü-Taste wird der **Demodulator** ausgeschaltet.

Im Gegensatz zu einfachen Breitbanddetektoren erfolgt die **Demodulation** aber nur um die **Center-Frequenz**! Die **Bandbreite** kann mit **RBW** eingestellt werden. Sie können daher sehr selektiv einzelne schmale Frequenzbereiche "abhören". In diesem Modus ist der Filter aber etwas "schwächer" ausgeprägt. Daher können sehr starke Signale von Nachbarfrequenzen auf den gerade eingestellten Frequenzbereich "durchschlagen" und auch hier hörbar sein. **Beispiel:** Sie demodulieren das Signal eines DECT-Telefons (Taste 0), haben aber ebenfalls einen GSM900-Sender in der Nähe. Je nach Ausrichtung der Antenne können Sie jetzt durchaus **auch** die GSM-Modulation hören.

Die frequenzgenaue, gezielte "akustische Wiedergabe" kann die Identifikation von Signalquellen ermöglichen. Da die **Demodulation** in Echtzeit erfolgt, eignet sie sich auch hervorragend, um blitzschnell eine Signalquelle orten zu können.

# **7.11 Pulse** (Gepulste Signale messen)

Dieser Modus ermöglicht sowohl die Messung von **gepulsten Signalquellen** als auch von Quellen, die mit **"Frequency Hopping"** arbeiten. Zu dieser Kategorie von Gerätschaften zählen z.B. DECT-Telefone, aktive Handys, Mikrowellen etc. Mit der Auswahl **Pulse** wird der Modus aktiviert und im Mode-Statusfeld erscheint "PEAK", mit der Auswahl **Std.** wird der Modus wieder abgeschaltet. Wenn Sie die Auswahl **Pulse** gewählt haben, erscheinen "echte" Signale in der Spektrum-Anzeige in "schraffierter" Darstellung.

**ACHTUNG:** Benutzen Sie die Einstellung **Pulse** mit Vorsicht und nur mit kleinem **SPAN**, da in diesem Modus KEINE Aliases & Störsignale ausgeblendet werden. Eine Messung mit weitem Frequenzbereich (z.B. 1GHz Sweeps) im Modus **Pulse** kann daher bei ungeübten Anwendern zu erheblichen Fehlinterpretationen durch diverse Nebenwellen und Aliases führen. Bitte beachten Sie auch, dass sich in diesem Modus das Grundrauschen naturgemäß erhöht.

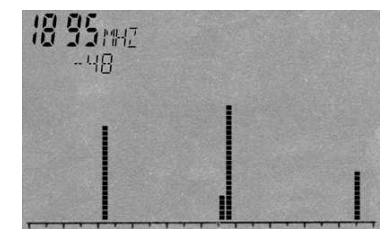

Über den DECT-Hotkey (Taste 0) wird ein DECT-Telefon gemessen (Pulse-Modus wird automatisch aktiviert). Desweiteren wird der Time Domain Modus aktiviert. Echte DECT Signale werden als sporadische, scharfe "Nadelspitzen" mit unterschiedlichen Höhen im Spektrum angezeigt. Ein einstreuendes Handy würde dagegen als eine gleichmäßige Ansammlung fast gleich hoher Spitzen ähnlich einem "Lattenzaun" dargestellt werden. So sind die Signalarten gut zu unterscheiden. Noch schöner ist dieser Unterschied bei der Nutzung unserer PC-Software "LCS" zu beobachten, wenn dort die Signale im Time Domain Modus als 3D-Grafik dargestellt werden.

**TIPP:** Sie können den **PULSE**-Modus auch jederzeit über die Shift-Taste anbzw. abschalten.

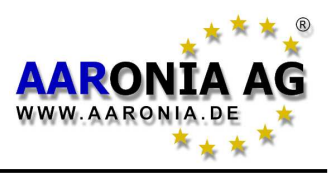

# **7.12 Hold** (HOLD-Modus aktivieren)

Mit **On** können Sie den **HOLD**-Modus aktivieren und im Mode-Statusfeld erscheint "HOLD". Mit **Off** wird der **HOLD-**Modus wieder abgeschaltet.

Im **HOLD**-Modus wird das Spektrum-Display **nicht** mehr gelöscht, daher bleiben **alle** angezeigten Signale (Peaks) **ständig** sichtbar. Die Anzeige kann ab sofort **nur** noch von **höheren** Signalen überschrieben werden.

Ebenso werden nur noch die drei höchsten Marker, seit Aktivierung des **HOLD**-Modus, mit dazugehöriger Frequenz und Pegelstärke (in dBm), dargestellt.

Dadurch wird der **HOLD**-Modus von SPECTRAN zum wahren "Tausendsassa" und wird auch als "**ADVANCED** HOLD" bezeichnet:

Sie können den Modus nutzen, um **Tagesdiagramme** zu erstellen: Einfach SPECTRAN z.B. 24 Stunden im HOLD-Modus betreiben und am nächsten Tag können Sie genau sehen, was sich in den letzten 24 Stunden abgespielt hat. Ebenso funktioniert die Nutzung als **"EVENT-RECORDER"**, wenn Sie sporadisch auftretende Signale ermitteln wollen: SPECTRAN einfach im **HOLD**-Modus "laufen" lassen, bis das Ereignis festgehalten wird.

Auch für eine normgerechte Messung nach der **Schwenkmethode** ist der **HOLD**-Modus unabdingbar (siehe auch Kapitel "Richtig messen")

**Sehr hilfreich** ist der **HOLD**-Modus auch für die **Grenzwert-Berechnung**: Sie können die im **HOLD**-Modus gewonnenen Daten für den schnellen und einfachen Vergleich von Grenzwerten nutzen. Und dies, **ohne** eine neue Messung durchführen zu müssen, da ja auch die Marker mit allen Informationen gespeichert werden. Einfach nach der Messung in den Modus **Grenzwert-Berechnung** schalten und Sie bekommen das Ergebnis sofort angezeigt.

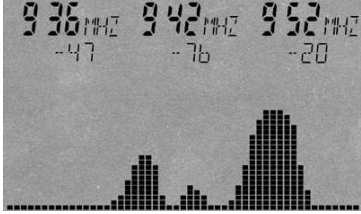

Ein typisches Ergebnis nach einer 20minütigen Autofahrt mit aktiviertem **HOLD**-Modus. Deutlich zu erkennen: Während der gesamten Fahrt waren lediglich Sender von T-Mobile (952 & 942MHz) und Vodafone (936MHz) aktiv.

**TIPP:** Sie können den **HOLD**-Modus auch über die Punkt-Taste an- bzw. abschalten (Speicher löschen)

# **7.13 Unit** (Einheit festlegen)

Mit **Unit** können Sie einstellen, in welcher Einheit SPECTRAN Messwerte anzeigen soll. Zur Verfügung stehen:

**dBm** (DezibelMilliWatt), **dBµV** (DezibelMicroVolt), **V/m** (VoltMeter) und **mA/m** (MilliAmperMeter).

**Tipp:** Im Modus "GRENZWERT-Analyse" wird auch noch die Leistungsdichte in **W/m²** (inkl. Autorange) angezeigt. In diesen Modus können Sie so **GLEICHZEI-TIG** sogar **drei Einheiten** anzeigen lassen, da ja auch noch der Bargraph in **dBm** angezeigt wird!

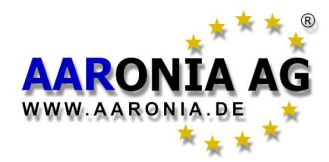

**Tipp2:** Mit dieser Funktion können Sie auch gemessene Werte **umrechnen**. Einfach den ermittelten Wert mit HOLD "einfrieren" und dann eine neue Einheit wählen. Die Umrechnung wird sofort angezeigt!

**Tipp3:** Sie können im großen Info-Feld die Anzeige der gewählten Einheit erzwingen, indem Sie die Menütaste zweimal drücken. Der Text im großen Info-Feld wird dann durch eine Anzeige der Einheit "überschrieben".

### **7.14 MrkCnt** (Anzahl der Marker festlegen)

Mit **MrkCnt** können Sie die Anzahl der Marker festlegen. Dies ist besonders praktisch, wenn Sie nur ein Signal an einer bestimmten Frequenz messen wollen und die Markeranzahl auf "1" beschränken. Sie haben dann keine ständig "springenden" Marker mehr. Mögliche Eingaben sind 1,2 oder 3.

### **7.15 MrkLvl** (Startlevel der Marker einstellen)

Mit **MrkLvl** können Sie einstellen, ab welcher Signalstärke **Marker** bzw. **Grenzwertberechnungen** und **Anzeigen in W/m²** angezeigt werden sollen. Es stehen Einstellungen von -30dBm bis -90dBm zur Verfügung.

Bei der Einstellung -30dBm werden **Marker** erst ab einer sehr hohen Signalstärke von -30dBm angezeigt. Bei der Einstellung -90dBm werden dagegen bereits allerkleinste Signale, aber auch viele Störsignale, bzw. Rauschen, als **Marker** angezeigt. Die Einstellung -70dBm liefert meist die optimalen Ergebnisse (Grundeinstellung).

### **7.16 MrkDis** (Marker-Display-Modus)

Der **Marker Display-Modus** legt fest, wie die **Marker** angezeigt werden. Da die einzelnen Anzeigefelder der **Marker** bzgl. Größe und Lesbarkeit hohe Unterschiede aufweisen, sind zwei Einstellungen abrufbar:

**Freq.** (Frequenz) stellt die Frequenz der einzelnen **Marker** groß dar. Die Amplitude (Signalstärke in dBm) wird jeweils klein darunter dargestellt.

**Ampl.** (Amplitude) stellt die Amplitude (Signalstärke in dBm) der einzelnen **Marker** groß dar. Die Frequenz wird jeweils klein darunter dargestellt. In der Regel wird der Modus **Freq.** genutzt, da die einzelnen Frequenzen der **Marker** meist die wichtigste Information darstellen, und daher gut lesbar sein sollten.

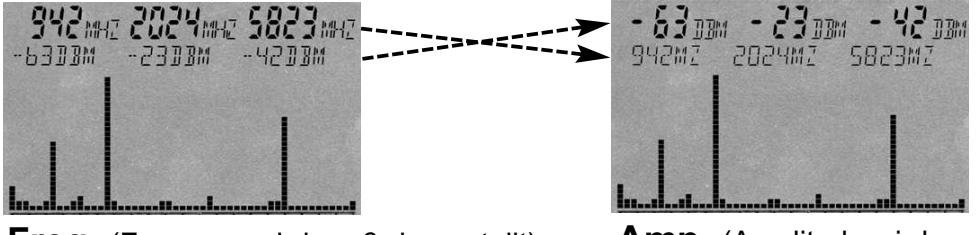

**Freq.** (Frequenz wird groß dargestellt) **Amp.** (Amplitude wird groß dargestellt)

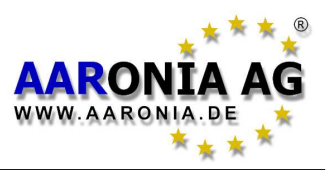

# **7.17 AntTyp** (Angeschlossene Antenne einstellen)

Mit **AntTyp** müssen Sie die angeschlossene Antenne angeben, ansonsten können Fehlmessungen erfolgen! Hierbei steht "**HL7025**" für HyperLOG7025 usw. Haben Sie keine Antenne angeschlosssen, so geben Sie den Typ "**None**" ein. In der LCS-Software können auch kundenspezifische Antennen erstellt werden.

# **7.18 Cable** (Angeschlossenes Kabel oder Attenuator einstellen)

Mit **Cable** müssen Sie das angeschlossene Kabel (vom SPECTRAN Messgerät zur Antenne) angeben, ansonsten können gravierende Fehlmessungen erfolgen! Hierbei steht "**1m Std**" für das mitgelieferte 1m SMA-Kabel. Haben Sie kein Kabel angeschlosssen, so wählen Sie den Typ "**None**". Am HF-6080 können Sie auch "-20dB" auswählen um den optionalen, externen 20dB Attenuator zu betreiben. Nur so wird dann auch die Feldstärke- bzw. Leistungsdichte-Anzeige richtig berechnet. Der Messbereich erstreckt sich dann bis **+30dBm**.

In der LCS-Software können auch kundenspezifische Kabel erstellt werden.

# **7.19 Bright** (Helligkeit der Anzeige ändern)

Mit **Bright** können Sie die Helligkeit der Anzeige ändern. Drehen Sie dazu am Jog Dial, bis die gewünschte Helligkeit erreicht ist. Bestätigen Sie die Einstellung mit der Enter-Taste. Die Einstellung wird nun dauerhaft gespeichert.

# **7.20 Logger** (Aufzeichnung/Datenlogger starten)

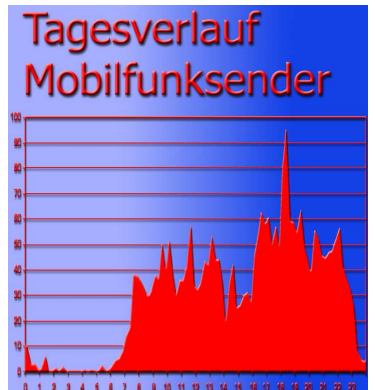

Mit **Logger** können Sie eine Langzeitaufzeichnung (Logger) im aktuellen Frequenzbereich starten (ab HF-4040). Hierbei wird über einen frei wählbaren Zeitraum immer wieder der höchste Wert mit Frequenz und Pegel aufgezeichnet.

Mit dieser Funktion können Sie z.B. **Tagesdiagramme** von aktiven Handys o.ä. erstellen. Nach einer PC-Auswertung über eine Tabellenkalkulations-Software könnte das dann z.B. so wie auf nebenstehender Grafik

aussehen. Nach dem Start werden Sie nach folgenden Parametern gefragt:

- 
- "**Count**" = **Anzahl** der Loggs.
- "**Time**" = **Länge** der Pausen zwischen den Loggs in Sekunden.
- "**FILEId**" = **Programm-Nummer**, unter der die Daten gespeichert werden sollen. Über die PC Analyse-Software werden die Daten unter dieser Nummer wieder ausgelesen. **ACHTUNG! Momentan wird nur die Programm-Nummer "1000" unterstützt!**

Nach der Eingabe von "**FILEId**" erscheint im Memory-Statusfeld "**RECORD**". Der Logger ist jetzt scharf. Drücken Sie wieder die Menütaste und die

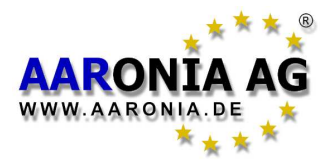

Aufzeichnung beginnt. Während einer Aufzeichnung wird die Anzahl der noch verbleibenden Loggs bei jedem Logg kurz im Pixel-Display eingeblendet (Zähler). So können Sie erkennen, wie lange die Aufzeichnung noch dauern wird. Desweiteren ertönt bei jeder Aufzeichnung ein kurzer Ton. Ist die Aufzeichnung beendet, so verschwindet "**RECORD**" wieder im Memory-Statusfeld. Die Daten können jetzt mit der PC-Software "LCS" ausgelesen werden: Starten Sie in der LCS-Software unter "Extras" den "Dateimanager". Klicken Sie jetzt die Datei "logger data" im Verzeichniss "Spezial" an.

Die Logger-Daten werden sofort als fortlaufende Liste/Tabelle (erst der Pegel in dBm, dann die Frequenz in MHz) angezeigt. Über die Standard "Copy und Paste" Funktion können Sie die Daten jetzt kopieren und z.B. in einer Tabellenkalkulation grafisch aufbereiten.

**ACHTUNG:** Bei großen Datenmengen kann das Auslesen etwas Zeit benötigen. Die dBm-Werte werden mit zwei Stellen hinter dem Komma ausgelesen.

**ACHTUNG:** Bitte beachten Sie, dass der interne 64K Speicher schnell überfordert sein kann. Wir empfehlen daher zur Nutzung der Logger-Funktion **dringend** unsere 1MB Speichererweiterung (Option 001 für 99,95 Euro).

# **7.21 RunPrg** (Programm ausführen)

SPECTRAN hat ein eigenes Datei-System, auf dem diverse Programme gespeichert sind. Auch Sie können Programme schreiben und im Programmspeicher von SPECTRAN abspeichern. Auch die Speicherung von SETUPs (siehe nachfolgende Beschreibung) erfolgt als Programm. Jedes Programm wird hierbei unter seiner eigenen, spezifischen Nummer abgespeichert. Die Programme können durch Eingabe ihrer Programm-Nummern wieder aufgerufen werden.

# **7.22 Setup** (Konfiguration)

Mit **Setup** können Sie einzelne Konfigurationen und Programme verwalten. **Store** speichert die aktuelle Konfiguration (fLow, fHigh, RBW, VBW, SpTime, Atten, Reflev, Range, Pulse) als "Mini-Programm" ab. Geben Sie hierzu eine Nummer **über 1000** an, unter der sie gespeichert werden soll. Mit der zuvor beschriebenen Funktion **RunPrg** können Sie sie wieder aufrufen. **Del** löscht eine zuvor gespeicherte Konfiguration. Geben Sie die Nummer der Konfiguration an, die gelöscht werden soll. **Factor** setzt das Gerät in die Werkseinstellung (Lieferzustand) zurück. **Diese Funktion ist besonders hilfreich, um "verpfuschte" Einstellungen wieder rückgängig zu machen.**

**TIPP:** Wenn Sie die Programmnummern **100** bis **109** nutzen, können Sie die Programme bzw. Konfigurationen später über die **Tasten 0 bis 9** starten!

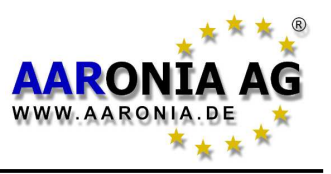

### **Beachten Sie bei Messungen von Hochfrequenzstrahlung, dass diese "eigentümliche Gewohnheiten" aufweisen, die insbesondere bei Laien oft zu erheblichen Irritationen führen können:**

In der Praxis sind Hochfrequenzstrahlungen selten von der Quelle her gleichmäßig abnehmend: Durch Reflektionen, Streuungen und Beugungen (z.B. durch Häuser, Bäume, Wände etc.) sind insbesondere in Innenräumen **massive punktuelle Konzentrationen** messbar, die sog. **"Hot Spots"**. Die Unterschiede in der gemessenen Leistung können hier innerhalb weniger cm durchaus um das 10 bis 100-fache schwanken. Daher ist es hier teilweise recht schwierig, die eigentliche Quelle bzw. die maximale Höhe der HF-Strahlung zu bestimmen.

Hochfrequente Felder sind oft auch auf Metallgegenständen messbar, da diese wie Antennen funktionieren und entsprechende "Konzentrationen", Reflektionen bzw. Weiterleitungen von Hochfrequenzstrahlen ermöglichen. Auch Stromkabel sind daher Träger von hochfrequenter Strahlung und können diese "einfangen" und an beliebiger Stelle wieder abstrahlen. So können selbst gut geschirmte Räume durch ein banales Netzkabel wieder "verstrahlt" werden. Um dies zu vermeiden, müssen geschirmte Räume z.B. mit sog. Netzfiltern versehen werden. Insbesondere die vermehrte Nutzung des gemeinen Stromkabels für die Datenübertragung (z.B. Internet oder Signal-, Bild- und Tonübetragung), führen hier vielfach zu erheblichen Störungen bzw. Abstrahlungen.

# **8.1 Grundrauschen**

Das sog. Grundrauschen zeigt die Grenze an, unter der **keine** reale Messung mehr möglich ist. Hier sind nur noch Störsignale zu finden die sich als Ansammlung von kleinen "Punkten" oder Balken darstellen, die entweder an den selben Stellen verharren oder sich bei jedem Sweep verändern (rauschen). **Je nach Frequenz und gewählten Einstellungen ist der Grundrauschpegel aber sehr unterschiedlich und muss vor der Messung ermittelt werden**. In der Regel nimmt das Grundrauschen bei höheren Frequenzen zu. Das Grundrauschen bei 2GHz ist daher erheblich niedriger als bei 6GHz. Profis können aber auch hier mit viel Übung noch einiges "herauskitzeln"und das normale Rauschen von echten Signalen unterscheiden. **Das Grundrauschen können Sie leicht ermitteln, indem Sie eine "Messung" OHNE Antenne bzw. Signalquelle durchführen oder einen 50 Ohm Abschluss einsetzen. Die dann evtl. angezeigten "Signale" sind das Grundrauschen Ihres Gerätes.**

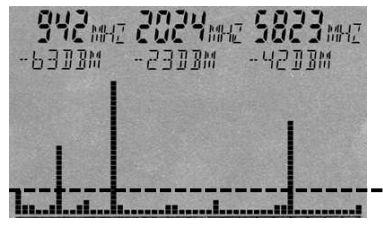

**Grundrauschen** (unterhalb dieser gedachten Linie)

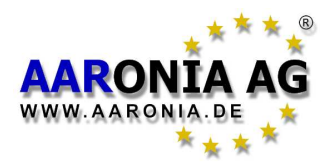

# **8.2 Aliases & Spiegelfrequenzen**

Hierbei handelt es sich um einen typischen Effekt, der bei Spektrumanalysern auftreten kann: Hat man ein relativ **starkes** Signal, so tauchen neben dem eigentlichen Signal, in **festen** Abständen, andere "falsche" Signale auf, die sog. "Aliases" bzw. "Spiegelfrequenzen". Dies sind aber keine "echten" Signale! **Spiegelfrequenzen** sind ein Mehrfaches der Signalfrequenz. Ein 400MHz Signal wird daher z.B. auch bei 800MHz, 1200MHz, 1600MHz etc. angezeigt, ein 1800MHz Signal auch bei 3600MHz und 5400MHz etc.

**Aliases** werden dagegen beim SPECTRAN mehrfach in Abständen von 20MHz zum Hauptsignal angezeigt. Der Pegelunterschied zum Haupsignal ist dabei sehr hoch (typisch 20-30dB). Bei der Grenzwertbetrachtung spielen sie daher naturgemäß keine Rolle. Der 100kHz RBW erzeugt aber zwei 5MHz Aliases (rechts und links vom Signal), die fast so stark wie das Hauptsignal anzeigen.

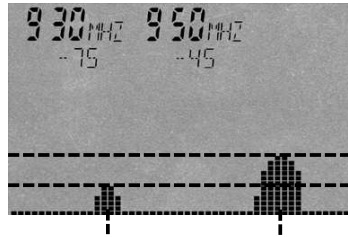

Das Beispiel zeigt im Modus GSM900 (Taste 7) ein relativ starkes Hauptsignal von -45dBm bei 950MHz und links daneben ein Aliases bei 930MHz mit -75dBm.

### **Pegelunterschied** (typisch 20-30dB)

20MHz Die **Aliases-Abstände** liegen meist bei genau 20MHz

**TIPP:** Mit einer **Sampletime** von **>=1 UND!** einem RBW von **300kHz-3MHz** werden Aliases **zu fast 100% unterdrückt**. Hierbei wird ein zusätzlicher "Anti-Aliases Interleave Sampling Algorithmus" zugeschaltet (nicht im Pulse-Modus!).

### **ACHTUNG:**

**Alle** SPECTRAN **Revision 3 haben bereits eine HARDWARE Aliases-Unterdrückung.** Sie erhalten dann (bei RBW 300kHz-3MHz), AUCH bei beliebig kurzer Sampletime, eine saubere Anzeige OHNE diese Aliases. **Eine Aufrüstung auf die Revision3 ist jederzeit möglich.**

### **8.3 Messung von WLan & Handys**

Um WLan und Handys richtig messen zu können, müssen Sie deren Eigenheiten kennen. Beide Systeme sind nämlich nur in den seltensten Fällen überhaupt "richtig" aktiv, um eine Messung vornehmen zu können:

Mit einem **Handy** sollten Sie aktiv telefonieren und sprechen. Beachten Sie bitte auch, dass Handys bei gutem Empfang oder wenn Sie NICHT sprechen, sofort aktiv die Sendeleistung stark drosseln!

Hier ein optimales Parameterbeispiel für ein **GSM1800 Handy**:

**fLow**="1710"; **fHigh**="1781"; **RBW**="3MHz"; **SpTime**="0.5"; **Pulse**="Pulse"

Bei einem **WLan** sollten Sie kontinuierlich Daten übertragen. Wenn das System nur im "Pin"-Modus arbeitet müssen Sie eine lange Messzeit einkalkulieren.

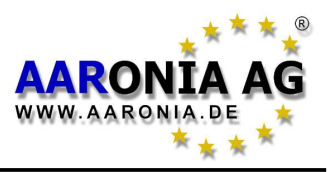

Ein optimales Parameterbeispiel für eine 2.4GHz WLan-Messung über den gesamten WLan Frequenzbereich (oder "Hotkey" 6 benutzen):

**fLow**="2400"; **fHigh**="2490"; **RBW**="3MHz"; **SpTime**="5"; **Pulse**="Pulse" In diesem Fall sollten Sie auch ca. 8dB zur Signalpegel hinzufügen, da das 20MHz Signal mit einem 3MHz Filter gemessen wird.

**Weitere, optimale Einstellungen bietet unsere PC-Software "LCS"!**

# **8.4 Empfindlichkeit**

Beachten Sie bitte, dass bei Spektrumanalysern das Grundrauschen und somit die Empfindlichkeit, je nach Frequenz, durchaus **hohen Schwankungen unterworfen sein können**. Diese können auch bei relativ kleinen Frequenzsprüngen, von wenigen MHz, hohe Unterschiede aufweisen. Verallgemeinert kann man aber sagen: Je höher die Frequenz, desto höher ist der Grundrauschpegel und desto schlechter wird die Empfindlichkeit. In der Praxis bedeutet dies: **Sie können mit gleichen Filtereinstellungen bei 2GHz, erheblich schwächere Signale messen, als z.B. bei 6GHz.** 

# **8.5 Messunsicherheit**

Aaronia gibt eine **typische** Genauigkeit für jedes SPECTRAN Messgerät vor. Dies bedeutet aber, dass durchaus höhere Abweichungen auftreten **können**. Insbesondere wenn Sie sich dem sog. Grundrauschen bzw. der maximalen Empfindlichkeit eines Spektrumanalysers nähern, nimmt die Genauigkeit **naturgemäß** ab. Obwohl die SPECTRAN Messgeräte, bezogen auf den Preis, bereits eine erstaunlich hohe Genauigkeit aufweisen, wird **in der Praxis** dennoch von einer nochmals höheren Messunsicherheit ausgegangen, als das Grundgerät selber aufweist: Der Grund hierfür sind weitere Faktoren, die die Messgenauigkeit beeinflussen können: Hierzu zählen z.B. Temperaturabhängigkeit, Reproduzierbarkeit, Antennenfehler, Modulationsabhängigkeit usw. Laut BUWAL (siehe auch www.BUWAL.ch) sollte man bei HF-Messungen, selbst bei einem absoluten Profi-Equipment, **grundsätzlich** mit einer erweiterten Messunsicherheit von mindestens 35% rechnen. In dB ausgedrückt sollten Sie somit aufgerundet stets mit **+/- 3dB** rechnen und dieses bei jeder Messung berücksichtigen!

Beispiel: Sie messen einen Wert von -45dBm. Der Wert könnte nun laut der erwähnten Messunsicherheit zwischen -42dBm (-45dBm + 3dB) und -48dBm (- 45dBm - 3dB) liegen. Da Sie ja die **Belastung** durch die Strahlung messen wollen, sollten Sie immer den **höchsten** Wert nehmen, also -42dBm. Einfach ausgedrückt:

### **Schlagen Sie bei allen Messungen immer nochmals 3dB auf die Messunsicherheit des SPECTRAN Basisgerätes auf.**

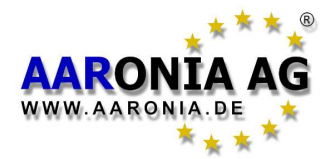

### **8.6 Die Cursor- und Zoom-Funktion**

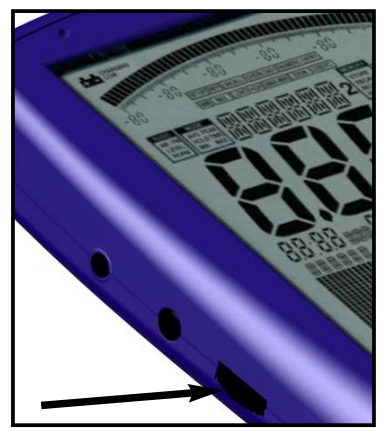

Mit Hilfe des **Jog Dials** können Sie im Betriebsmodus *Spektrum-Analyse* einen Cursor aktivieren. Dieser ermöglicht Ihnen, die genaue Frequenz und Signalstärke eines bestimmten Punktes auf dem Display anzuzeigen. Um den Cursor zu aktivieren müssen Sie einfach nur am Jog Dial drehen und im Spektrum wird der Cursor als Strich dargestellt. Die Deaktivierung erfolgt durch zweimaliges Drücken der Menü-Taste. Die unter dem Cursor liegende Grafik der Spektrumanzeige wird invertiert dargestellt. Dadurch bleibt ihre Information erhalten.

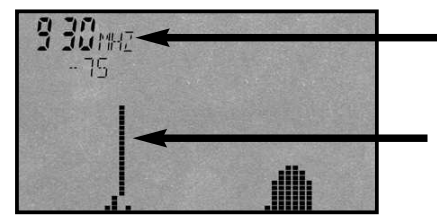

**Frequenz** und **Pegel** an der aktuellen Cursorposition

**Cursor** Die darunter liegende Spektrum-Grafik wird invertiert dargestellt

Durch Drehen des Jog Dials kann der Cursur beliebig auf dem Display positioniert werden. Die Anzeige auf dem großen Hauptdisplay, sowie die Grenzwertanzeige und die Demodulation, beziehen sich jetzt NUR noch auf die aktuelle Cursorposition! Die aktuelle Frequenz und Pegelanzeige des Cursors wird erst **nach** einem Sweepdurchlauf aktualisiert und im ersten (linken) Markerfeld angezeigt. Die Auto-Marker-Funktion ist daher naturgemäß deaktiviert.

Haben Sie den Cursor positioniert und **drücken** Sie auf den Jog Dial, so können Sie in ein Signal **hineinzoomen**. Hierbei wird die CENTER-Frequenz auf die angezeigte Cursor-Position bzw. -Frequenz eingestellt, der SPAN halbiert und ein neuer Sweep durchgeführt. Somit **zoomen** Sie um 50% in das Signal hinein. Diese Funktion kann beliebig wiederholt werden, bis die gewünschte Auflösung erreicht ist. Eine wirklich sehr praktische Funktion.

Den Cursor können Sie durch zweimaliges Drücken der Menütaste wieder deaktivieren.

**ACHTUNG:** Der Cursor wird im HOLD-Modus NICHT gelöscht!

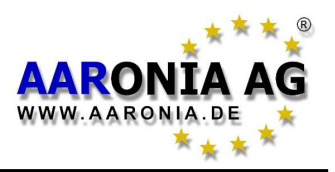

### **Schneller Zero-Span Sweep (Time Domain Modus)**

Eine schnelle Messung an einer festen Frequenz in quasi Echtzeit ist mit dem sog. Zero-Span möglich. Haben Sie z.B. über den Hotkey 7 (GSM900) ein Signal gefunden, so setzen Sie einfach mit Hilfe des Cursors die richtige Center-Frequenz. Stellen Sie jetzt den **Span** auf "0" und **SpTime** auf "0.05". Der Pegel an der Center-Frequenz wird jetzt, **inkl. Time Domain**, ständig blitzschnell angezeigt! **Ideal auch zur Peilung/Maximumsuche per Schwenk-Methode.**

### **50MHz "Turbo"-Sweep**

Eine schnelle Messung großer Frequenzbereiche ist mit dem 50MHz-Filter möglich. Stellen Sie den **RBW** auf "FULL" (50MHz) und **SpTime** auf "0.05". Der Sweep, auch großer Frequenzbereiche, dauert jetzt nur noch ca. eine Sekunde. Bedingt durch die extreme Filterbandbreite von 50MHz ist die Frequenz- und Pegelanzeige jetzt nur noch eine sehr "grobe Schätzung". Auch müssen die Pegel jetzt, je nach Frequenz, bei -45dBm **oder höher** liegen, um noch erfasst zu werden. Da dieser Modus auch bewusst weniger Nebenwellen und Störsignale unterdrückt empfehlen wir ihn nur für eine **schnelle "Orientierung"**. Dennoch ein tolles Feature.

**Messung ohne Aliases (Störsignale)** (**nur** bei SPECTRAN Rev1 oder Rev2) Aliases (Störsignale) können mit bestimmten Einstellungen praktisch vollkommen unterdrückt werden. Sobald Sie die **SpTime** auf "1" oder höher stellen UND einen **RBW** von "300kHz" bis "3MHz" nutzen wird ein ZUSÄTZLICHER "Anti-Aliases Interleave Sampling Algorithmus" zugeschaltet, der die Aliases faktisch komplett ausblendet. Der PULSE-Modus ist hiervon natürlich ausgenommen. **Beim SPECTRAN Revision 3 treten Aliases nur noch beim 100kHz-Filter auf!**

### **Tasten mit eigenen Parametern belegen**

Die Tasten 0 bis 9 können Sie mit eigenen Konfigurationen (inkl. Start & Stop-Frequenz, RBW etc.) belegen. Hierzu stehen die Programmnummern 100 bis 109, die für die Tasten 0 bis 9 stehen, zur Verfügung. Speichern Sie einfach über den Menüpunkt **Setup** & **Store** die aktuellen Einstellungen unter einer dieser Programmnummern ab und Sie können sie über die entspr. Taste jederzeit wieder aufrufen. Noch einfacher ist dies mit unserer PC Analyse-Software "LCS". Hier können Sie auch noch Info-Texte eintragen. **Den Auslieferzustand können Sie im Menüpunkt "Setup" mit "Factor" jederzeit wieder herstellen**.

### **Anzeige der genutzten Maßeinheit erzwingen**

Nach dem Verlassen des Hauptmenüs wird nach dem ersten Sweep die Einheit (dBm, V/m, A/m oder dBµV) im großen Info-Feld angezeigt. Sobald Sie einen Hotkey betätigen, wird die Anzeige aber wieder durch den Info-Text des Hotkeys überschrieben. Sie können aber mit einem Trick dennoch die Einheit wieder einblenden: Drücken Sie einfach zweimal die Menütaste.
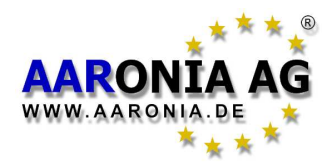

#### **DECT Analyse**

Über die Taste "0" können Sie zur Messung von aktiven DECT Telefonen den DECT-Analyser aufrufen. Durch mehrfaches Drücken der DECT-Taste (Taste 0) können Sie, laut DECT-Norm, sogar alle 10 Kanäle (Anzeige: "DECT 0-9") EIN-ZELN analysieren. Schnell ist zu erkennen, auf welchem der 10 Kanäle gerade gesendet wird und sogar wann ein Kanalwechsel erfolgt. Besonders praktisch ist diese Kanaltrennung im Audio-Modus. Ein besonderes Feature ist aber der AUTOMATISCHE-DECT-KANAL-WECHSEL-MODUS (DECT Auto-Rotate). Er wird automatisch nach der ersten Aktivierung der DECT-Taste aktiviert. Hierbei werden STÄNDIG alle 10 Kanäle hintereinander gemessen und angezeigt. So verpassen Sie keinen Kanalwechsel und können z.B. mit der HOLD-Funktion schnell auch die Gesamtbelastung ALLER Kanäle ermitteln. **Siehe auch 7.11**

## **Grenzwertberechnungen & Anzeigen in W/m² bei "schwachen" Signalen**

Setzen Sie hierzu einfach den Markerlevel **Marker** auf "-90dBm"

#### **"Umrechnung" der Messergebnisse in andere Maßeinheiten**

Per HOLD-Funktionen können Sie bekanntlich einen Messwert "einfrieren". Wechseln Sie im **Unit**-Menü einfach die Maßeinheit [V/m, mA/m, dBm, dBµV] und der alte Messwert wird nach Verlassen des Menüs sofort umgerechnet.

## **Richtige Einstellungen für manuelle Eingaben/Messungen**

Nutzen Sie hierzu am besten unsere PC Analyse-Software "LCS". Hier sind dutzende von optimierten "Profilen" vom Modellbau bis zum 5GHz WLan einfach per Mausklick abrufbar. Zusätzlich werden noch Informationen wie Kanalnummer, Betreiber etc. eingeblendet. Diese Parameter können Sie einfach "kopieren" und auf SPECTRAN übertragen.

Grundsätzlich gilt aber bei den meisten Signalarten:

- 1.) Nutzen Sie, wenn möglich, nur kleine Frequenzbereiche (SPAN) von 10- 20MHz, um Störsignale bzw. Spiegelfrequenzen auszublenden und schnelle Sweepzeiten zu erreichen.
- 2:) Ein **RBW** von "3MHz" und eine **SpTime** von "0.5" "5" ist meist optimal
- 3.) Schalten Sie NUR bei gepulsten Signalen den **Pulse**-Modus ein.

Wollen Sie z.B. den GSM900 Uplink, also das Handy, messen, so gilt:

**fLow**="876"; **fHigh**="915"; **RBW**="3MHz"; **SpTime**="0.5"; **Pulse**="Pulse"

## **Analyse per PC**

Auf unserer Homepage bieten wir die KOSTENLOSE PC-Analyse-Software "LCS" für SPECTRAN an. Diese wirklich gelungene PROFI-Software zeigt erst, was im SPECTRAN wirklich steckt. Wenn immer möglich sollten Sie diese Software nutzen, um Ihren SPECTRAN optimal einsetzen zu können.

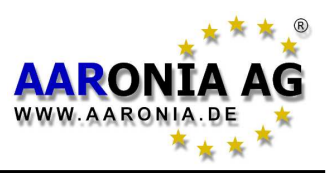

## **10.1 Grenzwerte** (zum Personenschutz)

Für Funkanlagen, einschließlich des Mobilfunks, gibt es international anerkannte Grenzwerte aber auch diverse Vorsorgewerte und Empfehlungen. Je nach Interessengemeinschaft, Berufsgruppe oder Nation sind die Grenzwerte und Empfehlungen hierbei höchst unterschiedlich.

Die **deutschen** Grenzwerte werden durch die, dem Bundesministerium für Wirtschaft und Arbeit (BMWA) nachgeordnete Regulierungsbehörde für Telekommunikation und Post (Reg TP) vergeben. Die hauptsächliche Basis der deutschen Grenzwerte ist die Wärmeentwicklung durch hochfrequente Felder. Hierbei wird angenommen, dass gesundheitliche Wirkungen nur dann auftreten, wenn sich das Körpergewebe um mehr als 1°C erwärmt. Über diese Grenzwerte besteht unter allen internationalen und nationalen Gremien ein weitgehendes Einvernehmen. Für Deutschland sind sie in der Verordnung über elektromagnetische Felder (26. BlmSchV) festgehalten und orientieren sich an den internationalen Empfehlungen. Als Nachweis, dass eine Funkanlage die vorgeschriebenen Grenzwerte einhält, dient die Standortbescheinigung der Reg TP.

Die deutschen Grenzwerte sind bestimmt für quadratisch gemittelte, über **6-Minuten-Intervalle** erfasste Messwerte, und sind nach Frequenzbereichen aufgegliedert. Je nach Personengruppe gibt es wiederum verschiedene Grenzwerte. Als Beispiel soll hier der Grenzwert für die Bevölkerung dienen:

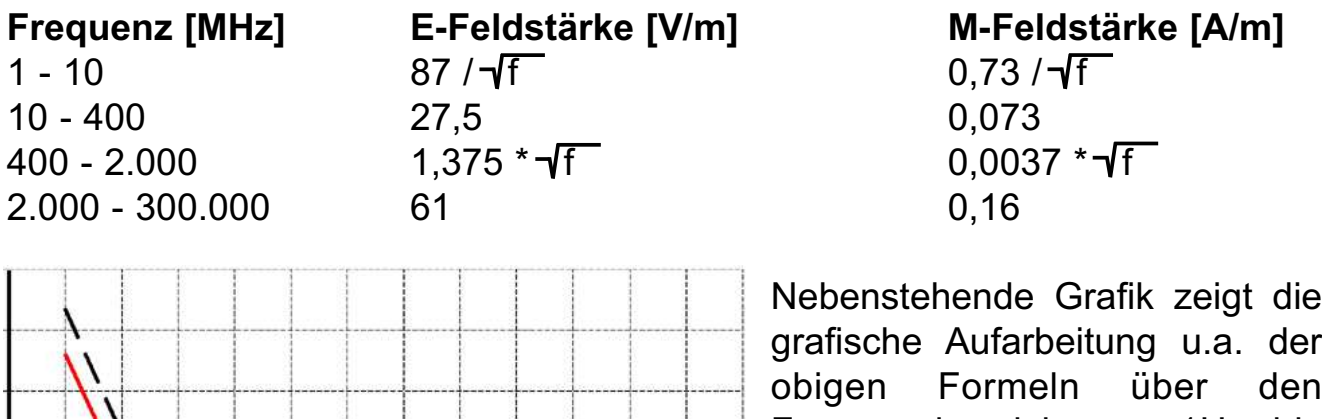

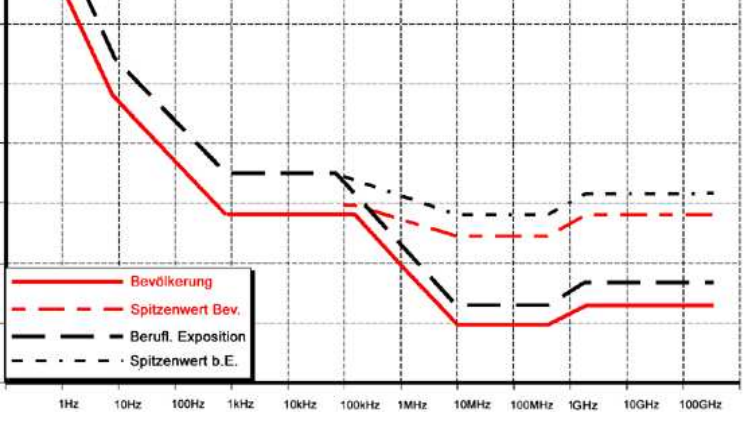

Frequenzbereich von 1Hz bis 100GHz. **Der Kurvenverlauf zeigt deutlich, dass die bisher**

**zur HF-Messung weit verbreiteten sog. "Breitbandmessgeräte" NICHT in der Lage sein können, diese Grenzwerte richtig zu messen, da sie nicht frequenzselektiv sind.** 

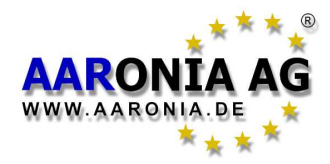

Deutlich ist auch der Unterschied der Grenzwerte bei den Personengruppen zu erkennen und die jeweiligen erlaubten "Spitzenwerte".

#### **Rechenbeispiele:**

Für Basisstationen des D-Netzes bedeutet dies, dass die elektrische Feldstärke unter 1,375  $*\sqrt{935}$  MHz oder ca. 42 V/m liegen muss.

Für Basisstationen des E-Netzes bedeutet dies, dass die elektrische Feldstärke unter 1,375 \*  $\sqrt{1800 \text{ MHz}}$  oder ca. 58 V/m liegen muss. Ein riesiger Unterschied!

Die **zulässigen Spitzenwerte** betragen nochmals das jeweils **32fache**.

Die höchste Belastung durch hochfrequente Strahlung wird überwiegend durch die hohen Sendeleistungen von Fernseh- und Rundfunksendern verursacht. Im Gegensatz zur landläufigen Meinung sind aber oft nicht die Mobilfunksendetürme, sondern vielmehr die eigenen Haustelefone (sog. DECT-Telefone) oder die Mikrowelle die Hauptstrahlungsquellen im eigenen Haushalt.

## **10.2 Anlagen-Grenzwerte**

Im Unterschied zu den Grenzwerten zum Personenschutz sind die sog. **Anlagen-**Grenzwerte oft ERHEBLICH restriktiver und viel stärkeren Leistungsschwankungen in Bezug auf die Frequenz unterworfen. Ein Handy hat z.B. einen ganz anderen Anlagen-Grenzwert als ein Fernsehsender. Hier schwanken die erlaubten Werte durchaus um das Millionenfache. **Dennoch müssen aber alle Anlagengrenzwerte die Grenzwerte zum Personenschutz einhalten und sind diesen untergeordnet.** Ein besonders restriktives Beispiel für einen Anlagengrenzwert ist das ISM868-Band. Es bietet eine extreme Leistungs-Dynamik in einem sehr kleinen Frequenzbereich:

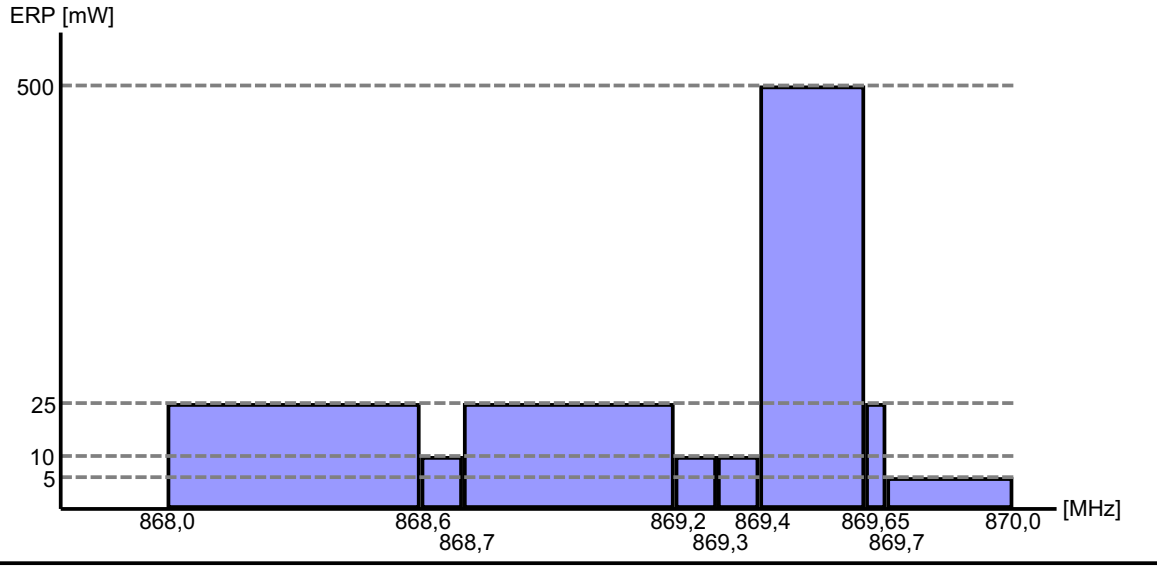

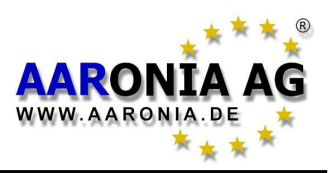

## **10.3 Baubiologische Grenzwerte**

Die baubiologischen Grenzwerte unterscheiden sich erheblich von den offiziellen Grenzwerten des Personenschutzes. Sie sind meist **erheblich** niedriger. Zum großen Erstaunen warten sie, im Gegensatz zu den hochkomplexen offiziellen ICNIRP-Grenzwerten (die auch in Deutschland als gesetzliche Grenzwerte gelten), mit **keinerlei "**Frequenzkomponenten" auf; d.h. diese Grenzwerte sind z.B. bei 900MHz oder 2GHz absolut **identisch**.

In den Fachkreisen der professionellen Messtechniker ist man über diese "merkwürdige" Art der Grenzwertbetrachtung daher doch recht erstaunt. Diese bisher recht "einfache" Grenzwertbetrachtung in den Kreisen der Baubiologie ist aber relativ schnell zu erklären:

Die in diesem Umfeld erhältlichen, billigen "Messgeräte" beruhen allesamt auf der sog. Breitbandtechnik/"Diodendetektor"-Basis. Mit dieser Technik bzw. diesen Geräten ist aber naturgemäß eine professionelle **frequenzselektive** Messung **nicht** möglich. Daher würden **frequenzselektive** baubiologische Grenzwerte schlicht und einfach nicht handhabbar sein. Evtl. wird sich dies aber durch SPECTRAN schnell ändern, denn die Frequenz sollte man nun wirklich nicht unter den Tisch fallen lassen.

Obwohl es uns doch einige "Bauchschmerzen" verursacht, solch banale Grenzwerte (Vorsorgewerte) mit einem Messgerät wie dem SPECTRAN zu unterstützen, haben wir uns dennoch entschlosssen zumindest die sog. "Salzburger Vorsorgewerte" zu integrieren.

Nachfolgende baubiologischen Vorsorgewerte können Sie **allesamt mit SPECTRAN im Modus "Grenzwert-Berechnung", mit Hilfe der Rechts/Links-Pfeiltasten, auswählen und direkt anzeigen lassen**:

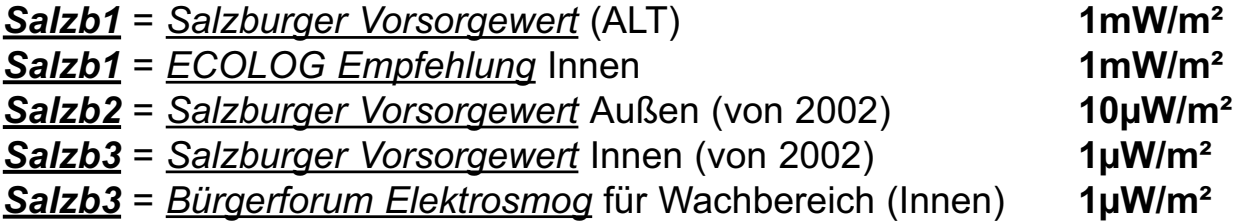

Bitte beachten Sie, dass diese Vorsorgewerte teilweise nur auf bestimmte Signalquellen bzw. Frequenzbänder anwendbar sind. Bitte informieren Sie sich daher bei den "Herausgebern" über die genauen, aktuellen Bedingungen.

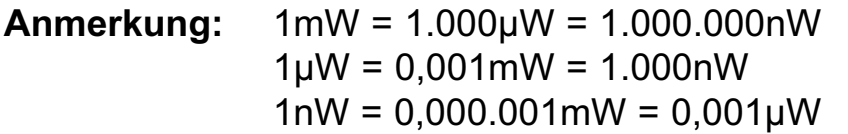

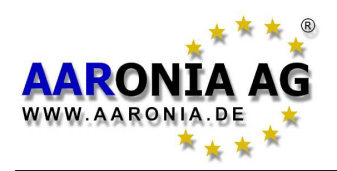

Sie können SPECTRAN wahlweise mit der optional erhältlichen *OmniLOG-Antenne* oder mit der professionellen *HyperLOG-Antenne* betreiben:

## **11.1 Einhandbedienung mit der OmniLOG-Antenne:**

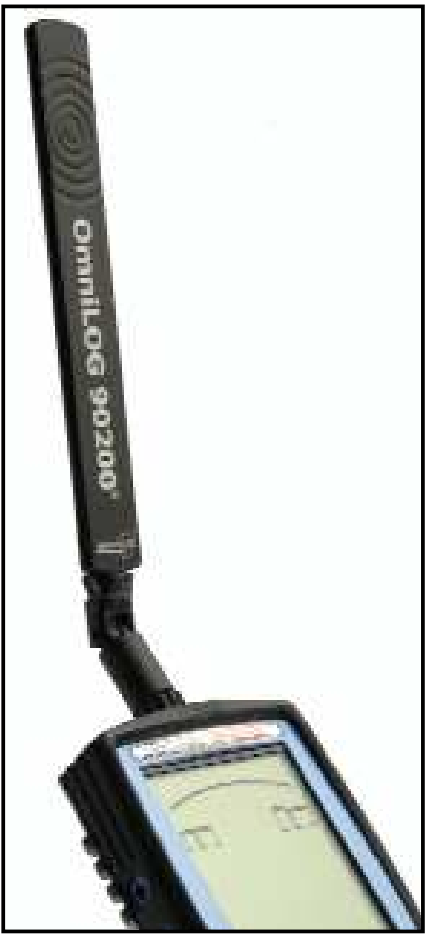

Die optional erhälltliche OmniLOG® 90200 Antenne wurde speziell für eine radial **isotrope** Messung im GSM (GSM900, GSM1800, GSM1900), UMTS und 2,4GHz WLAN-Frequenzbereich entwickelt. Sie ist die perfekte Ergänzung zu unseren SPECTRAN V4 Messgeräten und wird von diesen direkt unterstützt. **Im Vergleich zu unseren HyperLOG-Antennen kann mit der OmniLOG Antenne die direkte, radia-**

**le Feldstärke gemessen werden, ohne die Antenne ausrichten zu müssen. So kann praktisch sofort die Feldstärke ermittelt werden.**

Ihre extrem kleinen Abmessungen prädestinieren sie, im Gegensatz zu unseren HyperLOG Antennen, auch **für unauffällige bzw. verdeckte Messungen**.

Schrauben Sie die *OmniLOG-Antenne* an die *SMA-Buchse* des SPECTRAN-Messgerätes. Die Verschraubung sollte sehr leichtgängig erfolgen. **Hierbei keinerlei Gewalt anwenden!** Sobald Sie einen Widerstand spüren, sollte die Antenne fest genug sitzen. Nach dem Verschrauben darf die

Antenne nicht wackeln und muss fest aufsitzen. Sie können die Antenne auch um 45Grad oder um 90Grad abwinkeln, wie nebenstehend gezeigt.

Zum Schluss können Sie auch noch den beiliegenden *Pistolengriff* an der Unterseite von SPECTRAN festschrauben. Sie können den SPECTRAN so bequemer handhaben oder auch als praktisches Tischgerät aufstellen (hierzu den *Pistolengriff* als Ministativ aufklappen).

Bitte beachten Sie, dass Sie mit der *OmniLOG Antenne*, Im Gegensatz zu unseren HyperLOG-Antennen, nicht peilen können, d.h. Sie können nicht bestimmen aus welcher Richtung die Strahlung kommt. Auch ist der Gewinn der OmniLOG-Antenne geringer, als der der HyperLOG-Antennen. Daher können Sie mit den HyperLOG-Antennen erheblich schwächere Signale messen.

Der Einsatz der HyperLOG-Antenne wird auf den nachfolgenden Seiten beschrieben.

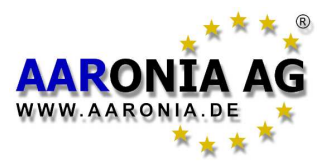

## **11.2 Zweihandbedienung mit der HyperLOG-Antenne:**

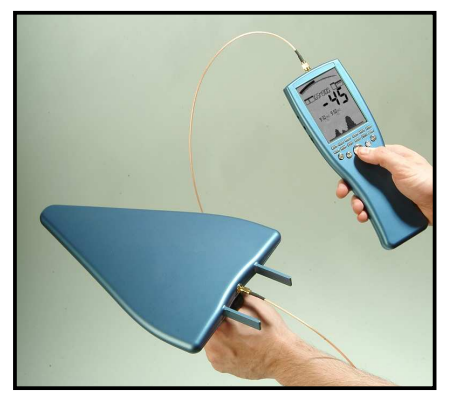

Schrauben Sie zuerst das beiliegende *SMA-Kabel* vorsichtig an die *SMA-Buchse* des SPECTRAN-Messgerätes. Die Verschraubung sollte sehr leichtgängig erfolgen. **Hierbei keinerlei Gewalt anwenden!** Sobald Sie einen Widerstand spüren, mit Hilfe des *SMA-Schlüssels* die Verschraubung leicht nachziehen. Auch hierbei keinerlei Gewalt anwenden! Niemals den Überdrehungsschutz auslösen (der *SMA-Schlüssel* besitzt einen Überdrehungsschutz

und beginnt abzurutschen, sobald **zu hohe Kräfte** einwirken). Befestigen Sie jetzt das andere Ende des *SMA-Kabels* mit der HyperLOG-Antenne. Hierbei wiederum zuerst verschrauben und dann, wie zuvor beschrieben, mit dem *SMA-Schlüssel* leicht nachziehen.

Zum Schluss den beiliegenden *Pistolengriff* an der Unterseite der HyperLOG-Antenne verschrauben. Den *Pistolengriff* hierbei so ausrichten, dass die Spitze der HyperLOG-Antenne von der Hand des Anwenders wegzeigt (siehe Bild).

Sie können jetzt das SPECTRAN-Messgerät und die HyperLOG-Antenne jeweils mit einer Hand halten und unabhängig voneinander bedienen.

Die HyperLOG-Antenne kann so parallel zum SPECTRAN-Messgerät ausgerichtet und bewegt werden, um z.B. mit Hilfe der sog. *Schwenkmethode* das Signalmaximum zu ermitteln.

Die Tasten des SPECTRAN-Messgerätes können während der Messung laufend mit Hilfe des Daumens bedient werden.

## **11.3 Einhandbedienung mit der HyperLOG-Antenne:**

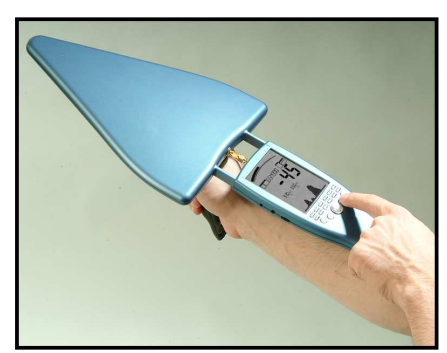

Hierbei erfolgt die **direkte** Montage der HyperLOG-Antenne an das SPECTRAN-Messgerät, um eine kompakte Messeinheit zu bilden. Dies bietet für die Tastenbedienung des SPECTRAN-Messgerätes gewisse Vorteile, da die Tasten jetzt während der Messung mit dem Zeigefinger laufend bedient werden können. Allerdings ist die HyperLOG-Antenne jetzt nicht mehr unabhängig von dem SPECTRAN-

Messgerät einsetzbar.

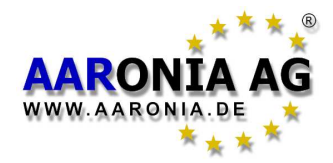

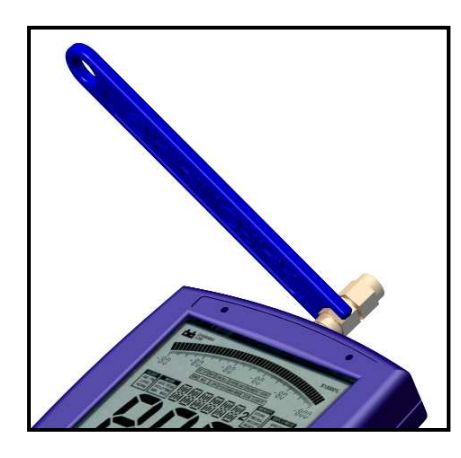

Schrauben Sie zuerst den *SMA-Adapter* vorsichtig an die *SMA-Buchse* des SPECTRAN Messgerätes. Die Verschraubung sollte sehr leichtgängig erfolgen. **Hierbei keinerlei Gewalt anwenden!** Sobald Sie einen Widerstand spüren, mit Hilfe des *SMA-Schlüssels* die Verschraubung leicht nachziehen. Auch hier keinerlei Gewalt anwenden! Niemals den Überdrehungsschutz auslösen (der *SMA-Schlüssel* besitzt einen Überdrehungsschutz und beginnt abzurutschen, sobald **zu hohe Kräfte** einwirken).

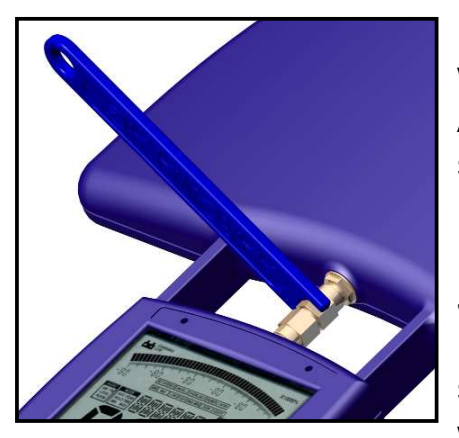

Befestigen Sie jetzt die HyperLOG-Antenne. Hierbei werden die *Führungsschienen* der HyperLOG-Antenne gleichmäßig **und ohne Gewalt** in die vorgesehenen *Sensor-Aufnehmer* des SPECTRAN Messgerätes geschoben, bis die *SMA-Buchse* der HyperLOG-Antenne in den *SMA-Adapter* einrastet. Jetzt mit der Hand den *SMA-Adapter* mit der HyperLOG-Antenne, wie zuvor beschrieben, verschrauben. **Hierbei die HyperLOG-Antenne immer wieder etwas weiter in die** *Sensor-Aufnehmer* **des**

**SPECTRAN-Messgerätes nachschieben**. Sobald der *SMA-Adapter* mit der HyperLOG-Antenne verschraubt ist, mit dem *SMA-Schlüssel,* wie zuvor beschrieben, nachziehen.

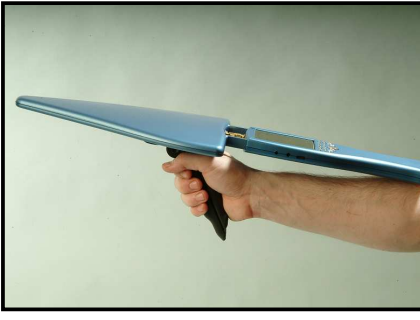

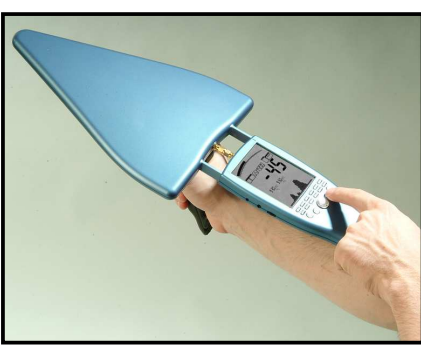

Jetzt den beiliegenden *Pistolengriff* an der Unterseite der HyperLOG-Antenne verschrauben, so dass die HyperLOG-Antenne und das SPECTRAN-Messgerät eine Einheit ergeben und wie nebenstehend gezeigt, gehandhabt werden können. Das SPECTRAN-Messgerät liegt hierbei auf dem Arm des Anwenders auf. Es ergibt sich so eine kompakte Messeinheit, welche einfach zu bedienen ist. Mit Hilfe des an der HyperLOG-Antenne befestigten Pistolengriffes kann die gesamte Messeinheit schnell ausgerichtet werden. Nach Demontage des Pistolengriffes kann die Messeinheit komplett montiert in dem Aaronia Transportkoffer verstaut werden. So entfallen die aufwendigen Verschraubungen beim nächsten Einsatz.

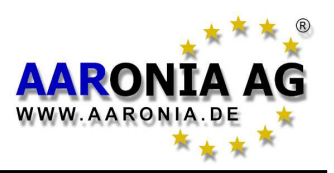

## **12.1 Externer Stromanschluss (Akku laden)**

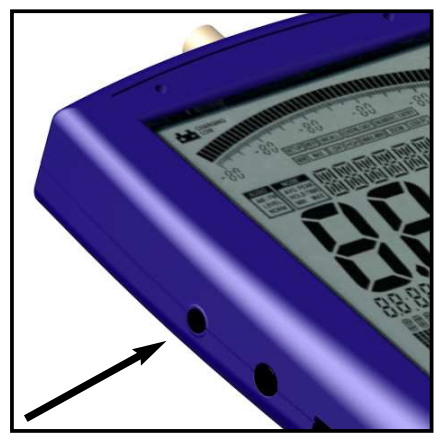

Alle SPECTRAN HF-Messgeräte enthalten ein Hochleistungs Akku-Paket, welches bereits im Gerät installiert ist. **Das Akku-Paket ist aus Sicherheitsgründen jedoch noch nicht geladen**. Laden Sie es daher mit beiliegendem Ladegerät auf. Hierzu wird das Ladegerät an die 240V Hausstromversorgung angeschlossen und der Klinken-Stecker des Ladegerätes mit dem Stromanschluss des SPECTRAN Messgerätes verbunden. **Schalten Sie SPECTRAN nun AUS** und

das Akku-Paket wird automatisch geladen. Eine vollständige Ladung dauert bei einem 1300mAh Standard-Akku-Paket ca. 24 Stunden, die 2200mAh Version benötigt ca. 36 Stunden.

#### **Gerät mit externem Stromanschluss betreiben:**

Wie zuvor beschrieben, dient der externe Stromanschluss zum Laden des internen Akku-Paketes. Er ermöglicht es aber auch, die SPECTRAN Messgeräte unabhängig von dem internen Akku-Paket zu betreiben.

Sie können auch andere **Gleichstromquellen** von **8V bis maximal 15V** anschließen. Als Anschluss-Stecker muss ein 3,5mm Klinkenstecker verwendet werden. Der Anschluss-Stecker muss dabei wie folgt gepolt sein:

#### Der **Innenpol** ist "+" der **Außenpol** ist "-".

Mit unserem optionalen Stromadapter für den Zigarettenanzünder (siehe Preisliste) können Sie die SPECTRAN Messgeräte auch im PKW betreiben.

Wollen Sie die SPECTRAN Messgeräte über das Steckernetzteil betreiben, so beachten Sie bitte, dass hier zusätzliche Störstrahlungen durch das Netzteil entstehen bzw. Störstrahlungen eingestreut werden können. **Dies kann in ungünstigen Fällen die Messung verfälschen**.

Wollen Sie für Langzeitmessungen eine wirklich saubere Spannungsquelle einsetzen, so empfiehlt es sich SPECTRAN über einen externen, großen Akku zu betreiben. Dieser kann dann sogar mehrere Wochen problemlos Strom liefern. Besonders vorteilhaft ist hier die Aaronia-Powertasche oder eine vergleichbare Akkutasche aus dem Fachhandel. Sie besitzen einen regulären 12V Zigaretten-Anschluss und können so mit unserem zuvor erwähnten Adapterkabel betrieben werden.

Alle Kabel/Geräte, die Sie an den externen Stromanschluss anschließen wollen, müssen einen Gleichstrom von 8V bis max. 15V liefern. Als Stecker ist ein normgerechter Klinkenstecker mit 3,5mm Durchmesser zu verwenden (Innenpolung PLUS, Außenpolung MINUS)

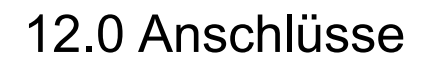

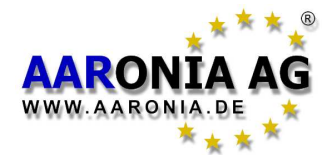

## **12.2 Audio-Anschluss**

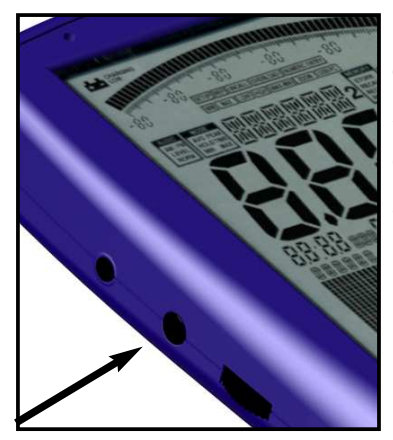

Bei der Anschlussbuchse handelt es sich um eine genormte 2,5mm STEREO-"Klinkenbuchse". Sie können sie mit allen Geräten verbinden, die einen entsprechenden Audioeingang besitzen. Je nach Hersteller und Gerät sind diese unterschiedlich bezeichnet: z.B. PHONO, CD, LINE IN, MIC usw. Je nach Art des Eingangs benötigen Sie ein passendes Adapterkabel, welches Sie im Fachhandel erwerben können.

Beim Betrieb über die Audio-Buchse wird der interne Lautsprecher nicht abgeschaltet.

## **12.3 Jog Dial / Lautstärkeregler**

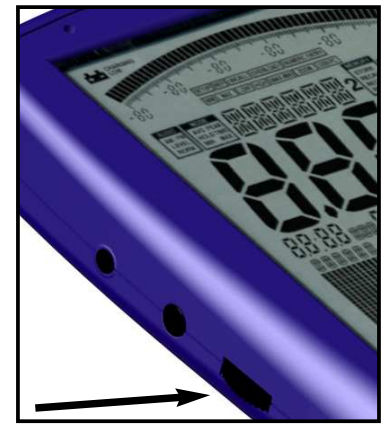

Der Jog Dial ersetzt, wie auf modernen Handys oder PDAs, die Oben/Unten-Pfeiltasten (Jog Dial "drehen") und die Entertaste (Jog Dial kurz "drücken"). Sie können so z.B. die gesamte Menüführung nur mit diesem praktischen "Rädchen" durchführen.

Bei eingeschaltetem Demodulator dient er hingegen als Lautstärkeregler. Bevor Sie ein Gerät an den Audio-Ausgang anschließen, sollten Sie vorsichtshalber die Lautstärke ganz herunterregeln, um Überlastungen zu vermeiden.

## **12.4 USB-Anschluss**

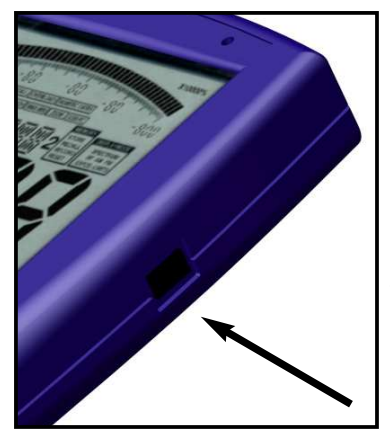

Der 5-polige Mini USB B Anschluss von SPECTRAN ermöglicht die schnelle Kommunikation mit einem Computer oder Laptop. Sie können so z.B. den Datenlogger des SPECTRAN auslesen, Software-Updates aufspielen oder mit Hilfe der SPECTRAN PC-Software eine erweiterte Signalanalyse am PC durchführen.

Zum Anschluss benötigen Sie ein hochwertiges geschirmtes USB 2.0 Kabel mit USB A auf Mini USB B 5pol (siehe Aaronia Zubehörliste).

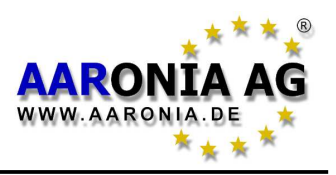

m

Vor jeder Messung **müssen** Sie SPECTRAN erst mitteilen, **WELCHE** Antenne bzw. welches Kabel Sie angeschlossen haben. Ansonsten können GRAVIE-RENDE Fehlmessungen erfolgen, da jede Antenne und jedes Kabel höchst unterschiedliche Eigenschaften aufweist. Alle Aaronia-Antennen und Kabel sind daher zuvor kalibriert worden. Die typischen Kalibrationsdaten können Sie bei SPECTRAN einstellen. Es können aber auch kundenspezifische Kalibrationsdaten genutzt werden.

In der Werkseinstellung (Ausliefer-Zustand) ist die **empfohlene Konfiguration** "HyperLOG-Antenne" mit "1m SMA-Kabel" eingestellt. **Sie müssen daher jetzt keine Änderung durchführen, wenn Sie diese Konfiguration nutzen**!

Für einen Hardware-SETUP die Menü-Taste drücken. Sie gelangen jetzt in das Hauptmenü.

Gehen Sie mit Hilfe der Oben/Unten-Pfeiltasten oder des Jog Dials zuerst zum Menüpunkt **AntTyp**.

Aktivieren Sie den Menüpunkt durch Drücken der ENTER-Taste oder einen Klick auf den Jog Dial.

Sie erhalten jetzt eine Liste von Antennen. Wählen Sie mit den

Oben/Unten-Pfeiltasten, oder mit Hilfe des Jog Dials, die angeschlossene Antenne aus. Hierbei entspricht eine "**HL7025**" der HyperLOG7025 usw.

Haben Sie keine Antenne angeschlossen, so wählen Sie den Antennentyp "**None**". Bestätigen Sie Ihre Auswahl durch Drücken der ENTER-Taste oder einen Klick auf den Jog Dial. Sie gelangen jetzt wieder in das Hauptmenü. Gehen Sie mit Hilfe der Oben/Unten-Pfeiltasten oder des Jog Dials nun zum Menüpunkt **Cable**.

Aktivieren Sie den Menüpunkt durch Drücken der ENTER-Taste oder einen Klick auf den Jog Dial.

Sie erhalten jetzt eine Liste von Kabeln. Wählen Sie mit den Oben/Unten-Pfeiltasten, oder mit Hilfe des Jog Dials, das angeschlossene Kabel aus. Der Eintrag "**1m Std**" entspricht dabei dem mitgelieferten 1m SMA-Kabel. Haben Sie kein Kabel angeschlossen, so wählen Sie den Kabeltyp "**None**". Bestätigen Sie Ihre Auswahl durch Drücken der ENTER-Taste oder einen Klick auf den Jog Dial. Sie gelangen jetzt wieder in das Hauptmenü. Drücken Sie erneut die MENÜ-Taste und die Werte werden übernommen und dauerhaft gespeichert.

ACHTUNG! Alle Angaben zu Antennen und Kabeln werden **dauerhaft,** auch nach dem Ausschalten des Gerätes, gespeichert. Vergewissern Sie sich daher vor jeder neuen Benutzung des Gerätes, dass die angeschlossene Antenne und das Kabel auch mit den im Hardware-SETUP gemachten Angaben übereinstimmen, da sonst gravierende Fehlmessung erfolgen können!

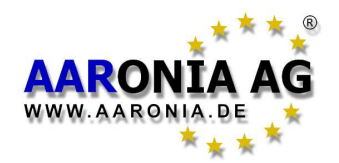

#### **Was ist ein Frequenzbereich?**

Stellen Sie sich eine gigantische zig Kilometer breite Autobahn mit Tausenden von Fahrspuren vor. Auf Ihr dürfen alle nur erdenklichen Verkehrsteilnehmer unterwegs sein, also Fußgänger, Motorräder, Autos, Lastwagen etc. Damit sie sich nicht ins Gehege kommen, wird für jede Spur nur eine Gruppe von Verkehrsteilnehmern zugelassen, also z.B. Spur 1 NUR Radfahrer, Spur 3 NUR Fußgänger, Spur 40 NUR Lastwagen usw. Je nach benötigtem Verkehrsaufkommen der einzelnen Verkehrsteilnehmer sind die Spuren auch unterschiedlich breit. So ist die Radspur erheblich schmaler als die breite LKW-Spur usw. Genauso verhält es sich auch bei der Hochfrequenz, nur sind die Spuren hier die sog. *Frequenzbereiche* und die Verkehrsteilnehmer sind die *Funkanwendungen* (unter einer *Funkanwendung* versteht man z.B. ein Handy, eine Mikrowelle oder einen Funkschlüssel für das Auto, also **alle** Gerätschaften die irgendwie mit Funk arbeiten).

Jede *Funkanwendung* hat also ihren eigenen *Frequenzbereich* in dem NUR sie arbeiten darf. Durch die Zuteilung eines eigenen *Frequenzbereiches* für jede *Funkanwendung* soll, wie bei unserer Autobahn, sichergestellt werden, dass z.B. ein Handy nicht von einer Mikrowelle gestört werden kann.

#### **Grenzwerte weisen große Unterschiede auf**

Zurück zu unserer Autobahn: Natürlich hat auch jedes Verkehrsmittel seinen eigenen Grenzwert für die zulässige Geschwindigkeit. Ein Fußgänger darf in unserem Beispiel nur 5 km/h schnell sein, Autos dagegen 300km/h. Ähnlich verhält es sich auch mit den Grenzwerten bei den *Funkanwendungen*: Hier wird nur der Begriff "Geschwindigkeit" durch die *Sendeleistung* ersetzt: Ein Rundfunksender darf z.B. eine enorme *Sendeleistung* von 1.000.000W oder mehr abstrahlen, ein Funkschlüssel für das Auto dagegen nur wenige mW (1mW = 0,001W) usw. Drei Grenzwertbeispiele aus der Praxis:

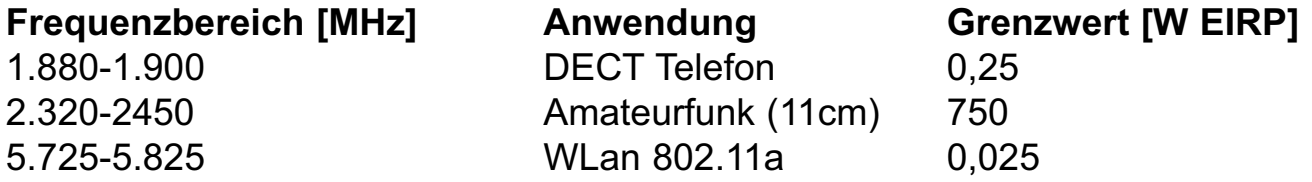

Man erkennt sehr genau, dass sich jede einzelne *Funkanwendung* nur in einem GANZ GENAU festgelegten *Frequenzbereich* bewegen darf. Auch erkennt man die hohen Unterschiede in den einzelnen Grenzwerten.

#### **Warum Spektrumanalyse?**

Hierzu gibt es 2 Gründe:

1.) Sie wollen wissen, WELCHE Funkanwendungen aktiv sind.

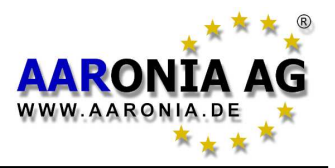

2.) Sie wollen die Belastung **jeder einzelnen Funkanwendung** nachmessen, um z.B. Grenzwertüberschreitungen anzuzeigen.

#### **Zu Punkt 1:**

Kommen wir nochmals auf unser Beispiel mit der gigantischen Autobahn zurück: Jede Spur durfte ja nur von einem bestimmten Verkehrsteilnehmertyp genutzt werden. Stellen Sie sich jetzt vor, über diese Autobahn würde eine riesige Brücke führen und sie schauen von dieser Brücke auf die Aubobahn herunter. Na, da tut sich ja einiges!

Sie wollen jetzt z.B. genau wissen, was auf der Autobahn los ist und zwar für jede einzelne Fahrspur. Allerdings ist die Autobahn wahnsinnig breit, Sie brauchen also schon ein ziemlich gutes Fernglas, um überhaupt einige km überblicken zu können. Nehmen wir einfach an, mit Ihrem Fernglas können Sie eine Breite von 6km (6000m) überblicken. Sie wollen jetzt ermitteln, auf welcher Spur gerade Verkehr herrscht und wie schnell er unterwegs ist. Sie nehmen sich also ein Blatt Papier und schreiben jeweils die Spurnummer und die gemessenen Daten auf. Sie fangen ganz links bei Spur 1 an und schauen nach: Nichts! Ok, weiter zu Spur 2: Auch nichts! Jetzt Spur 3: Ja, da ist irgendetwas mit 18km/h unterwegs. Weiter zu Spur 4: Nichts! Usw. bis Sie bei der letzten Spur angekommen sind. Was haben Sie jetzt getan? Sie haben eine *ANALYSE* des gesamten Spur**bereiches** von 0-6km durchgeführt. Oder anders ausgedrückt: Sie haben eine **BEREICHS**-ANALYSE durchgeführt. Analyse bedeutet ja, etwas in seine kleinsten Teile zu zerlegen und zu untersuchen. In diesem Falle war die 6km breite Autobahn das große "Etwas" und die kleinsten Teile waren die einzelnen Spuren der Autobahn. Der Begriff "Bereich" kann auch durch das Wort "*SPEKTRUM*" ersetzt werden und da haben wir es schon: Sie haben eine *SPEKTRUM-ANALYSE* durchgeführt! Wer hätte das gedacht? Sie sind ein *Spektrumanalyser*!

Doch Scherz beiseite: Wenn Sie jetzt noch einen Spur-Plan haben, auf dem verzeichnet ist, welche Spur welchem Verkehrsteilnehmer zugewiesen ist, können Sie genau herausfinden, welche Verkehrsteilnehmer gerade unterwegs waren.

Genauso funktioniert es auch bei der *Spektrumanalyse* in der Hochfrequenz: Auch hier gibt es "Spuren". Nur werden die Spuren als *Frequenzbereiche* bezeichnet. Die Breite der *Frequenzbereiche* wird in der Einheit *Hz* (Hertz) angegeben. Da die *Frequenzbereiche* aber meist im hohen *Hz*-Bereich liegen, würde eine Angabe in *Hz* riesige Zahlen verursachen. Daher erweitert man die Einheit *Hz* oft auch in *MHz* (1.000.000*Hz*) und *GHz* (1.000.000.000*Hz*). So wird die Sache wesentlich übersichtlicher. 1.000.000.000*Hz* sind also auch 1.000*MHz* bzw. 1*GHz*.

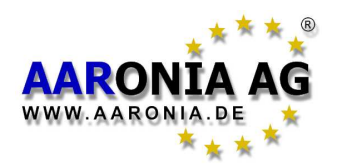

Doch nun weiter: Die Verkehrsteilnehmer werden als *Funkanwendungen* bezeichnet und haben jeweils eigene Kurznamen: z.B. bewegt sich die *Funkanwendung* "UMTS" (der neue, digitale Mobilfunkstandard) in seinem eigenen *Frequenzbereich*, welcher von 1.900 bis 2.200*MHz* (1,9-2,2*GHz*) reicht.

Auch die Geschwindigkeit der Verkehrsteilnehmer wird durch einen neuen Begriff ersetzt: durch die *Signalstärke*.

Soweit die Klärung der Begriffe und Einheiten. Bei der Hochfrequenzspektrumanalyse wird jetzt genauso vorgegangen wie bei unserer Autobahn:

Unser Messgerät soll z.B. alle *Frequenzbereiche* von 1*MHz* bis 6.000*MHz* (bildlich das 6.000m breite Stück Autobahn) untersuchen. Schritt für Schritt wird jeder *Frequenzbereich* genau vermessen. Erst 0 bis 1*MHz*, dann 1*MHz* bis *2MHz* usw. bis 6.000*MHz*. Auch die Signalstärke jedes *Frequenzbereiches* wird genau gespeichert. So erfahren wir auch, auf welchem *Frequenzbereich* welche *Signalstärke* vorhanden war.

#### **Beispiele aus der Praxis:**

Nehmen wir einmal an, wir wollen den *Frequenzbereich* von 1GHz bis 6GHz genau untersuchen und folgende 3 *Funkanwendungen* wären gleichzeitig mit verschiedenen *Signalstärken* aktiv (In der Praxis sind es meist ERHEBLICH mehr Funkanwendungen):

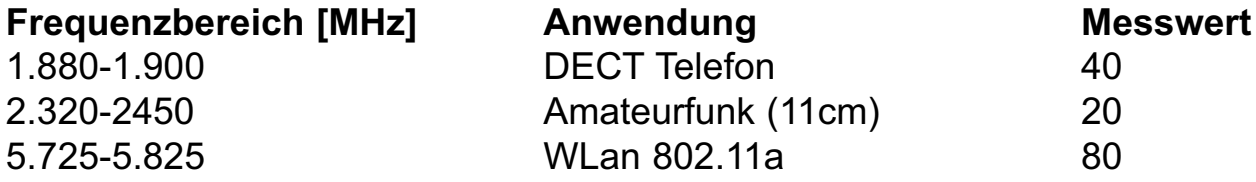

Wie sollte man dies optisch auf einem Messgerät am besten darstellen? Nun, zuerst tragen wir den Frequenzbereich von 1GHz bis 6GHz auf einer Linie von links nach rechts (X-Achse) auf:

 $1$ GHz  $\longrightarrow$  6GHz

Ok, das war ja noch einfach. Jetzt markieren wir jede der 3 Funkanwendungen nach ihrer Frequenz an der richtigen Stelle der X-Achse und sehen so, wo sie sich befinden:

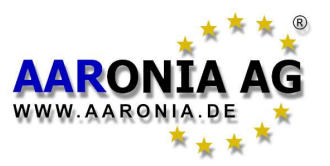

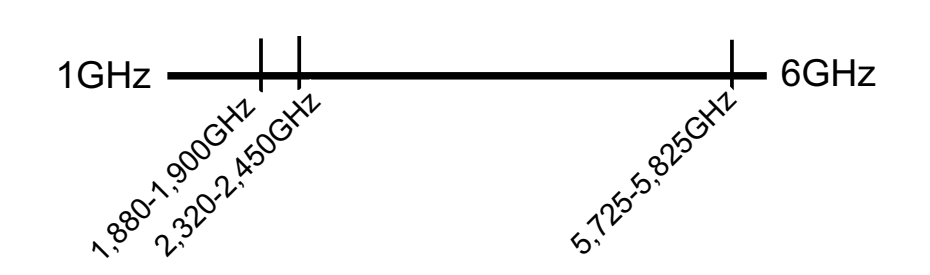

Das war ja auch noch einfach. Und zu guter Letzt stellen wir die Höhe der 3 Messwerte als Balken in der Y-Achse optisch dar:

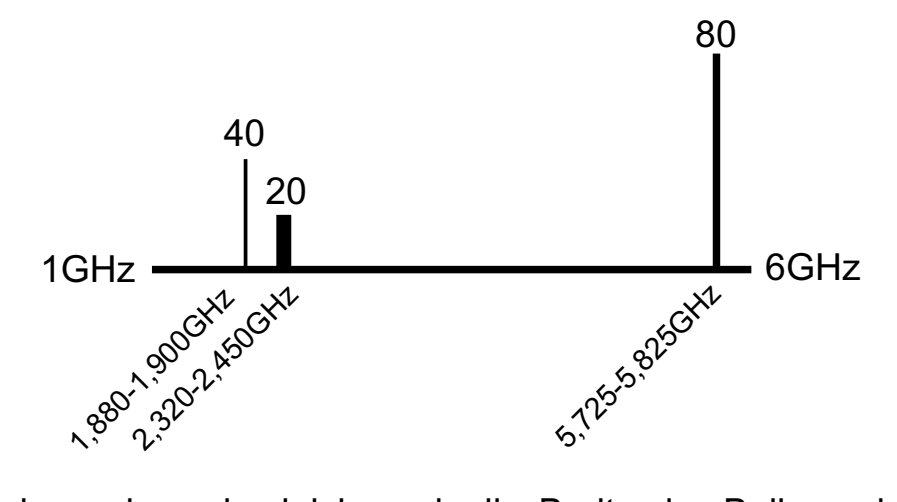

Zusätzlich haben wir auch gleich noch die Breite der Balken, der Breite des *Frequenzbereiches* jeder Funkanwendung angepasst (die sog. *Bandbreite*): DECT hat nur 20MHz (1.880-1.900MHz=20MHz) *Bandbreite*, also sehr schmal, Amateurfunk wartet da schon mit einer erheblich höheren *Bandbreite* auf (2.320-2.450=130MHz) usw.

Das war doch gar nicht so schwer. Wir haben jetzt auf einen Blick SÄMTLICHE Informationen zu den drei Signalquellen dargestellt.

In der Praxis sieht das auf dem Bildschirm von SPECRAN dann ähnlich aus:

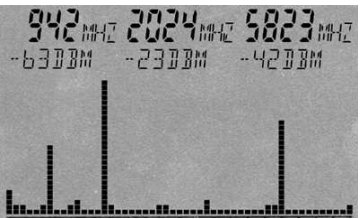

Auch in diesem Beispiel haben wir 3 *Hauptsignalquellen* (von links nach rechts): **Signal#1**=942MHz mit -63dBm **Signal#2**=2.024MHz mit -23dBm **Signal#3**=5.823MHz mit -42dBm

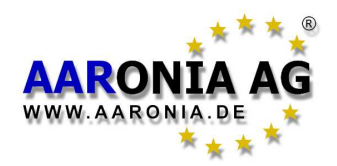

Sie werden auf dem Bildschirm als Balken dargestellt. Auch hier gilt: Je höher die gemessene *Signalstärke*, desto höher wird der Balken dargestellt. Die genauen Informationen zu den einzelnen Balken werden von links nach rechts als *Marker* im oberen Bildschirm dargestellt. Links wird *Marker 1* angezeigt: (der erste Balken von links) mit 942MHz mit -63dBm. In der Mitte *Marker 2*: (der zweite Balken von links) 2.024MHz mit -23dBm. Rechts wird *Marker 3* (der letzte, rechte Balken) angezeigt: 5.823MHz mit -42dBm

Anmerkung: Der eingestellte *Frequenzbereich* wird ständig abgetastet. Daher ändert sich die Anzeige auch ständig. Zu erkennen ist dies an einem kleinen Punkt, der oberhalb des Grafikbereiches von links nach rechts wandert. Diesen Vorgang des Abtastens nennt man *Sweepen*.

Was haben wir jetzt an Informationen erhalten?

1.) Im gesamten Frequenzbereich von 0-6GHz gibt es 3 Hauptsignalquellen.

2.) Die Frequenz und Signalstärke aller 3 Signalquellen ist genau bekannt.

Wir haben also eine schnelle Übersicht erhalten, WAS sich in diesem Frequenzbereich so tummelt.

**Da die genaue Frequenz der Signalquellen jetzt bekannt ist, kann man schnell und anhand einer sog. Frequenz-Tabelle den bzw. die genauen Verursacher ermitteln (siehe Frequenz-Tabellen auf Seite 66-67 bzw. die ausführlichen Frequenz-Tabellen auf der Aaronia-Homepage).**

**Anhand der Frequenztabellen ergibt sich z.B. für die Signalquelle mit 942MHz:**

937,6 bis 944,8MHz = GSM 900 (DL) T-Mobile **D.h. es handelt sich um einen GSM900 Mobilfunk-Sendeturm (DL=Download) des Betreibers T-Mobile.**

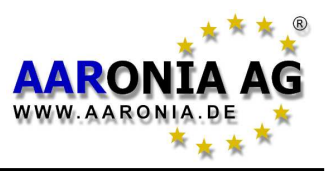

In der Praxis finden Sie hunderte von verschiedenen, hochfrequenten Strahlungsquellen. Nachfolgend haben wir Ihnen die "Populärsten" zusammengestellt, auf die wir mit ihren Besonderheiten jeweils kurz eingehen werden. Besonders ausführlich wird hierbei auf die Mobilfunk-Sendeanlagen eingegangen, da wir hierzu die häufigsten Anfragen erhalten:

## **15.1 Funktelefone (CT1+ & DECT)**

Funktelefone ersetzen in Haus und Büro immer mehr das reguläre Festnetz-Telefon. Die zwei wichtigsten verfügbaren Standards weisen hierbei erhebliche Unterschiede in der Art der Funkübertragung auf:

#### **- CT1+**

Die Funkübertragung erfolgt hierbei **analog** und "**nicht gepulst"** (daher auch bei aktivierter Demodulation nicht hörbar) und **nur während des Telefonates**. Die Sendeleistung beträgt ca.10 mW bei einer Frequenz von 885-887MHz (Uplink=Mobilteil) bzw. 930-932MHz (Downlink=Basisstation). Die Basisstation sendet NUR während eines Telefonates.

**Der Betrieb von CT1+ ist aber seit 2008 verboten, da die Sendefrequenzen für den Mobilfunk freigegeben wurden.** 

## **- DECT**

Die Funkübertragung erfolgt hierbei **digital** und "**gepulst"** (mit ca. 100Hz, was mit aktivierter Demodulation von SPECTRAN deutlich als Summton hörbar ist) und **auch wenn nicht telefoniert wird**, da die Basisstation des DECT-Telefones **ständig auf voller Leistung sendet**. Das DECT-Telefon dagegen sendet NUR bei einem Telefongespräch und auch **nur** wenn der Nutzer gerade spricht. Die Sendeleistung beträgt **ca. 250 mW** bei einer Frequenz von 1.880 bis 1.900MHz. Neuerdings werden auch DECT-Basisstationen angeboten, die im Standby ihren Sender ausschalten. Dies ist aber nur dann möglich, wenn nur **ein** Gerät betrieben wird ansonsten muss aus Protokollgründen der Sender aller Station weiter aktiv bleiben.

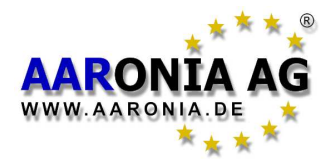

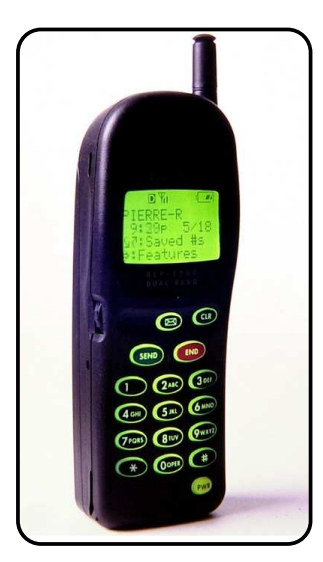

## **15.2 Mobilfunk- & UMTS-Telefone (Handys)**

Sog. "Handys" werden immer populärer und haben im Jahr 2005 bereits die Anzahl der Festnetzanschlüsse "überholt". Bei Handys erfolgt die Funkübertragung **digital** und meist **"gepulst".** UMTS dagegen ist "ungepulst". Die Sendefrequenzen liegen, je nach Netzart, zwischen 876MHz und 2,2GHz. **Siehe ausführliche Tabellen auf Seite 66-67.** Sie sollten beachten, dass Handys ihre Sendeleistung, je nach Empfangsqualität, selbstständig **erhöhen** oder **verringern**. Daraus resultiert: Je weiter Sie vom nächsten Sendemasten entfernt mit einem Handy telefonieren, **um so höher ist die aktive Sendeleistung des Handy!** 

Wenn Sie mit einem Handy im Auto telefonieren, wird die Sendeleistung des Handys erhöht, da der "Metallkäfig" des Autos den Empfang des Handys einschränkt (es schaltet dann durchaus sogar auf **volle Sendeleistung**).

Um diese zu verhindern, sollten Sie eine Außenantenne benutzen. Auch die Empfangsqualität ist so erheblich besser.

Auch in Gebäuden sendet das Handy, wegen der meist starken Abschirmleistung der Gebäude, meist mit **voller Leistung**.

#### **Wenn Sie nicht telefonieren, sendet Ihr Handy auch nicht mehr. Auch wenn Sie während des Telefonates eine Sprechpause einlegen, regelt das Handy die Sendeleistung stark ab.**

Ist das Handy ausgeschaltet, zeigt es lediglich ca. alle 1 bis 6 Stunden (je nach Netzbetreiber) mit einem kurzen Impuls seine Empfangsbereitschaft im Sendenetz an, ansonsten ist es praktisch "tot".

Wenn Sie sich dagegen mit dem Handy bewegen, sendet es (je nach "Reisegeschwindigkeit" und Netzabdeckung) immer wieder einen kurzen Impuls aus, um sich bei der zuständigen Basisstation an- bzw. umzumelden.

**Achtung:** In letzter Zeit werden speziell für Handys sog. "positivierende" Tachionen-Aufkleber, Positivierungs-Chips, Kristalle etc. gegen "Elektrosmog" angeboten. Diese Produkte sind, wie Sie mit SPECTRAN selber nachmessen können, absoluter Unsinn und reine Geldmacherei und zeigen keinerlei Wirkung!

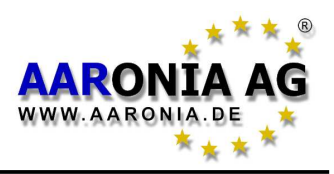

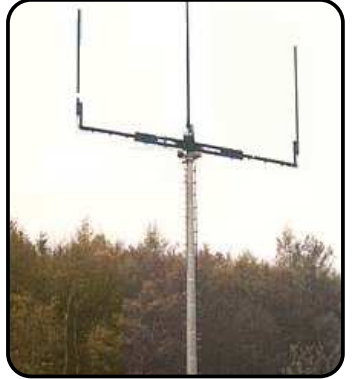

Rundstrahlende Basisstation mit einer Zelle.

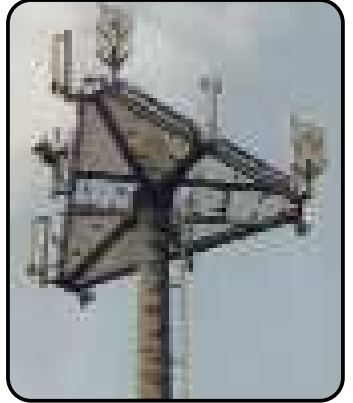

Sektor-Basisstation mit 3 Funkzellen. Jede Zelle bestrahlt einen 120 Grad Sektor.

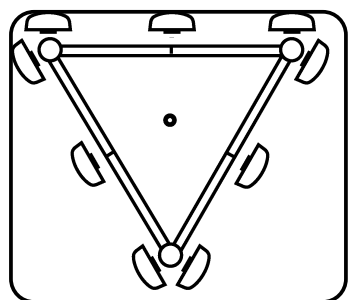

Grundriss der obigen Sektor-Basisstation.

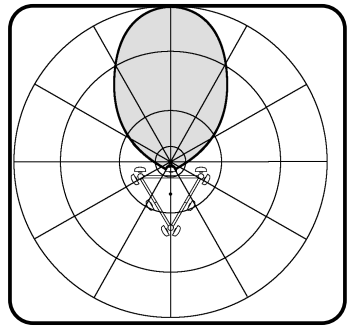

Kegelförmige Abstrahlung eines Sektors (von oben gesehen).

## **15.3 Mobilfunk-Sendetürme**

Mobilfunk-Sendeanlagen treffen Sie heutzutage fast überall an. Nur wenige, meist sehr abgelegene Orte (z.B. in großen Waldgebieten) sind noch "netzfrei".

Auffällig sind die bis zu 100m hohen Funktürme (sog. Basisstationen). Diese Basisstationen bestehen, wenn nur wenige Teilnehmer versorgt werden müssen, aus sog. rundstrahlenden Antennenanlagen (meist eine mittige Sendeantenne und zwei seitliche Empfangsantennen, siehe Bild). Die Sendestrahlung breitet sich hierbei fast gleichmäßig rund um die Antenne aus.

Meist werden aber Basisstationen errichtet, die eine höhere Teilnehmerzahl ermöglichen. Hierbei werden auf einem Funkturm mehrere Antennenanlagen (sog. Funkzellen) errichtet, die dann kegelförmig jeweils nur in eine bestimmte Richtung (sog. Sektor) strahlen. Bei Messungen erhalten Sie dann, je nach Standort vor der Antennenanlage, entsprechend starke Abweichungen der Messwerte (siehe Bild mit kegelförmigen Strahlendiagramm). Mit dieser Antennentechnik erhält man eine erheblich höhere Sendeleistung bei gleichem Platzverbrauch und Genehmigungsverfahren. Meist ist hierbei die Version mit drei Funkzellen anzutreffen (dreieckiger Aufbau mit 3 Sektoren zu je 120 Grad, siehe Bild). An jeder Seite ist hierbei eine Sendeantenne und rechts und links davon jeweils eine baugleiche Empfangsantenne angebracht. Die Bauform dieser Antennen unterscheidet sich hierbei stark von einer "normalen" Stab-Antenne (siehe Bild). Sie gleichen eher einer Art von "Zaunpfahl".

Alle Funkzellen zusammen ergeben ein riesiges flächendeckendes Sendernetz, das dem Anwender wie eine einzige, stets optimal ausgerichtete Funkzelle erscheint. In der Praxis funktioniert das so: Wenn Sie z.B. durch eine Fußgängerzone gehen und dabei mit Ihrem Handy telefonieren, "springt" dieses hierbei automatisch von einer Funkzelle zur anderen, je nachdem welche Funkzelle den besten Empfang liefert. So haben Sie einen stets optimalen, lückenlosen Empfang. Davon merkt der Anwender aber nichts.

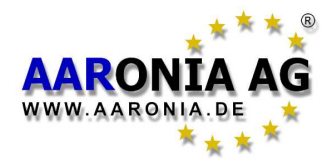

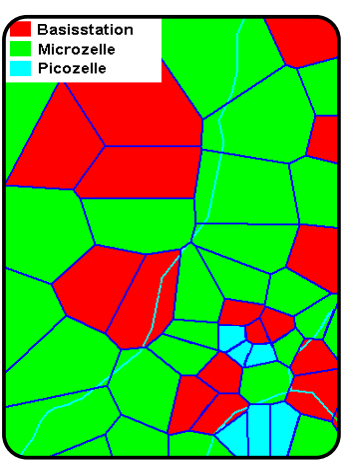

Funkzellenkarte aufgeteilt in Basisstationen, Mikro- und Pico-Zellen.

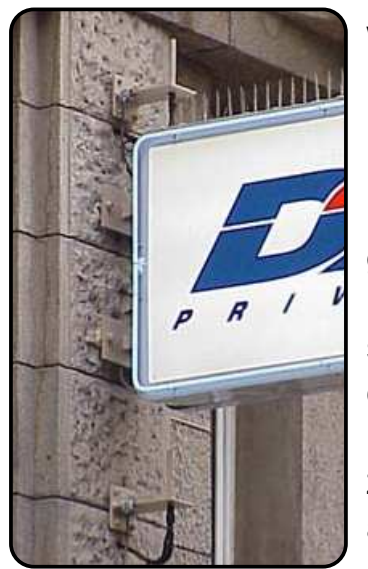

Kaum zu entdecken: eine Mikrozelle an der Hauswand ober- und unterhalb des Reklameschildes.

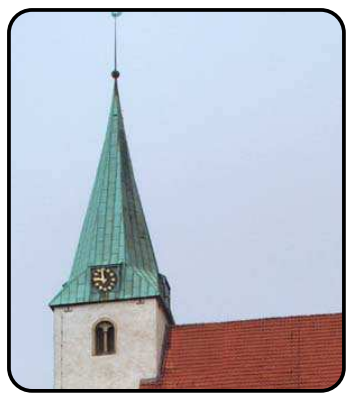

Hätten Sie es gewusst? Getarnte Basisstation im Kirchturm.

Die Reichweite (man spricht vom "Durchmesser") dieser Funkzellen ist hierbei höchst unterschiedlich. Bei guten Empfangsverhältnissen und wenigen zu erwartenden Teilnehmern beträgt der Durchmesser solcher Zellen mehrere km. In ländlichen Gebieten könnten Sie also mehrer km zurücklegen bis ein Funkzellenwechsel eintritt. Deshalb ist hier auch meist nur eine große Basisstation installiert. Sind aber viele Teilnehmer zu erwarten und die Empfangsverhältnisse, wie z.B. in Städten, stark gestört (Reflektionen, abschirmende Hauswände etc.), so können Zellen durchaus nur einen Durchmesser von 100m haben. Dementsprechend muss man dann die Anzahl der Zellen in Städten stark erhöhen. Sie finden daher in Großstädten wie München Tausende einzelner Funkzellen. Da auch die Reichweite bzw. Kapazität dieser Funkzellen oft nicht ausreicht, werden sie oft in untergeordnete, noch kleinere Funkzellen aufgeteilt, sog. Mikrozellen. Zu guter Letzt können auch diese Mikrozellen wieder durch nochmals untergeordnete Funkzellen ergänzt werden, die sog. Picozellen. Die Mikro- und Pico-Funkzellen sind sehr unauffällig, da sie meist ohne Sendemast montiert werden und auch von den Antennenabmessungen extrem klein sind. Mikro- und Picozellen finden Sie (wenn Sie sie überhaupt erkennen...) zu Tausenden in jeder Stadt, meist an Hauswänden aber auch in Gebäuden.

Da die Akzeptanz von Mobilfunk-Sendeanlagen immer geringer wird, werden sie zunehmend **getarnt**. Sie finden sie mittlerweile in Reklametafeln, Firmenschildern, Kirchtürmen, unter Dächern oder als Dachrinne oder Balkongeländer getarnt. Da für die neue Mobilfunkgeneration **UMTS** die Anzahl der Zellen verdreifacht werden muss, werden Hunderttausende von neuen, meist gut getarnten Zellen, benötigt. Diese sind dann nur noch mit hochwertigen Messgeräten wie dem SPECTRAN aufzuspüren.

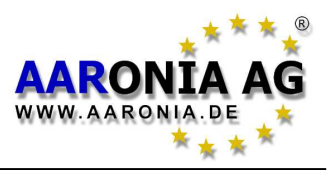

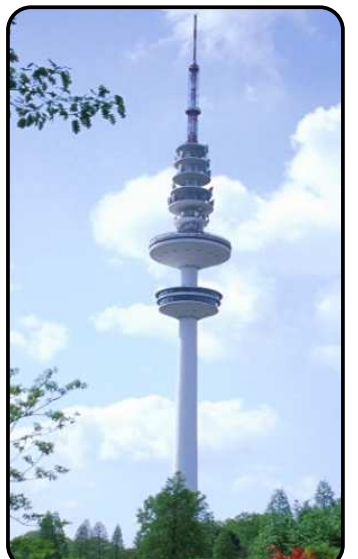

Tausende von Fernsehund Rundfunksendern mit hoher Sendeleistung sind im Einsatz.

## **15.4 Fernseh- und Rundfunksender**

Fernseh- und Rundfunksender sind ein Relikt aus der "Steinzeit" der Informationsübertragung. Sie zählen zu den leistungsstärksten Quellen für Funkstrahlung überhaupt. Die größten Sendeleistungen besitzen hierbei Fernsehsender mit teilweise über 1000kW (zum Vergleich: Handysendeturm: Ca. 40Watt=0,04 kW). Mittel- und Kurzwellensender verfügen über Leistungen bis ca. 600kW. UKW-Radiosender sind da, mit ca. 100 kW, schon "genügsamer". Neuerdings erfolgt die Umstellung auf digitale Basis (DVB-T und T-DAB).

Bei den enormen Sendeleistungen verwundert es nicht, dass im Nahbereich (ca. 100m) dieser Sender sogar die offiziell zulässigen Grenzwerte überschritten werden können.

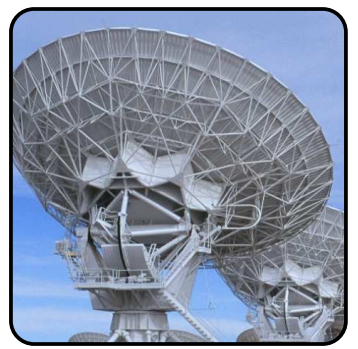

Modern: Datenübertragung per Satellit.

## **15.5 Satelliten**

In zunehmendem Maße erfolgt heutzutage die Informationsübertragung durch Satelliten, die sich in einer geostationären Umlaufbahn in einer Höhe von ca. 36000 km befinden. Obwohl die Satelliten selber eine relativ hohe Sendeleistung im hohen GHz-Bereich abgeben, ist diese aber dann, durch die enorme Entfernung zur Erde, beim Empfänger dermaßen gering, dass zum Empfang der Signale die überall sichtbare Parabolantenne erforderlich ist, die das Signal wie in einem Brennglas bündeln muss. Die Parabolantennen und die dazugehörigen LNB-Empfänger selber "strahlen", entgegen manch landläufiger Meinung, nicht. Sie sind rein passive Empfangsgeräte. Die Satellitentechnik verursacht daher nur eine sehr geringe "Strahlenbelastung".

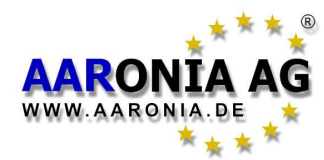

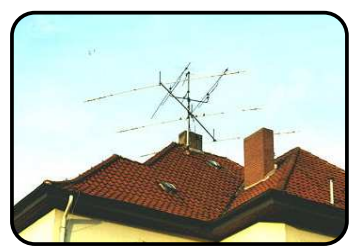

Die Sendeanlagen von Funkamateuren. Sendeleistungen bis max. 750W sind möglich.

## **15.6 Funkamateure & CB-FUNK**

Funkamateure besitzen Bewilligungen für Sendeleistungen in zwei Sendeklassen bis max. 750W. Sprechgeräte für CB-Funk sind dagegen bis maximal 4W zulässig, werden jedoch gelegentlich illegal mit Hilfe von Nachverstärkern mit erheblich erhöhter Sendeleistung betrieben.

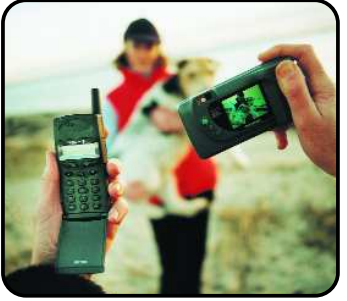

Bloetooth von Ericsson: per Funk von der Kamera aufs Handy.

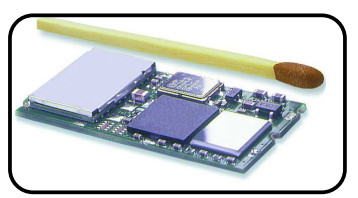

Bloetooth Funkmodul im Jahr 2000: Neuere Versionen haben nur noch 1/10 der Größe.

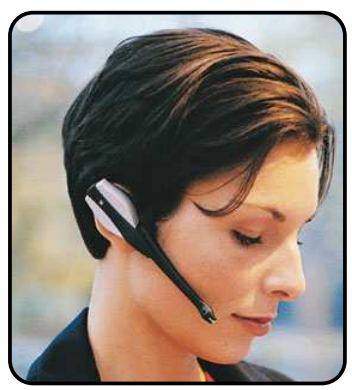

Bluetooth-Headset von Ericsson: **erheblich** geringere Strahlenbelastung im Vergleich zum "Handy".

## **15.7 Bluetooth - Das Ende aller Kabel**

Das Funksystem "Bluetooth" wird in den nächsten Jahren sicherlich in fast allen technischen Geräten zu finden sein. Bluetooth ist ein neuer, sehr preiswerter, weltweit genormter Funk-Standard mit ca. 2,4GHz und hoher Datenübertragungsrate. Die Funkübertragung ist hierbei durch "Frequenzhopping" extrem störsicher und durch eine automatische Daten-Verschlüsselung auch recht sicher.

Es wird sowohl die allerorts nervenden Verbindungskabel von Stereoanlagen, Lautsprechern, Monitoren, Druckern, PCs usw. ersetzen, als auch z.B. in Verbindung mit einem UMTS-Handy oder einem tragbaren PC, die gleichzeitige Kommunikation mit bis zu 8 dieser Geräte ermöglichen.

Die Leistung der Bluetoothsender ist **extrem gering**. Die Sendeleistung beträgt lediglich 1mW und bietet so aber auch nur eine Reichweite von lediglich 10m. Allerdings wird es hier auch entsprechende Verstärker geben, die dann mehrere 100m weit reichen werden.

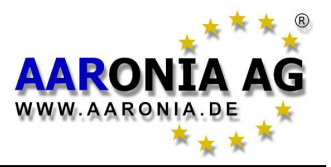

## **15.8 Computer, Monitore und Zubehör**

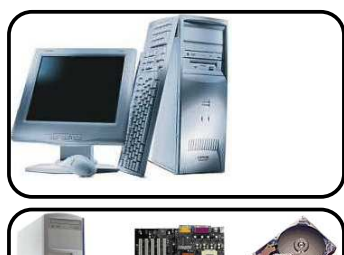

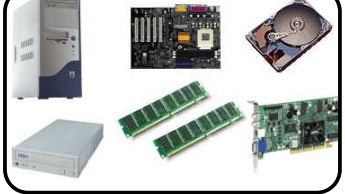

Die Störungen durch die Stromversorgung bzw. die Stromkabel ist meist ebenso hoch, wie die direkte HF-Störungen durch CPU oder Steckkarten. Computeranlagen und angeschlossene Geräte sollten daher **immer** mit

abgeschirmten Kabeln betrieben werden!

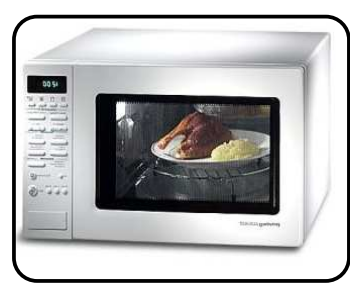

Mikrowellenöfen: praktisch und energiesparend. Diese "Supersender" stellen allerdings trotz "Schirmung" eine Störung auf vielen Frequenzbändern dar und verursachen erhebliche Probleme.

## Immer mehr Berufstätige haben heutzutage einen PC am Arbeitsplatz. Aber auch fast jeder deutsche Haushalt kann bereits einen PC vorweisen.

Heutige PCs bzw. Monitore haben eine recht gute Schirmung. Dennoch kommt es immer wieder zu Störungen durch zu hohe Störstrahlungen. Diese entstehen meist durch fehlerhafte Bauteile oder schlampige Zertifizierungen und kann z.B. mit unserer NF-SPECTRAN Serie genau nachgemessen werden.

Viele Störungen werden auch durch Stromleitungen des PCs, Monitors, Druckers, Scanners etc. abgegeben.

Wir raten dann dazu, diese Kabel **und** die Steckdosenleisten durch unsere abgeschirmten Leitungen und Steckdosenleisten zu ersetzen. Dieses ist schnell und problemlos durchzuführen und bietet ein hohes Maß an Abschirmung.

## **15.9 Mikrowellenofen**

Die allseits beliebte "Mikrowelle" ist eigentlich nichts anderes als ein Hochfrequenzsender mit extrem hoher Sendeleistung. Will der Gesetzgeber beim Handy eine Erwärmung des Kopfes durch die Sendestrahlung mittels entsprechender Grenzwerte verhindern, so wird genau dieser Effekt bei der Mikrowelle ausgenutzt. Die elektromagnetischen Wellen des Mikrowellenofens regen die Wassermoleküle zum Schwingen an. Diese Schwingungsenergie wiederum bewirkt eine Erwärmung der Speisen. Die Sendeleistung ist hierbei hoch genug, so dass sich Speisen in wenigen Sekunden erwärmen lassen. Mikrowellenöfen arbeiten bei einer Mittenfrequenz von ca. 2,45GHz mit **sehr hoher Bandbreite**. Durch ihre sehr schwache Schirmung verursachen Sie im 2.4GHz WLan und Bluetooth Frequenzband **erhebliche** Probleme, was Sie mit dem SPECTRAN problemlos nachmessen können.

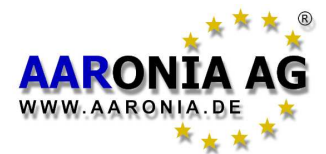

## **15.10 Messung Passive (Standby) Funksysteme**

**Wegen der hohen Nachfrage zur korrekten, frequenzselektiven Pegel-Messung von Funkstörungen durch "passive" (Standby) Sender erhalten Sie hierzu folgende Anleitung:**

**ACHTUNG:** Nutzen Sie immer den HOLD-Modus, da die Messungen naturbedingt einige Zeit benötigen können!

Angegeben werden auch die aus unserer LCS Software bekannten (gerundeten) Korrekturwerte, sofern benötigt, um die Pegel in RMS bzw. PEP (PeakEnvelopePower) richtig messen zu können. Nutzen Sie aber WENN IMMER MÖGLICH unsere PC-Software, um Messfehler zu vermeiden (kostenloser Download auf unserer Homepage). Hier erhalten Sie AUTOMATISCH die richtigen Sweepparameter und evtl. benötigte Offsets für RMS und PEP-Messungen!

#### **WLAN 2,4GHz**

Auch ein einzelnes WLan OHNE aktive Verbindung gibt sporadische Funksignale ab. Nutzen Sie zur Messung den WLAN Hotkey (Taste 6) mit HOLD-Modus und ändern Sie die Sampletime auf 9,999s. Die Messung kann durchaus einige Minuten benötigen, bis sich der höchste Pegel eingestellt hat.

#### **RMS-Offset: +4dB / bei OFDM-Modulation: +8dB**

**PEP-Offset: +6dB / bei OFDM-Modulation: +17dB**

#### **DECT**

Wenn Sie NICHT telefonieren, können Sie dennoch die Basisstation des DECT messen. Nutzen Sie hierzu den Hotkey DECT (Taste 0) mit HOLD-Modus. Die Messung kann durchaus einige Sekunden benötigen, bis sich der höchste Pegel eingestellt hat.

**RMS-Offset: +10dB (Offset NUR im Passivbetrieb einer Basisstation!) PEP-Offset: +10dB (Offset NUR im Passivbetrieb einer Basisstation!)**

#### **CT1+**

Entgegen der landläufigen Meinung gibt auch eine CT1+ Basisstation von Zeit zu Zeit (ca. alle 4 Minuten) ein Funksignal ab. Stellen Sie den SPECTRAN zur Messung auf: fLow=929, fHigh=933, SpTime=0,05, RBW=3MHz und aktivieren Sie den HOLD-Modus. Die Messung kann durchaus einige Minuten (siehe obige Beschreibung) benötigen, bis sich der höchste Pegel eingestellt hat.

**RMS-Offset: 0dB PEP-Offset: 0dB**

#### **GSM900/1800**

Auch ein Mobiltelefon gibt von Zeit zu Zeit ein Funksignal ab. Befindet sich das Telefon immer am gleichen Ort, kann dies durchaus 30Minuten bis mehrere Stunde dauern. Bewegt sich das Telefon (z.B. im Auto) erfolgt der sporadische Funkaufbau wesentlich öfter, da sich das Telefon immer in die aktuelle Funkzelle umbuchen muss.

Stellen Sie den SPECTRAN zur Messung von GSM900 Handys auf: fLow=876, fHigh=915, SpTime=0,5, RBW=3MHz, Pulse=PULSE und aktivieren Sie den HOLD-Modus.

Stellen Sie den SPECTRAN zur Messung von GSM1800 Handys auf: fLow=1710, fHigh=1781, SpTime=0,5, RBW=3MHz, Pulse=PULSE und aktivieren Sie den HOLD-Modus.

Die Messung kann durchaus mehrere Stunden benötigen (siehe obige Beschreibung), bis sich der höchste Pegel eingestellt hat.

**RMS-Offset: 0dB PEP-Offset: 0dB**

**Wir können Ihnen zu diversen weiteren Funkstandards die richtigen Einstellungen und evtl. nötigen Offsets bzw. Korrekturdaten nennen. Kontaktieren Sie uns einfach bei Bedarf, bevor Sie eine Messung FALSCH durchführen. Natürlich ist diese Hilfe für Sie KOSTENLOS.**

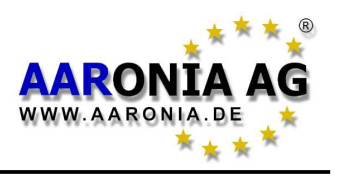

Der Begriff "Elektrosmog" ist ein künstlicher Begriff, der in den 70er Jahren geprägt wurde. Hierbei setzt sich der Wortbestandteil "smog" aus den beiden englischen Worten "smoke" (Rauch) und "fog" (Nebel) zusammen. "Smog" bedeutet hierbei im weitesten Sinne "Dreck". Elektrosmog heißt also ungefähr soviel wie "Elektro-Dreck".

Im Gegensatz zum "normalen" Smog, den wir jedes Jahr von neuem in den Städten riechen und sehen können, ist "Elektrosmog" nicht durch unsere Sinnesorgane erfassbar. Deshalb können wir "Elektrosmog" nur mit Hilfe von besonderen "Elektrosmog-Messgeräten" aufspüren und nachweisen.

In der Regel unterscheidet man zwischen zwei Haupt-Arten von "Elektrosmog": **niederfrequenter** Elektrosmog (z.B. Bahnstrom, Stromversorgung,

Hochspannungsleitungen etc.)

**hochfrequenter** Elektrosmog (z.B. Handys, Funkmasten, Satelliten, Radar, Radio- und Fernsehsender, CB-Funk etc.)

Mit den **HF**-SPECTRANs können Sie nur **hochfrequente** Felder messen. Für Messungen von **niederfrequenten** Feldern benötigen Sie **zusätzlich** eines unserer **NF**-SPECTRAN Messgeräte.

Der Elektrosmog selber besteht aus **elektrischen** und **magnetischen** Feldern:

#### **Elektrische Felder**

Diese entstehen durch eine zwischen zwei Polen anliegende Spannung. Je näher diese Pole sich gegenüberliegen und je höher die Spannung zwischen ihnen ist, desto höher ist auch das sich zwischen ihnen bildende elektrische Feld. Somit muss für elektrische Felder kein Strom fließen, d.h. auch wenn Sie z.B. Ihre Lampe, Ihren Fernseher etc. ausgeschaltet haben, ist das elektrische Feld dennoch in voller Stärke vorhanden! Jedes Kabel (besonders die versteckten Kabel im Mauerwerk) ist eine potentielle Quelle. Elektrische Felder lassen sich durch leitfähige Materialien leicht abschirmen. Sie sollten daher möglichst ALLE Kabel durch abgeschirmte Versionen ersetzen um Störstrahlungen zu vermeiden (siehe beiliegende Prospekte und Preisliste).

#### **Magnetische Wechselfelder**

Diese entstehen, wenn durch einen Leiter Strom fließt. Je höher dieser Strom ist und je weiter die Leiter voneinander angeordnet sind, desto höher ist das magnetische Feld. Die einzige Möglichkeit Magnetfelder effektiv zu schirmen, besteht in der Verwendung von Aaronia **Magno-Shield** Folien oder Platten.

#### **Hochfrequente Felder**

Da elektrische und magnetische Felder aber bei hochfrequenten Feldern nicht mehr "unabhängig" voneinander existieren, werden sie aus der Summe beider Feldarten meist in **W/m²** oder in **V/m** gemessen.

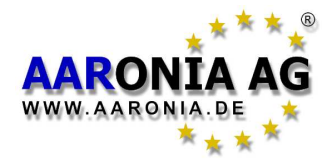

SPECTRAN bietet die Möglichkeit verschieden Maßeinheiten zu nutzen. Diese können Sie jederzeit im Menüpunkt "Unit" abändern. Möglich sind: **dBm**, **dBµV**, **V/m** und **A/m**. Im "Grenzwert-Modus" **zusätzlich** auch **W/m²**.

## **17.1 Messung der Leistung [dBm; dBµV]**

Messungen von Kommunikationssystemen weisen oft **extrem hohe Unterschiede** der Leistungspegel auf. Darum ist es naheliegend Leistungspegel in **logarithmischen Größen** anzugeben, um Mess-Skalen nicht in eine unüberschaubare Anzahl von Nullen zu "ertränken". So wartet z.B. der SPECTRAN HF-2025E bereits mit einem Messbereich von -80dBm bis 0dBm auf. Da sich die Verstärkung ja alle 10dB verzehnfacht, müssten "Messwerte" von 0 bis 100.000.000! angezeigt werden, um alle Werte wiedergeben zu können. Diese "Riesenzahlen" wären aber kaum darstellbar und würden in sich ständig hektisch ändernden Zahlenkolonnen ausufern. Viel einfacher ist es daher mit der **logarithmischen Größe** dB:

Da Logarithmen dimensionslos sind, beziehen sich logarithmische Leistungsangaben auf eine **Referenzleistung**, d.h. es wird ein Leistungsverhältnis gebildet. Als Bezugsgröße für Leistungen hat sich in der Nachrichtentechnik **1mW** bzw. **1µV** durchgesetzt. Logarithmische Leistungspegel werden dem entsprechend in dB **Milliwatt** [dB**m**] bzw. dB **Microvolt** [dB**µV**] angegeben.

## **17.2 Feldstärke [V/m; A/m] und Leistungsdichte [W/m²]**

Wenn Sie Signale nicht direkt einspeisen, sondern **Messungen mit einer Antenne** vornehmen, wollen Sie meist statt der Leistung die sog. Feldstärke bzw. Leistungsdichte messen. In der professionellen Messtechnik wird meist nur die "handhabbare" elektrische Feldstärke in der Einheit **V/m** gemessen. Wie bei dBm ufern auch bei V/m hohe Messwertänderungen nicht in gigantischen Zahlenkolonnen aus. Hingegen messen z.B. billige Breitbandgeräte oft **nur** in der **Leistungsdichte** (meist **µ**W/m²), um verunsicherten Kunden eine vermeindliche riesige Änderung des "Elektrosmog" vorzugaukeln. Ebenso könnte man aber auch Entfernungen auf der Autobahn in mm angeben: **Frankfurt nach München = 400.000.000mm!** Sicherlich "beeindruckend" aber nur reine Effekthascherei, denn es sind ja nur 400km. Die Handhabbarkeit bzw. Lesbarkeit solcher Messwerte bleibt hierbei auf der Strecke, da sich die Anzeige ständig in riesigen Schritten ändert. Auch SPECTRAN kann die Leistungsdichte in µW/m² oder anderen "Giga-Einheiten" anzeigen. Im Gegensatz zu den erwähnten Billigmessgeräten bietet SPECTRAN aber in der **W/m²-Anzeige** eine praktische **Autorange-Funktion**, d.h. es wird statt einer unüberschaubaren Zahlenkolonne einfach das Einheitenkürzel **f**, **p**, **n**, **µ** oder **m** gesetzt.

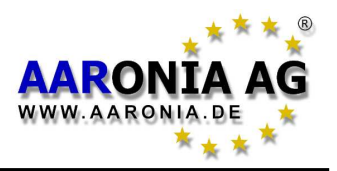

Anlagebetreiber, verschiedene Bundesämter sowie die Wissenschaftler selber machen sich geradezu einen Spaß daraus, in ihren Publikationen zwischen verschiedenen Maßeinheiten hin und her zu springen. Der normale Verbraucher verliert hierbei oftmals jegliche Möglichkeit die angegebenen Werte zu vergleichen. Damit Sie diese Probleme nicht haben, bietet SPECTRAN die Möglichkeit die angezeigten Werte in die üblichsten Einheiten umzurechnen und direkt anzuzeigen. Desweiteren haben wir Ihnen in diesem Handbuch mehrere Tabellen zusammengestellt, in denen Sie Maßeinheiten einfach vergleichen und so Werte umrechnen können. Für den mathematisch etwas versierteren Anwender sind nachfolgend auch noch die wichtigsten Grundlagen und Formeln für Hochfrequenzstrahlung zusammengefasst worden:

Die Leistungsdichte hochfrequenter Strahlung wird u.a. in **W/m²** (Europa) oder **W/cm²** (USA) angegeben. Die Umrechnung ist einfach:

**1 µW/cm² = 0,01 W/m² = 0,001 mW/cm²** bzw. **10 µW/cm² = 0,1 W/m² = 0,01 mW/cm²** usw. (**Siehe Tabelle 1 auf Seite 64**)

Seltener werden Werte auch in **dBm/m²** und **dBW/m²** angegeben. Auch hier ist die Umrechnung einfach:

**1 µW/cm² = 10dBm/m² = -20 dBW/m²** bzw. **10 µW/cm² = 20dBm/m² = -10 dBW/m²** usw.

Die häufigste und praktikabelste Angabe erfolgt aber in **V/m** (**Siehe Tabelle 2 auf Seite 64**). Hierbei muss man wissen, dass die Leistungsdichte **S** (gemessen in **W/m²**) eigentlich aus zwei verschiedenen Feldarten zusammengesetzt ist: Dem elektrischen Feld **E** (gemessen in **V/m**) und dem magnetischen Feld **H** (gemessen in **A/m**). Da diese aber bei hochfrequenten Strahlungen nicht mehr unabhängig voneinander existieren, ist deren Angabe für HF-Belastungen eigentlich uninteressant. **Allerdings ist dieses erst außerhalb des sog. Nahbereiches der Fall**. Wie Sie den Nahbereich berechnen und wie die verschiedenen Feldarten im Verhältnis stehen, ist nachfolgend beschrieben.

Die Leistungsdichte S (auch **elektromagnetisches** Feld oder **Strahlungsdichte** genannt) berechnet sich wie folgt:

# $S[\frac{W}{m^2}]$ = E $[\frac{V}{m}]$ \*H $[\frac{A}{m}]$

Wenn H nicht bekannt ist, ist mit folgender Formel dennoch eine Berechnung von S möglich, wobei 377Ohm der sog. "Feldwellenwiderstand" der Luft ist:

$$
\mathbf{S}[\mathbf{w}_{\mathbf{m}}] = \frac{\mathbf{E}^2[\mathbf{w}_{\mathbf{m}}]}{377 \Omega}
$$

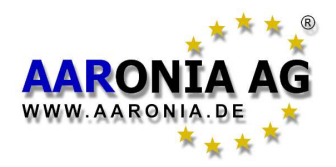

Wenn dagegen E nicht bekannt ist, ist auch hier eine Berechnung von **S** wie folgt möglich:

# $SI_{m}^{\omega}$ ]=H<sup>2</sup>[ $\frac{A}{m}$ ]\*377 $\Omega$

Wollen Sie dagegen das elektrische Feld **E** errechnen, gilt folgende Formel:

$$
\text{E}[\mathcal{L}^{\vee}] = \sqrt{S[\mathcal{L}^{\mathsf{W}}] * 377 \Omega}
$$

Für das magnetische Feld **H** gilt dagegen:

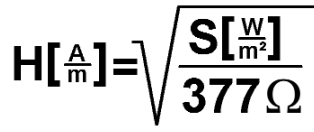

# **18.1 Errechnung der Wellenlänge in [m]**

Die Wellenlänge errechnet sich aus der Formel:

$$
\lambda = \frac{c}{f}
$$

Hierbei entspricht c der Lichtgeschwindigkeit in [m/s] (im Beispiel auf 300.000km/s gerundet), f der Frequenz des Senders in [Hz] und  $\lambda$  der Wellenlänge in [m]. **Beispiele:**

Für 900MHz ergibt sich ein Wert von  $\lambda = \frac{300\ 000\ 000\ \frac{m}{s}}{2\ 000\ 000\ 000\ Hz} = 0,15m$  0,33m.

- Für 1,8GHz ergibt sich ein Wert von 0,17m.
- Für 2 GHz ergibt sich ein Wert von 0,15m.

**Weitere Informationen zur Wellenlänge erhalten Sie in der Tabelle 4 auf Seite 64.**

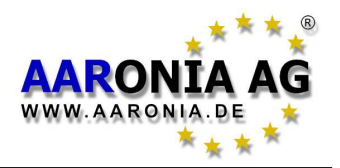

# **18.2 Errechnung des "Nahbereiches" in [m]**

Wenn Sie eine Messung vornehmen wollen, müssen Sie sich **außerhalb** des sog. Nahbereiches des Senders aufhalten. Der Nahbereich ist abhängig von der Frequenz des Senders. Laut vorheriger Formel kann der Nahbereich schnell ermittelt werden. Hierbei muss die errechnete Wellenlänge lediglich mit Faktor 10 multipliziert werden (manche Quellen rechnen auch nur mit Faktor 3). Dies ist der Nahbereich, also der Mindestabstand, der zum Sender eingehalten werden muss, um eine realistische Messung zu erhalten.

Beispiel: Bei einem "900MHz Handy" beträgt die Wellenlänge:

# $\lambda = \frac{300\,000\,000\,\frac{\text{m}}{\text{s}}}{2\,000\,000\,000\,\text{Hz}} = 0,15\,\text{m}$

Somit errechnet sich der Nahbereich als 0,33m \* 10 = **3,3m**. **Daraus ist schnell ersichtlich, dass eine Messung direkt an einem "900MHz-Handy" garantiert FALSCHE Messwerte liefern wird**!

**Anmerkung:** Innerhalb des Nahbereichs müsste man E- und H-Felder einzeln messen. Außerhalb des Nahbereichs sind beide Feldarten dagegen fest aneinander gekoppelt, und die Kenntnis einer der Größen genügt schon, um die Andere ableiten zu können.

## **18.3 Errechnung der Leistungsdichte [W/m²] aus der Leistung [dBm]**

**NUR** wenn die Frequenz des Senders bekannt ist, können Sie dBm in W/m² genau umrechnen. **Zusätzlich** benötigen Sie noch den Antennengewinn der genutzten Empfangs-Antenne. Die Formel sieht dann wie folgt aus:

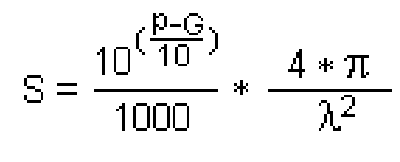

Dabei ist S die Leistungsdichte in [W/m²], p der Messwert in [dBm],  $\lambda$  die Wellenlänge der Frequenz in [m] und G der Antennengewinn in [dBi] (dBd-Werte können Sie in dBi umrechnen, indem Sie 2,15 addieren).

Den Antennengewinn der HyperLOG Antennen in dBi können Sie übrigens sehr genau aus der "antenna.ini"-Datei unserer PC-Software "LCS" ersehen.

## **Ein Beispiel:**

Angenommen Sie messen -40dBm bei 950MHz mit einer HyperLOG 7025 (die einen Antennengewinn von 4,9dBi bei 950MHz hat). Daraus ergibt sich:

$$
S = \frac{10^{(\frac{-40-4.9}{10})}}{1000} * \frac{4 * \pi}{0.31579^2} = \frac{0.00003236}{1000} * \frac{12.566}{0.0997} = 0.00000408 \text{ W/m}^2 = \frac{4.08 \text{W/m}^2}{4.08 \text{W/m}^2}
$$

## **Beachten Sie auch nachfolgende Umrechnungstabelle!**

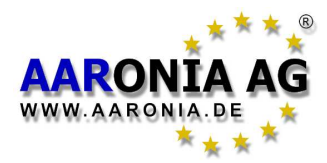

#### **Tabelle 0 Umrechnung dBm zu W/m² mit HyperLOG Antenne**

Setzt man die Verwendung "idealisierter" Messmittel, wie unsere HyperLOG-Antenne mit 5dBi Gewinn und unser 1m RG316U Kabel mit 1dB Verlust voraus, so ergibt sich für die nachfolgenden Sendequellen folgende Umrechnungstabelle (Werte in W/m²):

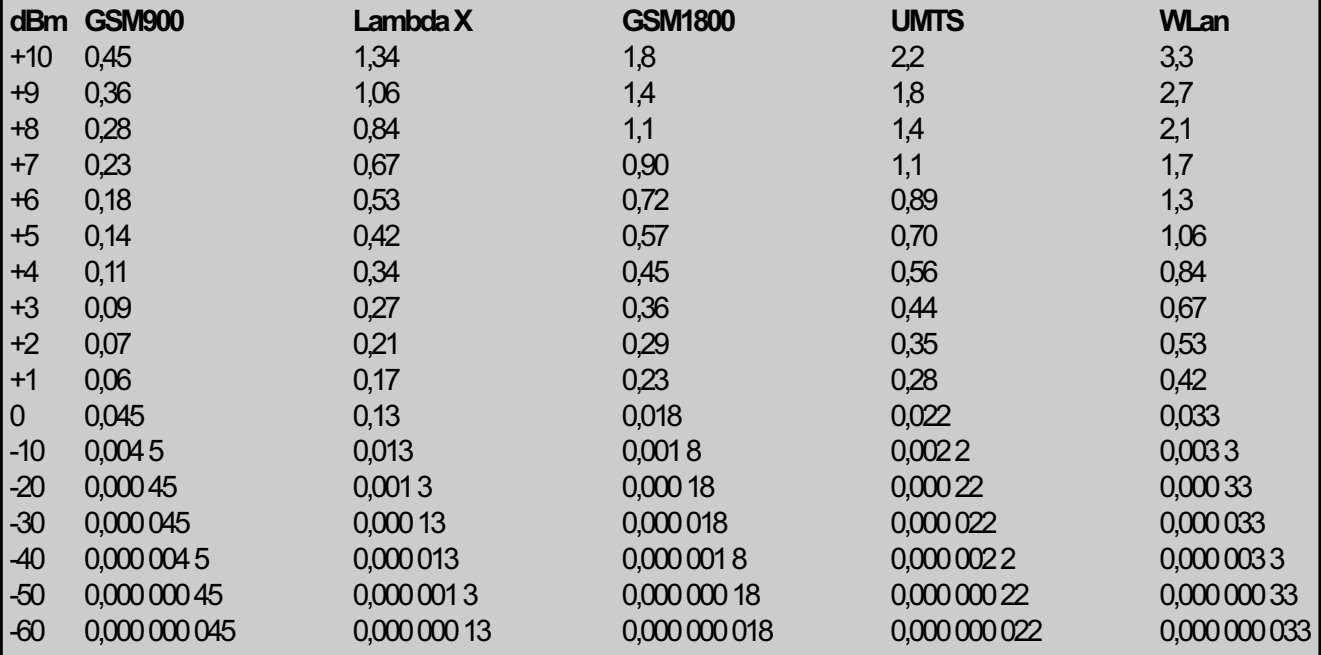

Folgende Mittenfrequenzen (f) wurden dabei verwendet:

GSM900 (f = 900MHz), Lambda X (f = 1550MHz), GSM1800/DECT (f = 1800MHz), UMTS (f = 2000MHz) und WLan/Mikrowelle (f = 2450MHz).

Aus der Umrechnungstabelle ist zu erkennen, dass pro 10dB Schritt die Leistungsdichte um den Faktor 10 abnimmt. Auch die 1dB Zwischenwerte bleiben im Verhältniss konstant. Die Tabelle ermöglicht daher eine sehr einfache und schnelle Umrechnung der dBm-Werte (z.B. des optionalen PEAK-Detektors) in die PEAK Feldstärke bzw. Leistungsdichte W/m².

Auch die Umrechnung mit anderen Antennen, Dämpfungsgliedern oder Kabeln ist mit dieser Tabelle problemlos möglich:

Setzen Sie z.B. unser 20dB **Dämpfungsglied** (Option) ein, so müssen Sie die 20dB **höheren** Werte aus der Tabelle nutzen. Z.B. -10dBm anstatt -30dBm.

Für eine **Antenne** mit 24dBi Gewinn müssten Sie dagegen 19dB **geringere** Werte aus der Tabelle nutzen (24dBi - 5dBi [5dBi Gewinn ist bereits in der Tabelle eingerechnet]). Z.B. -43dBm anstatt -24dBm.

Bei einem **Kabel** mit 5dB Dämpfung müssten Sie 4dB **höhere** Werte aus der Tabelle nutzen (5dB - 1dB [1dB Dämpfung ist ja bereits in der Tabelle eingerechnet]). Z.B. -24dBm anstatt -28dBm.

#### **TIPP:**

**Selbst wenn Ihnen die Frequenz des Senders NICHT bekannt ist, können Sie dennoch eine vergleichsweise sehr genaue Feldstärke-Messung erhalten, indem Sie einfach den Wert aus der Spalte "Lambda X" ansetzen.** Dann werden ALLE Sender zusammen, zwischen 900MHz und 2,4GHz, mit lediglich ca. +/-4dB Unsicherheit gewichtet. Dies ist noch erheblich besser als die Messunsicherheit bei diversen, einfachen Feldstärkemessgeräten, die im Handel kursieren. Der Frequenzbereich 900MHz bis 2,4GHz umfasst dabei viele typischerweise von Interesse befindlichen Sendequellen wie z.B. ALLE Mobilfunk Sender (GSM900, GSM1800, UMTS) und dazugehörige Handys aber auch WLan und Mikrowellen Öfen.

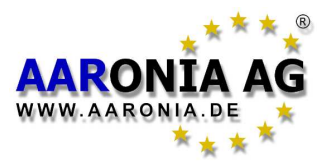

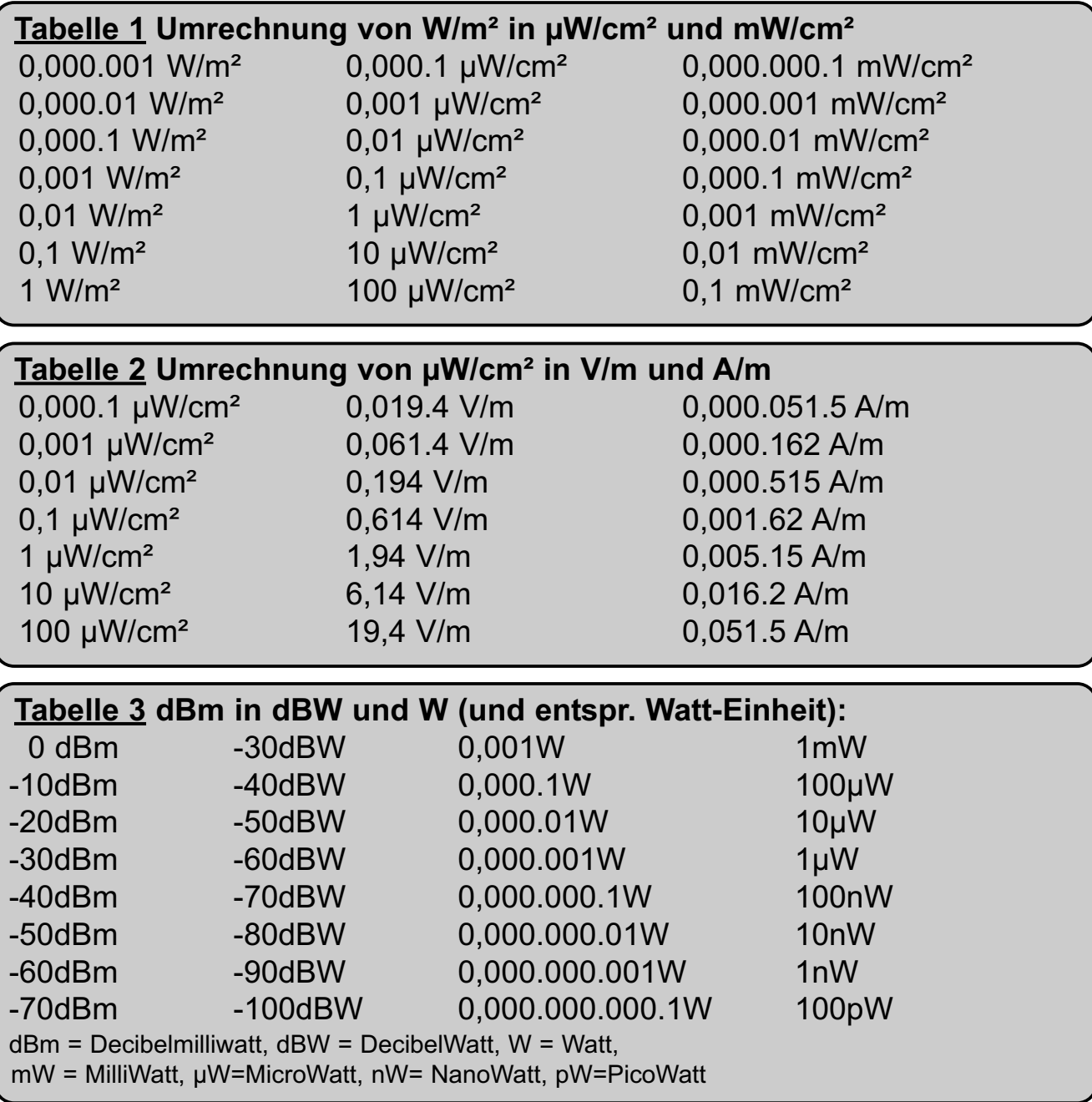

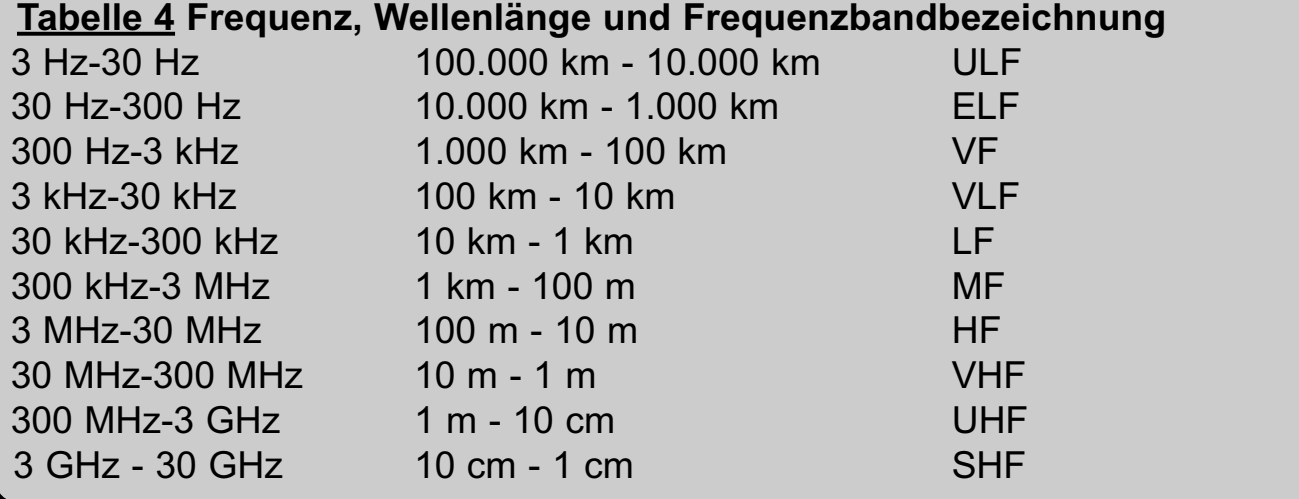

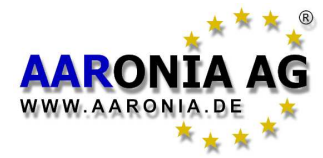

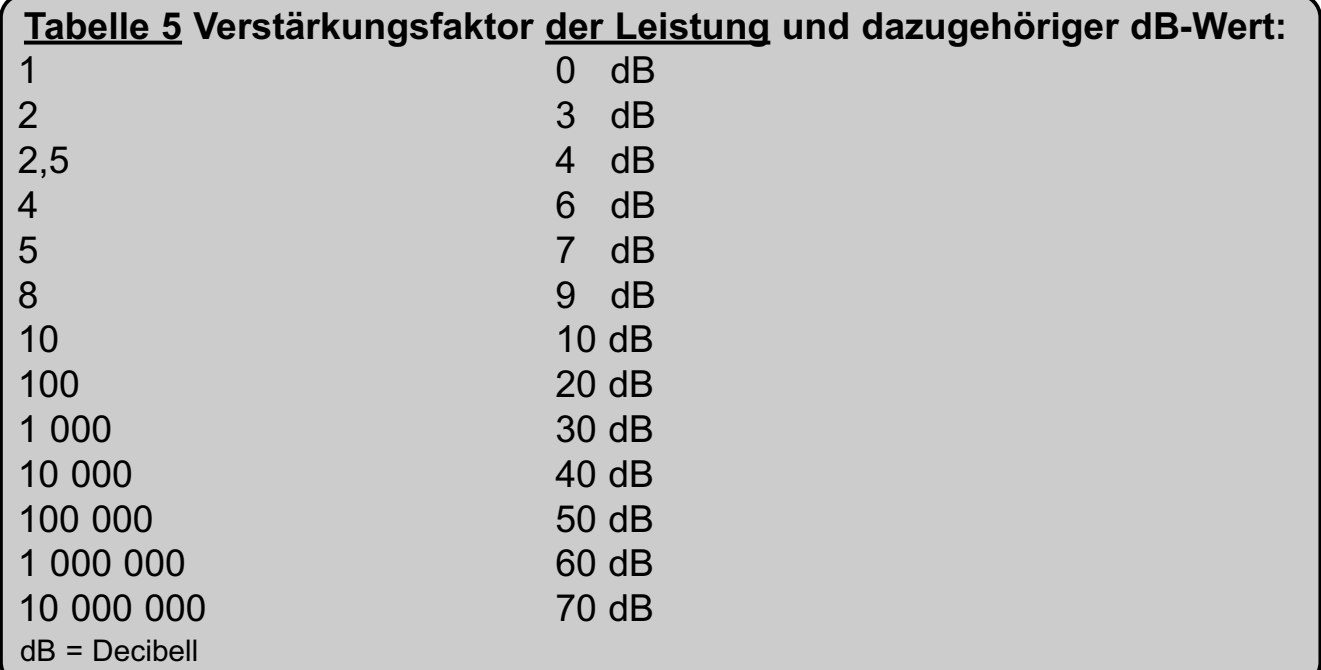

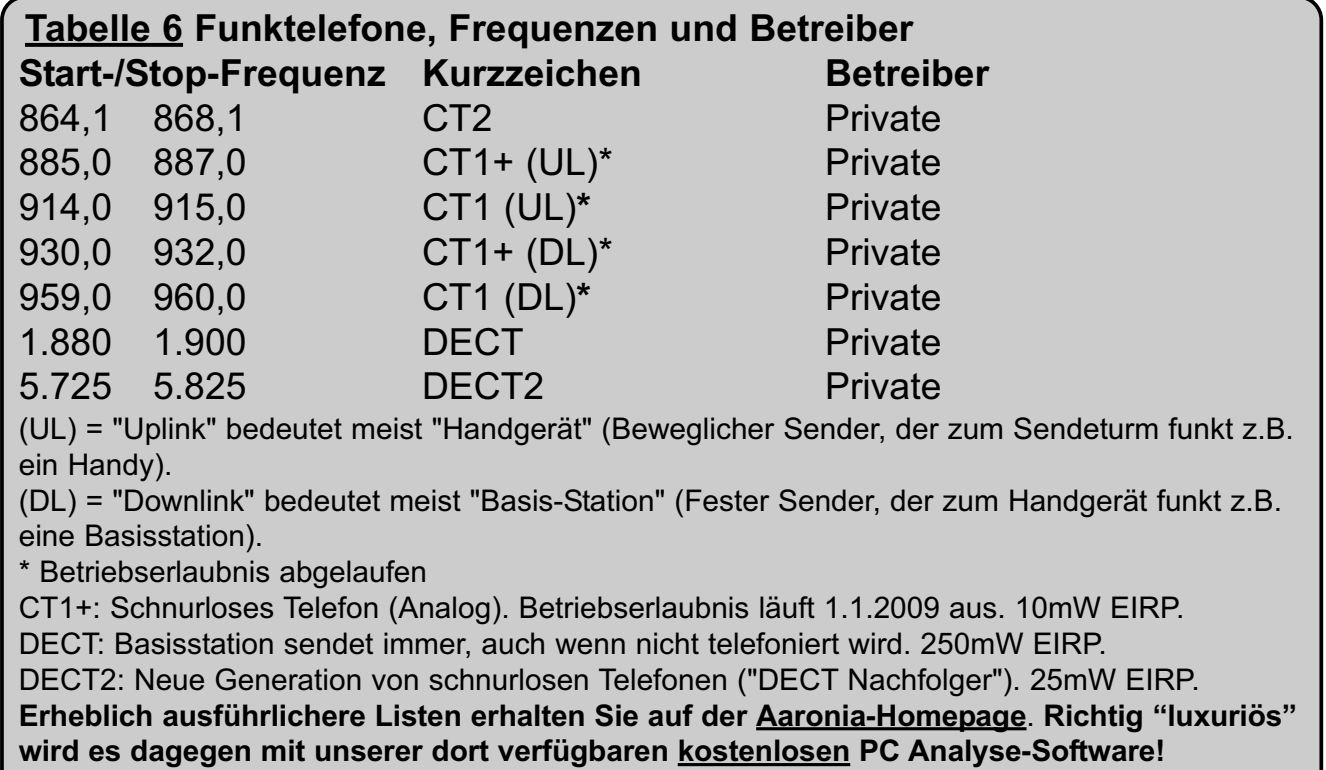

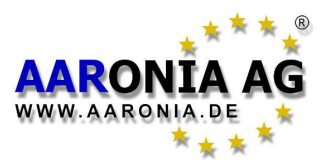

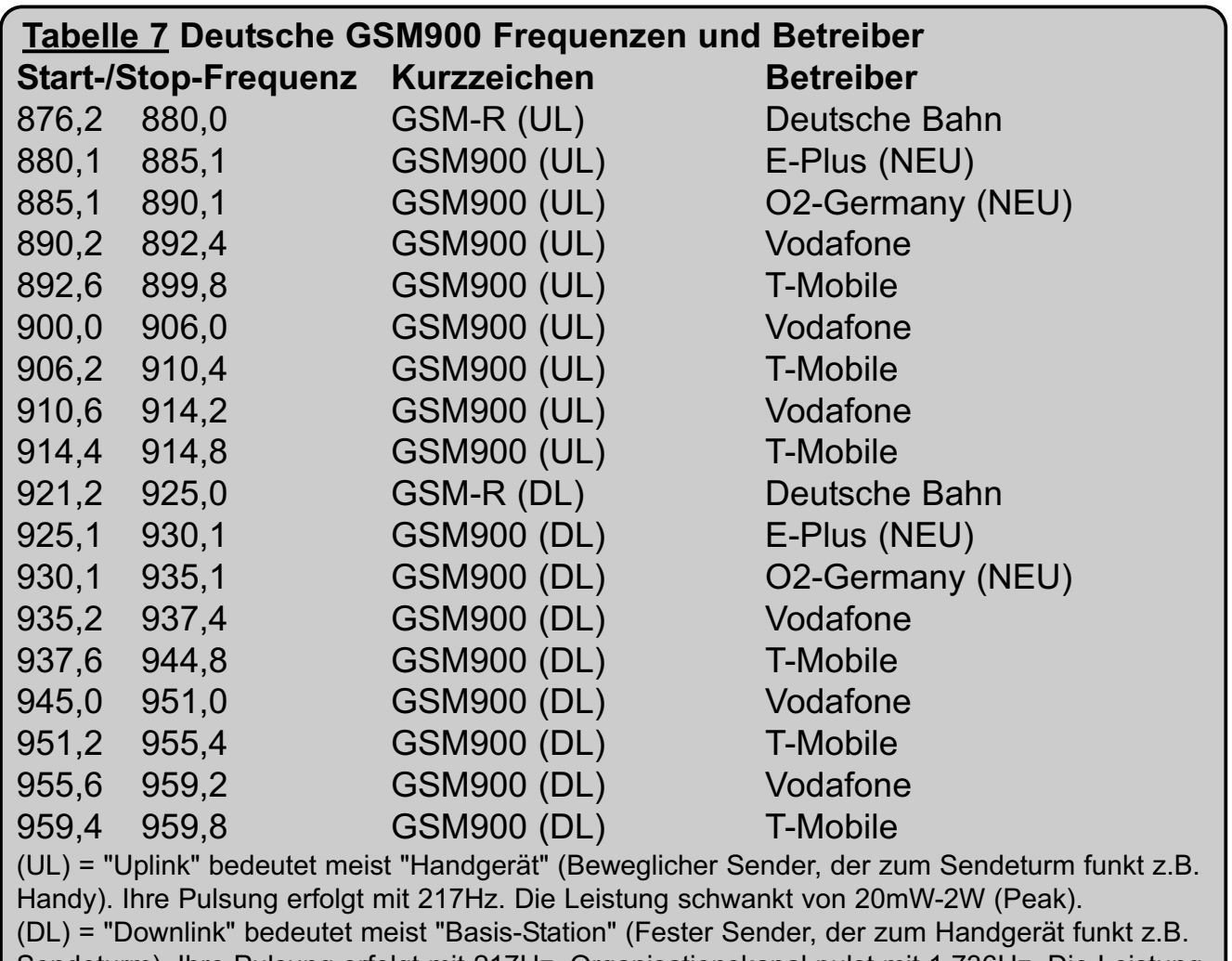

Sendeturm). Ihre Pulsung erfolgt mit 217Hz. Organisationskanal pulst mit 1.736Hz. Die Leistung kann von 0,5 bis 400W ERP schwanken. Reichweite bis 32km.

**Erheblich ausführlichere Listen erhalten Sie auf der Aaronia-Homepage**. **Richtig "luxuriös" wird es dagegen mit unserer dort verfügbaren kostenlosen PC Analyse-Software!**

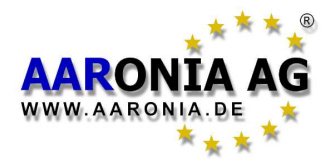

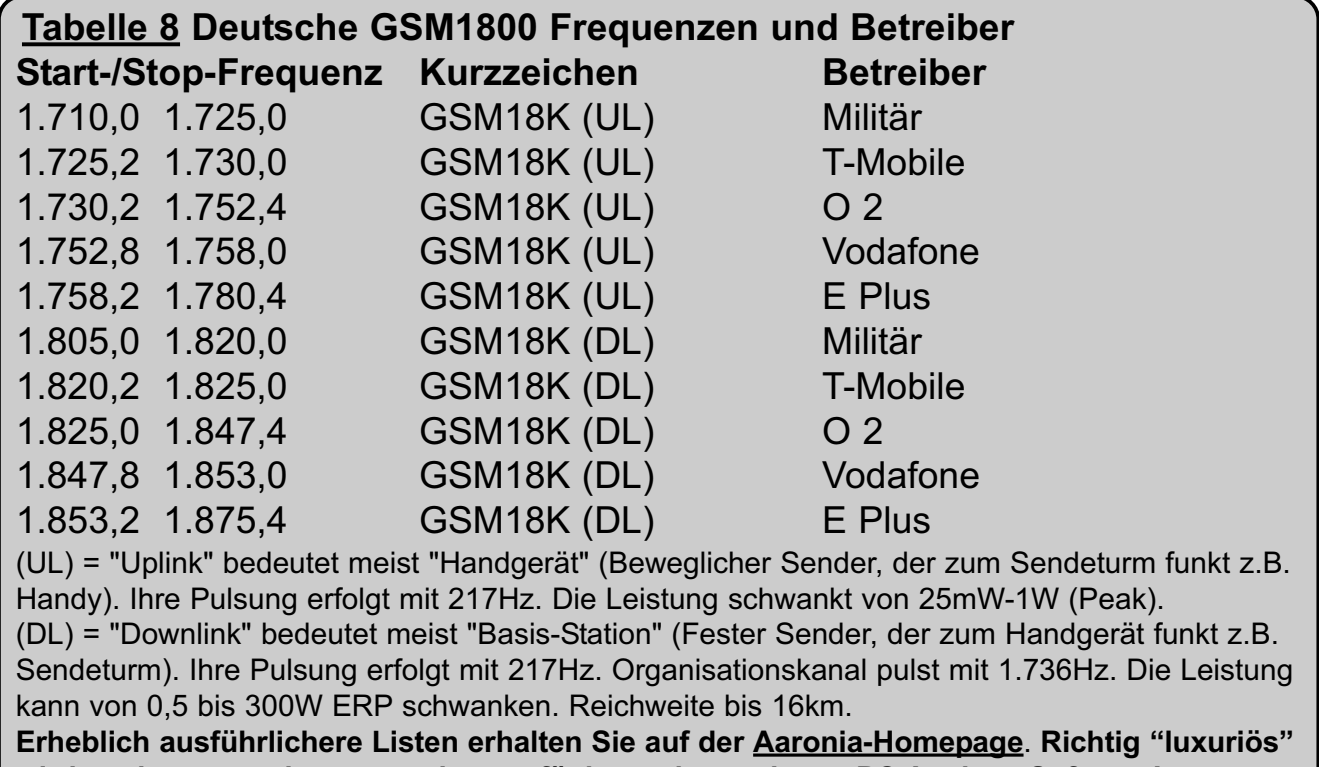

**wird es dagegen mit unserer dort verfügbaren kostenlosen PC Analyse-Software!**

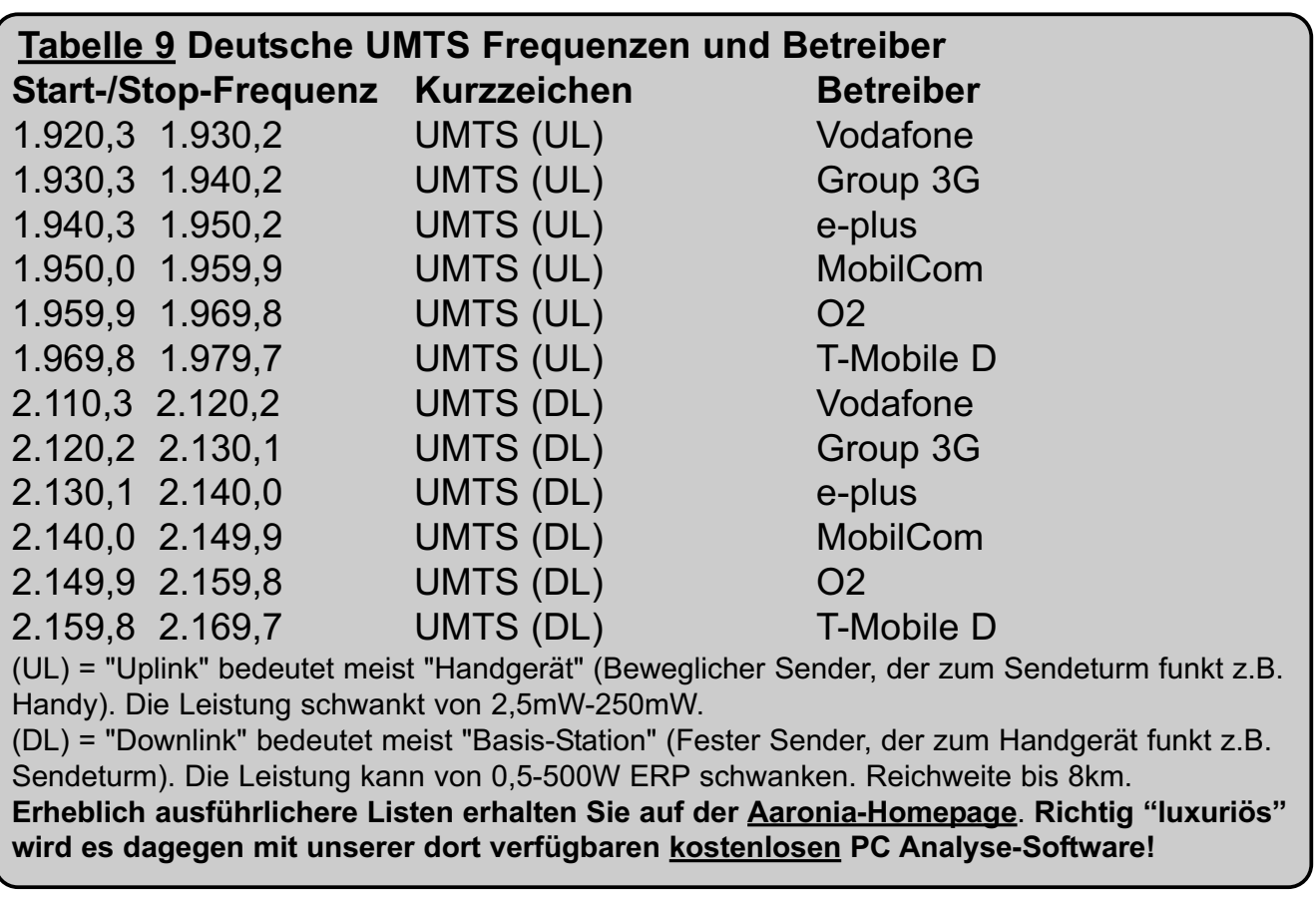

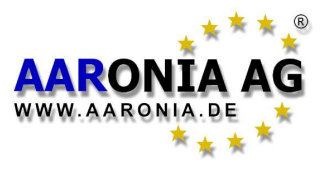

# **Die AARONIA-Garantie**

#### **Umtauschgarantie auf "größere" Modelle**.

Sie können unsere Messgeräte jederzeit gegen Zahlung des Differenzbetrages auf ein **höherwertiges Gerät der selben Serie** einfach umtauschen.

Wenn Sie z.B. einen **SPECTRAN HF-2025E** erworben haben und nach einiger Zeit merken, dass Sie eine höhere Empfindlichkeit benötigen, so können Sie es z.B. auf den **SPECTRAN HF-4040** umtauschen, indem Sie den Differenzbetrag zu diesem Modell zahlen.

Für diesen Service müssen Sie aber registrierter Kunde sein! Füllen Sie daher unbedingt beiliegende Registrierungskarte aus und senden Sie sie an Aaronia.

#### **Umtauschgarantie bei Erscheinen neuer Modelle**.

Sobald wir neue Geräte herausbringen, können Sie unsere Messgeräte jederzeit, gegen Zahlung eines Aufpreises, auf ein neues Aaronia-Messgerät Ihrer Wahl umtauschen.

Dieses wurde erstmals bei der großen Umtauschaktion im Jahr 2000 vom Multidetektor 1 auf die neuen Modelle der Multidetektor II-Serie durchgeführt. Kunden, die den Multidetektor 1 einschickten, mussten nur den halben Preis für das neue Gerät der Multidetektor II-Serie zahlen. Die alten, eingeschickten Geräte, wurden dann von Aaronia umweltfreundlich entsorgt.

Für diesen Service müssen Sie aber registrierter Kunde sein! Füllen Sie daher unbedingt beiliegende Registrierungskarte aus und senden Sie sie an Aaronia.

#### **10 Jahre Garantie auf alle Geräte**.

Wir bieten Ihnen 10 Jahre Garantie auf unsere Messgeräte. Wir tauschen defekte Geräte umgehend und unbürokratisch aus.

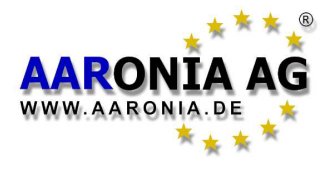

# 22.0 Frequenzübersicht Analyzer & Antennen

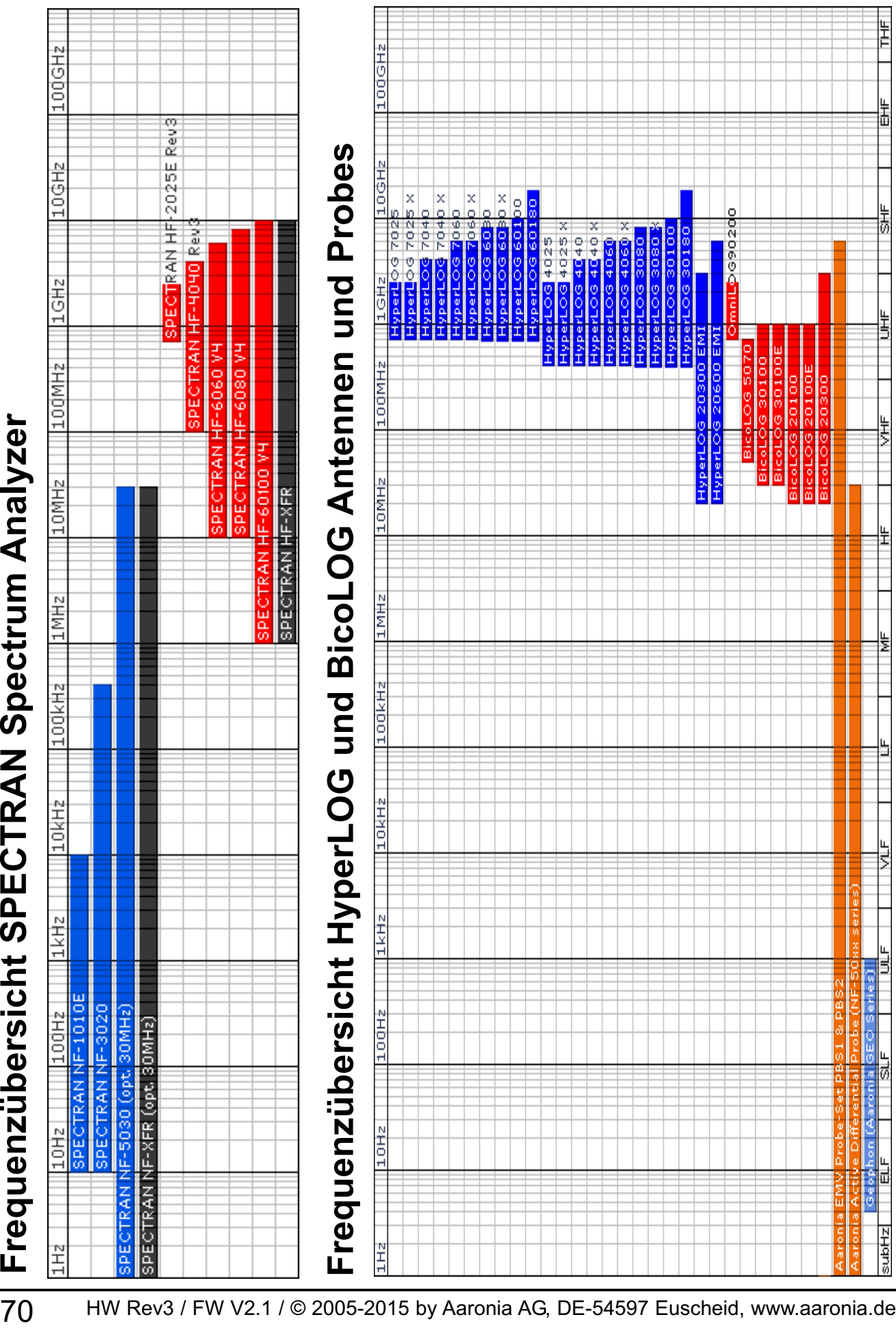

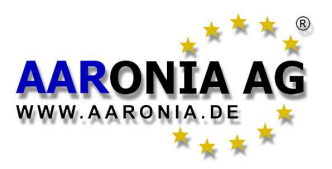

Bitte besuchen Sie unsere **Support Website:**

#### **http://spectran-developer.net**

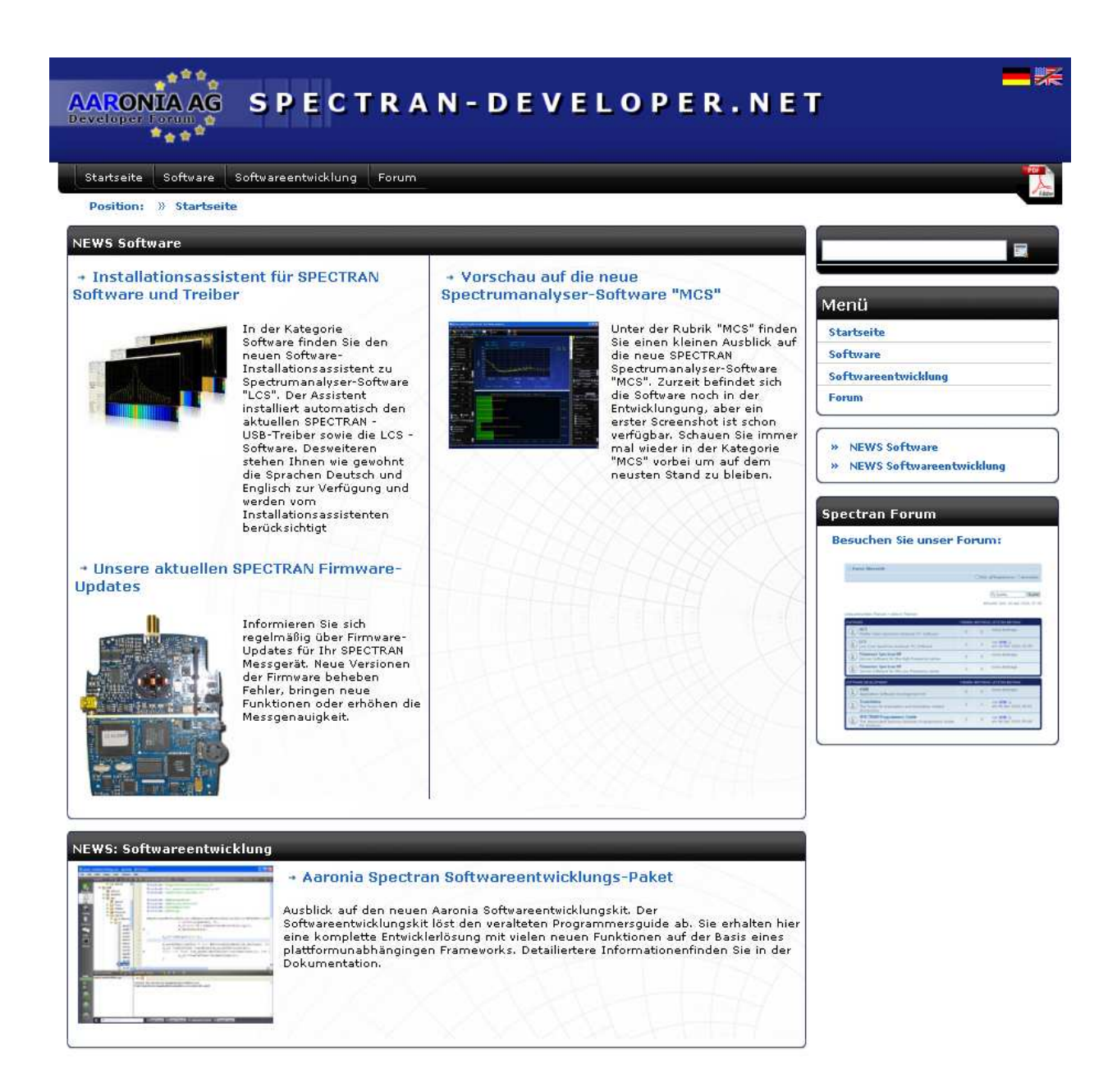

Auf der Seite finden Sie u.a.:

- Kostenlose **Firmware-Updates**
- Kostenlose **PC Analyser-Software** (für MAC OS, Linux und Windows)
- Kostenloses **ASDK** (**A**aronia-**S**oftware-**D**eveloper-**K**it)
- **P-CODE Programme, Beispiele** und **SPECTRAN TUNING**
- **User Forum** inkl. **FAQ**
- **Infos über neue** Aaronia-Produkte
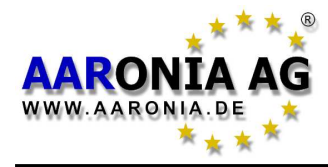

## 24.0 Für Ihre Notizen